# 富山大学 総合情報基盤センター 広 報 vol.16

2019

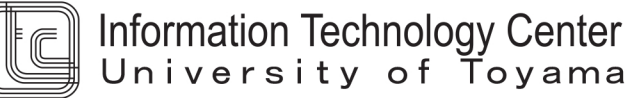

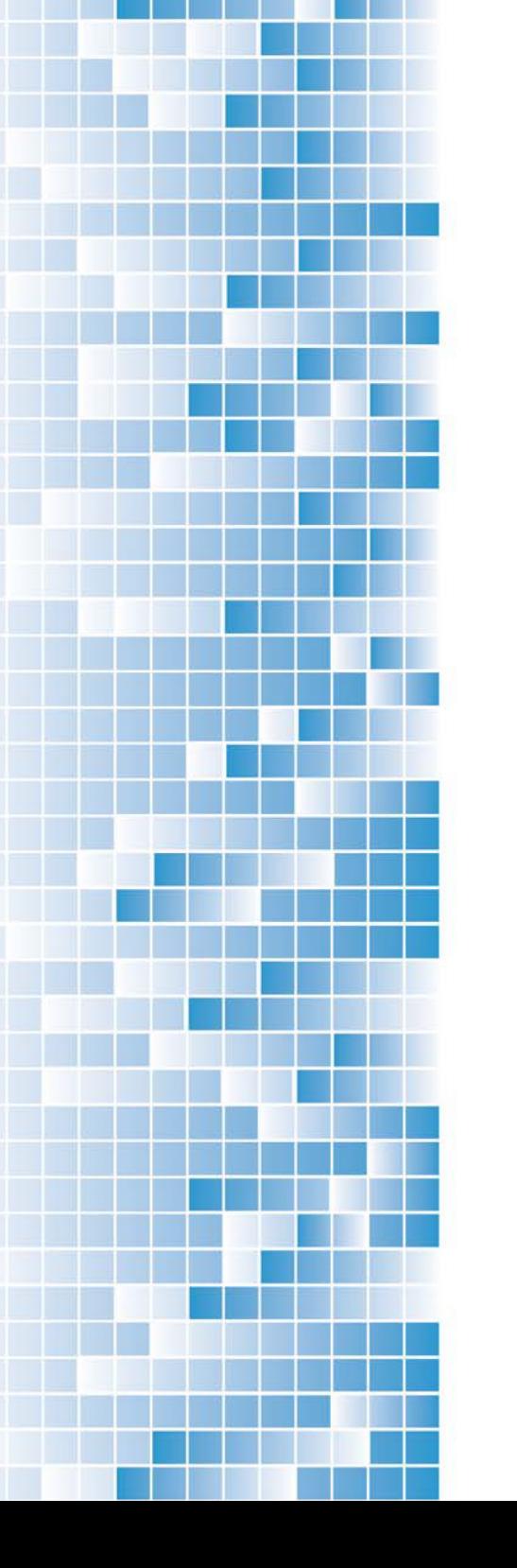

# 目次

### 巻頭言

Society5.0 そのさきにあるものは? 総合情報基盤センター長 黒田 卓 ・・・ 1

### 特集 『新システムの紹介』

新情報システムの概要 まちに おんだん おんだ おりをおく あ授 柴田 啓司 ・・・ 2 新 Net Support School の授業での活用法 総合情報基盤センター教授 柴田 啓司 ・・・ 6 Moodle の活用 ールーブリックを利用した課題の採点ー 総合情報基盤センター准教授 上木 佐季子 ・・・ 11

パスワード変更サービスの更新 情報政策課技術専門職員 山田 純一 ・・・ 16 Active!mail の新機能について 情報政策課技術職員 小林 大輔 ・・・ 18

### 技術解説

マルチスケール変分法と気泡関数要素の関係性について

総合情報基盤センター准教授 奥村 弘 ・・・ 20

PortScan 調査からのセキュリティ状況

総合情報基盤センター准教授 沖野 浩二 ・・・ 25

Moodle のアンケート機能を簡易クリッカーとして利用する

総合情報基盤センター講師 遠山 和大 ・・・ 29

Markdown を用いた原稿執筆について 総合情報基盤センター講師 山下 和也 ・・・ 33 Excel VBA 用グラフィックス・ライブラリの高速化

富山大学名誉教授 木原 寛

情報政策課技術専門職員 畑 篤 ・・・ 36

Moodle 小テスト作成支援アプリケーションの紹介(4)

情報政策課技術専門職員 畑 篤 ・・・ 40

無料で多機能な OSS の ETL ツール「Kettle」を使ってみよう!(2)

- 情報政策課技術専門職員 金森 浩治 ・・・ 45
- 教科書の装丁デザイン作成過程 総合情報基盤センター技術補佐員 山田 斗志希 ・・・ 49

### 教育・サービス活動

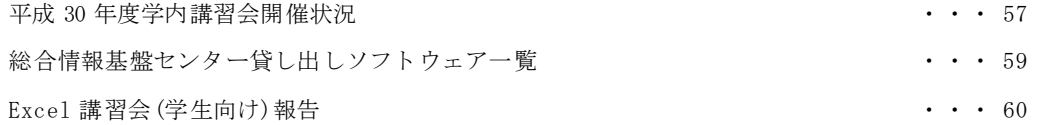

### 研究活動報告

平成 30年度 研究開発・教育支援活動報  $\sqrt{1 + \frac{1}{1 + \cdots}}$  \* \* 63

# 利用状況等報告

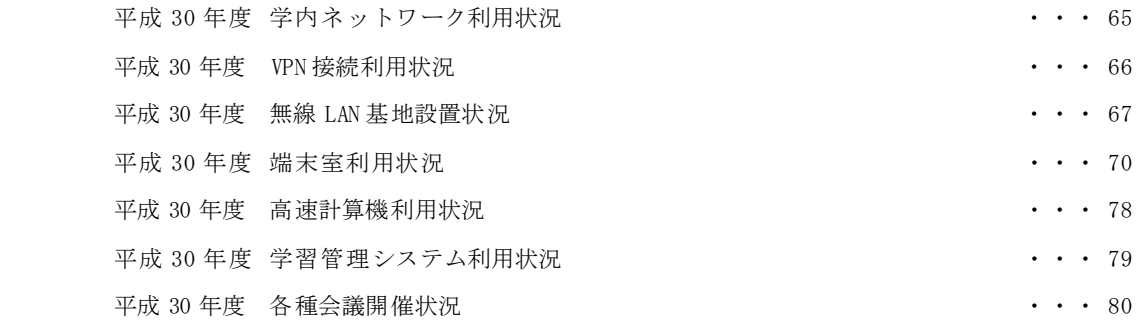

# 付録

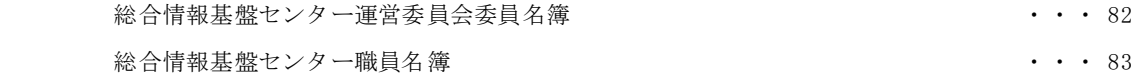

「Society5.0 そのさきにあるものは?」

Society5.0 という言葉をよく聞くようになった。 内閣府の Web ページによると、Society5.0 とは、「サ イバー空間(仮想空間)とフィジカル空間(現実空 間)を高度に融合させたシステムにより、経済発展 と社会的課題の解決を両立する、人間中心の社会 (Society)」と定義されており、狩猟社会(Society 1.0)、農耕社会(Society 2.0)、工業社会(Society 3.0)、 情報社会 (Society 4.0)に続く、新たな社会を指す もので、第5期科学技術基本計画において我が国が 目指すべき未来社会の姿として初めて提唱されたも のである。ビッグデータ、IoT(Internet of Things)、 AI といった情報技術を高度に活用し、共有された 様々な知識や情報から新たな価値を生み出し、今後 の社会で予想される様々な課題の克服をめざしてい くとされている。

これに呼応する形で、平成 30 年 11 月に文部科学 省より出された「柴山・学びの革新プラン」でも、 教師を支援するツールとして先端技術をフル活用す ることにより、より質の高い教育を実現していくこ とが求められている。また、これに続き、平成 31 年 2 月に出された高等教育・研究改革イニシアティブ (柴山イニシアティブ)では、数理・データサイエ

ンス教育の全学部学生への展開が、大学教育の質保 証・向上の具体的方策として示されている。

情報技術やデータサイエンスに長けた人材の育成 は、経済界、産業界からの要請でもあるが、これら は単体で機能するものではない。特に地方大学に期 待されている地域活性化、地方創生といったミッシ ョンの視点からすると、より地方に根ざした様々な 専門領域についての専門的知見と深い洞察が必要で あり、それらをより高め、深めるために、データサ イエンティストと協働することができる人材の育成

# 総合情報基盤センター センター長 黒田 卓 (大学院教職実践開発研究科 教授)

が求められる。

さらに、2020 年東京オリンピックを来年に控え、 情報セキュリティについても、より一層の対策が求 められている。特に大学等研究機関への攻撃は増大 しており、ネットワークの入口だけでなく個人の端 末まで含めて、十分な対策が求められている。新種 のウィルス等を用いた攻撃に対しては、技術的な防 御では限界がある。利用者の心理的隙間を狙った攻 撃等に対しても、十分に対応できる知識や、万が一 攻撃を受けた際にリスクを最小限に留めるためのリ スクマネジメントに関する知識も必要である。

これらビジョンの実現には、エネルギー問題も重 要な鍵を握る。平成 30 年7月に出された「第5次エ ネルギー基本計画」では、再生可能エネルギーへの 転換が謳われているが、現実問題としてかなりの難 しさを感じずには得ない。1998 年に出された石川英 輔の小説「2050 年は江戸時代」で描かれているよう な世界を迎えないためにも、一人ひとりが、何が大 切なのかを考え、行動していくことが大切だろう。

総合情報基盤センターでは、2019 年 3 月、新シス テムへの更新を行った。今回の更新では、予算も限 られる中、大学構成員の皆さんがより安心して、さ まざまな授業や研究等で安心してお使いいただける よう、処理速度等の高速化やセキュリティ機能の増 強、安定性の向上、サーバ群の一層の集積によるエ ネルギー消費の抑制といった設計を行っている。し かしながら、学内情報システムの安全な運用には、 構成員一人ひとりの協力が不可欠である。

今後ともよろしくご理解とご協力のほどお願いい たします。

-1-

# 新情報システムの概要

総合情報基盤センター 教授 柴田啓司

総合情報基盤センターが整備する情報システムは,富山大学の3キャンパスで利用される端末室の PC 環境と,認証基盤やメールシステムなどを含む基幹システムから構成される。本稿では, 2019 年 3 月にリプレースして稼働を始めた新情報システムにおける概要を解説する。

キーワード: Windows10, VM 環境, ネットブート, セキュリティ, 認証

#### 1. はじめに

情報システムが 4 年ぶりに更新され,2019 年 3 月より運用を開始した。

今回の更新は,基本的に旧システムの設計方針 を引き継いでいるが,以下の点が大きな変更点に なっている。

- 端末室の PC を Windows, Mac 混在からす べて Windows PC に統一
- クライアント OS を Windows8.1 から Windows10 へアップデート
- 記憶領域を HDD(一部 SSD)から、全面的に SSD 化
- 工学部第3端末室のセンターへの移管に伴 う台数の増加
- MATLAB ライセンスのキャンパス包括ラ イセンス化
- 内部用・外部用パスワードの2種類の使い分 けによるセキュリティ強化
- Active!Mail のセキュリティ強化
- 外部データセンターへの遠隔バックアップ

以下,新システムの概要を紹介する。

### 2. 新情報システムの背景と目的

システムは,情報処理教育用システム,学内ネ ットワーク基盤システムおよび各種ネットワーク サービス提供システムで構成されている。

ネットワークを利用した各種サービスは,キャ

ンパスのインフラ的要素となっており,停止せず 安定して動くこと,安全に利用できることが求め られている。

また,システムは,教育・研究のさまざまな場 面で利用されており,今後ますます,その利用の 用途・頻度とも増加すると考えられる。

同時に,環境への配慮や,地震・浸水等の不慮 の災害への対策も必要として,消費電力削減によ る CO2 排出量削減,外部バックアップによる万 が一の災害時への対策も含めたシステム整備が必 要である。

さらに,工学部第3端末室の PC 導入が情報シ ステムへ移管され,108 台分の新規追加となる。 この際にサーバ等を共通なものとすることで導入 コストの削減を図る。

### 3. 新情報システムの特徴

旧システムの設計方針をほぼ引き継ぎ、仮想化 サーバ群および大容量ファイルサーバとからなる 高い信頼性と安全性および環境性能を備えた新た なコンピュータシステム,および最新の情報処理 教育用システムを構築した。

システムは,高い信頼性および安全性を有する とともに保守・管理のしやすさ,環境面への配慮 やランニングコストなどを考慮して設計した。

基本的には,旧システムからシステム構成等は 大きく変わらないが、端末室 PC は Windows PC に統一した。

図1に新システムの構成図を示し、図2に比較 のため旧システムの構成図を示す。

| 総合情報基盤センター                                                                                                    | 五福キャンパス                                                                                                    | 外部データセンター                                                                                                    |
|----------------------------------------------------------------------------------------------------|----------------------------------------------------------------------------------------------------|----------------------------------------------------------------------------------------------------|
| ゲストOS ゲストOS ゲストOS ゲストOS<br>ゲストOS ゲストOS ゲストOS ゲストOS<br><b>VMWare</b><br>・仮想基盤 X4<br><br>CPU : 192コア<br>メモリ: 1536GB<br>・ストレージ X1<br>SSD : 65TB<br>SAS : 65TB<br><b>NSAS : 200TB</b><br>・物理サーバ X5<br>Windows X2<br>Redhat X3                                                                                                    | ・演習室(ESPRIMO D588/T ) X675<br>CPU : core i5(6コア)<br>メモリ: 16GB<br>ディスプレイ24.1ワイド                                                                                                    | <b>ゲストOS</b><br><b>ゲストOS</b><br><b>VMWare</b><br><b>BETRICHE</b><br><br>・仮想基盤 X1<br>CPU : 16コア<br>メモリ: 48GB<br>・ストレージ X1<br>SAS : 20TB(暗号化)<br>NSAS: 100TB(暗号化)<br>遠隔バックアップ機能 |
| ・演習室(ESPRIMO D588/T) ×213<br>ゲストOS ゲストOS<br>ゲストOS ゲストOS<br><b>VMWare</b><br>仮想基盤 X2<br>CPU : 56コア<br>メモリ: 192GB<br>ストレージ X1<br>SSD : 10TB<br>NSAS: 32TB<br>・物理サーバ X3<br>H.<br>Windows X1<br>Redhat X2<br>杉谷キャンパス                                                                                                    | ゲストOS ゲストOS<br>ゲストOS ゲストOS<br><b>VMWare</b><br>·仮想基盤 X2<br>$[VSS]$<br>$\cdot$ VS120<br>SSD : 8TB<br>Windows X1<br>Redhat X2<br>図 1 新システム(2019/3~)概要                                                                          | · 演習室(ESPRIMO D588/T) X114<br>CPU : 56コア<br>メモリ: 192GB<br>・ストレージ X1<br>NSAS: 24TB<br>·物理サーバ X3<br>高岡キャンパス                                                                     |
|                                                                                                    |                                                                                                    |                                                                                                    |
| 総合情報基盤センター<br>ゲストOS ゲストOS<br>ゲストOS ゲストOS<br>$f$ $\lambda$ -NOS $f$ $\lambda$ -NOS<br>ゲストOS ゲストOS<br><b>VMWare</b><br><b>VMWare</b><br>仮想基盤1<br><b>CPU: 72コア</b><br>・物埋サーハ<br><del></del><br>windows X2<br>------------------------<br>redhat <sup>X2</sup><br><b>DISK</b><br><br>----------------------<br><b>SSD</b><br><del></del><br><del></del><br>SASディスク | 【スパム対策】<br>・仮想基盤2<br><b>CPU: 72コア</b><br>メモリ:576GB<br>メモリ: 576GB<br>・物埋サーハ<br>windows X1<br>redhat X1<br>$\cdot$ DISK<br><b>SSD</b><br>2TB<br>2TB<br><b>50TB</b><br>SASディスク<br><b>50TB</b><br>ニアラインSAS 96TB<br>ニアラインSAS 96TB | <b>Barracuda Spam &amp; Virus Firewall Plus 600</b><br>・演習室(ESPRIMO D583/J)<br>CPU : core i5<br>メモリ:8GB<br>-<br>ディスプレイ24.1ワイド<br>・オンデマンド<br>プリンタ<br>五福キャンパス                   |

図 2 旧システム (2015/3~2019/2) 概要

### 3.1 サーバ

表 1 に五福キャンパスのデータセンターに設置 したサーバ群のスペック,表2に杉谷·高岡キャ ンパスのサーバ群のスペックを示す。五福のサー バ群で3キャンパス共通の WWW サーバや認証 (LDAP)サーバなどの基幹サーバも運用している。

表 1 五福 サーバ群スペックの新旧比較

|                  | 新システム  | 旧システム  |
|------------------|--------|--------|
| Core 数           | 192 個  | 144 個  |
| メモリ              | 1536GB | 1152GB |
| <b>SSD Disk</b>  | 65TB   | 4TB    |
| <b>SAS Disk</b>  | 65TB   | 100TB  |
| <b>SATA Disk</b> | 200TB  | 200TB  |

表 2 杉谷 / 高岡 サーバ群スペックの新旧比較

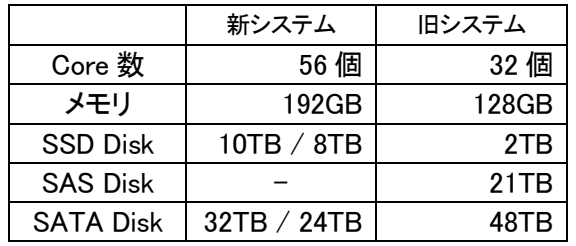

旧システムでも 10Gbps の高速ネットワーク等 を用いることで,応答速度として不満のない程度 には運用できていたが,新システムではさらなる 速度向上を目指した。

技術の進歩によりコンピュータのストレージは, HDDからSSDを用いたストレージ環境へと変わ りつつある。そこで,新システムではファイルサ ーバの主ストレージを SSD とした。これにより, ユーザファイルへのアクセス速度の飛躍的な向上 が期待でき,サインイン等の時間がこれまで以上 に短縮される予定である。

HDD(SAS Disk)は、SSD ほど速度が不要で容 量が必要なストレージとして,また,HDD(SATA Disk)は, SSD のバックアップで領域として, SSD 領域サイズの3倍程度用意している。

旧システムではサーバはブレードサーバを用い ていたが,新システムでは 2U サーバの中にメニ ーコア CPU と大容量メモリを積むことで、巨大 なメモリ空間で多数の CPU コアを持つサーバに よる VM 環境を構築し、仮想マシンを効率よく運 用する形となった。またサーバ台数も五福では 4 台,杉谷・高岡では2台持つことで、柔軟で高い 可用性を持つ運用を可能としている。

CPU Core 数やメモリは、仮想マシン (VM) の貸出サービスの増加など, VM 要求を踏まえて 量を増加させて設計した。

ネットワークも,サーバ1台が 10Gbps を 4~6 口と複数個持つことで,広帯域を確保した。

### 3.2 端末室 PC

端末室の PC は,旧システムでは,五福キャン パスは Windows PC, 杉谷·高岡キャンパスでは, Windows PC と iMac が導入されていた。新シス テムでは、これを Windows PC に統一した。

Apple 社が MacOS の Netboot サポートをやめ たことや,Windows, Mac の 2 機種あるためにメ ンテナンスコストが掛かり過ぎること、また、授 業等に必要なアプリケーションも Windows でも 利用できるようになってきたことなどがあり, Windows PC に統一した。

Windows PC については、旧システムに続いて 富士通製 PC (図 3) となった。 スペック的な変化 は,表 3 のとおりである。

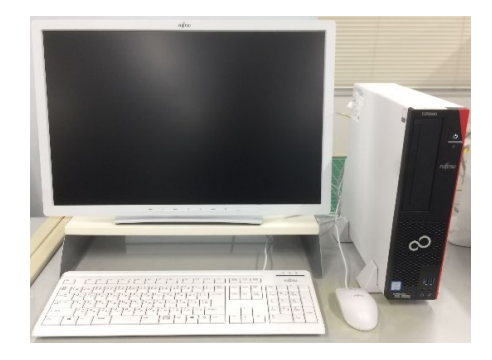

図 3 新 Windows PC

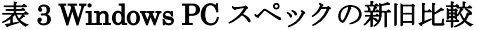

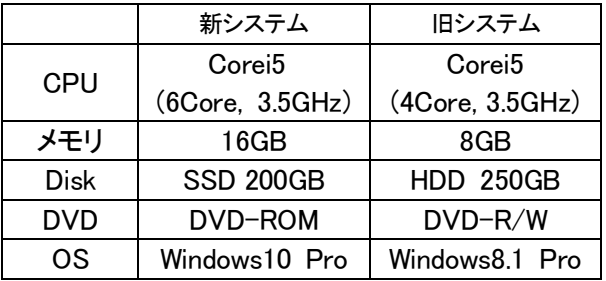

CPU については,あまり変化がないが,メモリ は 16GB と倍増したことにより,Adobe 系のソフ トウェアなど大容量メモリが必要なアプリケーシ ョンにおいて,快適な動作が望めると思われる。

内蔵 Disk は SSD であるが, OS 自体は旧シス テム同様,ネットブートによるサーバからのダウ ンロード方式のため,内蔵 SSD に OS そのものが あるわけではない。しかし,新システムでのネッ トブートは、内蔵 SSD にデータをキャッシュす るため,起動もこれまでよりもかなり速く起動す るようになる。現在のところ,1 分 30 秒程度でサ インインが可能になる状態で,旧システムの 3~4 分程度掛かっていたことと比較しても格段に速く なった印象である。

 管理側の話になるが,旧システムでもネットブ ートを用いていたが,その OS イメージが端末室 毎であったり,さまざまなバージョンがあったり 等で,更新や管理が大変であった。新システムで は、現在のところ、五福キャンパス全体で1つ, 杉谷で1つ,高岡で1つの3つのイメージで運用 を開始し,起動イメージの巨大化と起動の高速化 の両立が可能となった。今後 CBT などのための 工夫は必要だが,管理コストは格段に減少した。

 OS が Windows8.1 から Windows10 になり, 現在主流の OS となった。Windows8.1 は操作性 が異なったため使い勝手は悪かった。Windows10 になったことで,ユーザは慣れた使い方ができる ため,ユーザビリティは格段に向上したと考える。

### 3.3 アプリケーション

近年のソフトウェア価格の高騰から,年々導入 が難しくなってきているが,新システムでは必要 な複数ライセンス数と包括ライセンスを比較して, 導入メリットがあると判断した MATLAB をキャ ンパス包括(50)という種類の契約を行った。これ は, MATLAB とその Toolbox 等を 50 種類分, サ イトライセンスで導入可能というもので、理工系 のみならず、医薬系,経済系の Toolbox も導入を 行った。ぜひ活用して教育・研究成果を上げてい ただければ幸いである。

Windows OS では, Windows10 Pro が持つ Hyper-V を用いた仮想計算機として Linux OS (Ubuntu 18.04 Desktop)も起動する形になって いる。これを用いて工学系でのプログラミング実 習などが実施予定になっている。

### 3.4 セキュリティ強化

セキュリティ強化のため,学内用・学外用パス ワードという2種類を持つ形に認証システムを拡 張した。具体的には VPN など外部から学内へ接 続する際の認証には学外パスワードを設定するこ とで,学内・学外を分ける。これにより大学外で パスワードを入力する際のリスクを下げる。詳細 はセンターの WWW ページなどで,最新の情報を 確認してほしい。

Active!Mail も、セキュリティ強化のため、添 付ファイルのプレビュー (画像化提示)機能,配 送経路の国旗表示など機能強化を行っている。

### 3.5 バックアップ

近年の災害におけるデータの保全として,対策 事業継続計画(BCP)などの検討が必要である。 新システムでは,サーバデータのバックアップ

として,大学敷地外のデータセンターへ遠隔バッ クアップを行うシステムを導入した。

詳細は割愛するが,基幹システムを運用する上 で必要なデータは外部にバックアップを持つ形に してある。ただし,ファイルサーバにある個人個々 のデータは対象外なので,各自でバックアップを 取る必要がある。

#### 4.おわりに

PC 起動に関する問題が一部まだ解決していな い部分もあるが,おおむねスムーズに新システム に移行できた。利用者にとっても,速度向上,使 い勝手の向上など利便性が格段に上がったのでは ないかと思われるので,ぜひ教育・研究に活用し ていただきたい。

### 参考文献

[1] "富山大学総合情報基盤センター広報", Vol.12 (2016)

[2] "総合情報基盤センター 2019 システム紹介"

http://www.itc.u-toyama.ac.jp/ns2019/index.ht ml,2019 年 4 月 30 日閲覧

総合情報基盤センター 教授 柴田啓司

端末室での PC 利用授業において、Net Support School を用いることで、操作の動きを含めた教師 画面が各学生 PC 画面にリアルタイムに提示可能となり,学生への指導が格段に容易になります。

キーワード: ITC 利活用, 授業改善, 画像配信, クリッカー, Multicast

### 1.はじめに

2019年3月に情報システムが更新され, Net Support School という授業支援ツールもアップ デートされました。

Net Support School を用いると,学生の出席取 得,画面の共有(教師用 PC の画面を全学生 PC へ配信,1台の学生PC画面を他学生PCへ配信), クリッカー(リアルタイムアンケートと集計グラ フ表示)などを行うことが可能となります。

#### 2.起動方法

Net Support School は, 教師用 PC のデスクト ップにのみ置いてある管理用アプリケーションの アイコン(図 1)をダブルクリックして起動します。

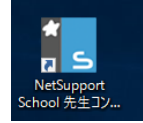

### 図 1 Net Support School の起動アイコン

図 2 では教師用 PC での Net Support School の画面を表示しています。

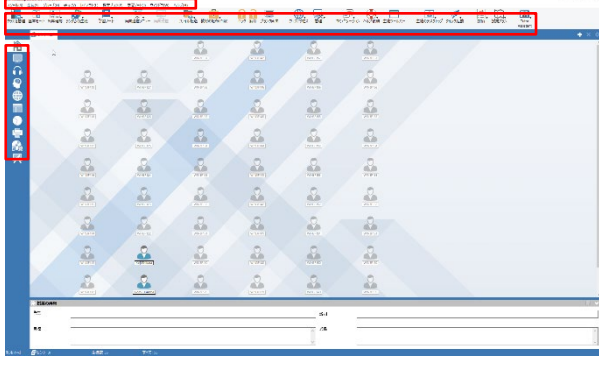

図 2 教師用 PC でのアプリケーション画面

図 2 の上部に標準ボタン,左側縦にアクション バー,中央部に端末室の PC の並びに合わせて, サインインしているユーザ名が表示されています。

図 3 は,学生 PC での画面を表示しています。 クライアントアプリケーションのツールバーが画 面上部に自動的に表示されています。

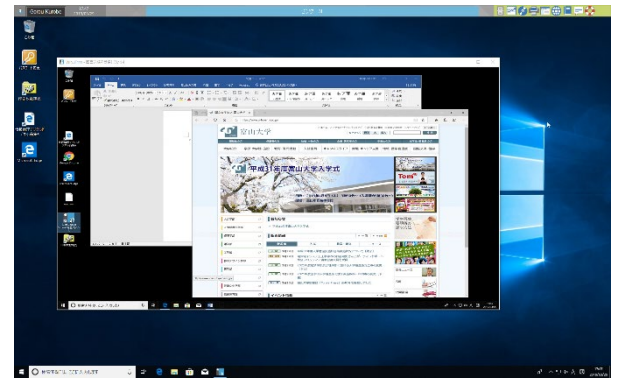

図 3 学生 PC 画面(最上部にツールバー, 画面中央のウィンドウで教師画面を受信中)

#### 3.学生 PC の全体監視

アクションバーの「画面」アイコンを選択する と, 全学生 PC の画面が表示(図4)されます。

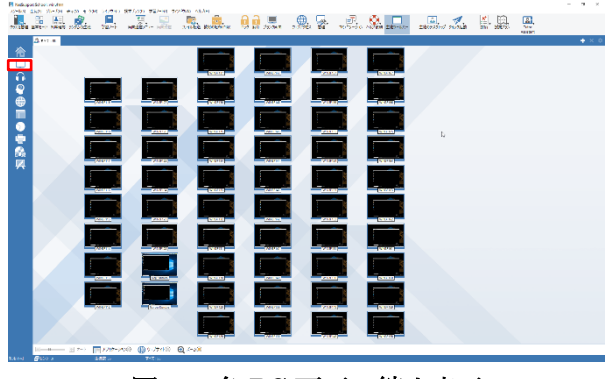

図 4 各 PC 画面の縮小表示

学生が今なにをしているのかを教師用 PC から 座ったままで把握することが可能です。

### 4.学生 PC の遠隔操作

個々の PC をクリックすることで,その表示を 大きくすることが可能です(図5)。

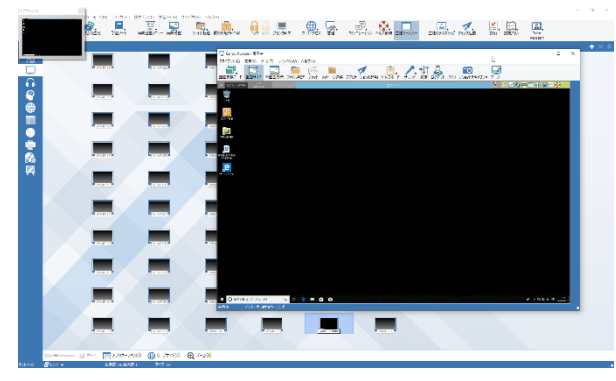

図 5 選択した PC 画面の拡大表示

さらに,その画面を使って学生 PC を教員が教 員画面から遠隔で操作することも可能です。図 6 のように学生と一緒に操作可能な「共有」,学生 から操作を取り上げる「制御」など,各種モード が選択可能です

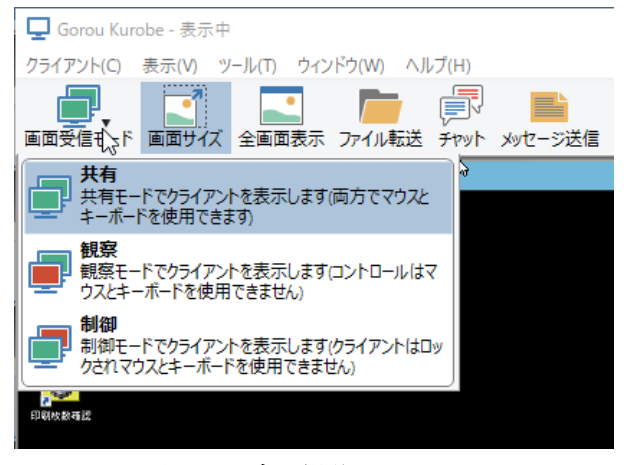

図 6 遠隔操作のモード

#### 5.出席を取る

サインインしている学生の一覧を取ることが可 能です。これによりその日の出席状況を CSV ファ イルとして電子化することができます。

図7のように「出席確認」ボタンを左クリック するとプルダウンメニューが表示されます。

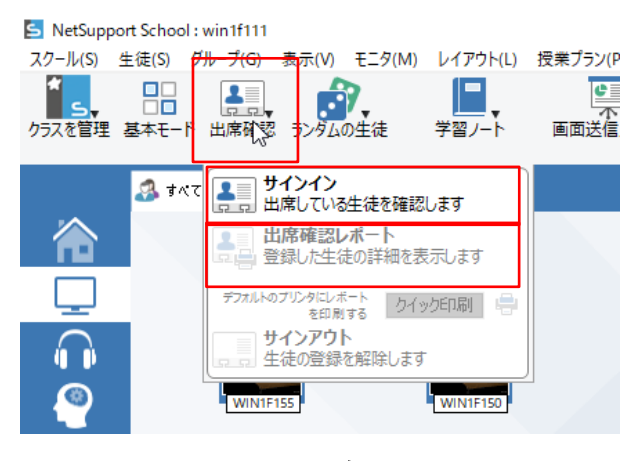

図 7 出席確認

メニュー一番上の「サインイン」を選択すると, 図8のポップアップウィンドウが表示されますの で,「確認」ボタンを押してください。そうする と,「クライアント名」と「ログオン名」にサイ ンインしている学生の一覧が出てきます。また, 確認することで、図 2 や図 4 において各学生 PC で ID 名が表示されるようになります。(「確認」 を押すまでは、氏名のローマ字表示)

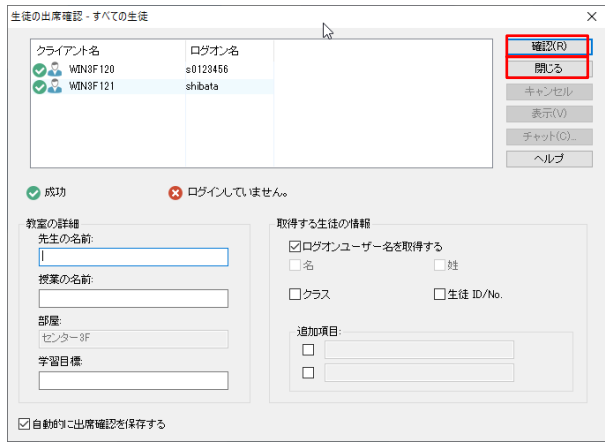

図 8 サインインを選択

サインインしている ID 一覧は、CSV ファイル としても保存できます。図 8 右上部の「確認」下 の「閉じる」を押すと, 図9のポップアップウィ ンドウが開くので,ファイル名や,「参照」を押 して保存先(F ドライブの USB メモリなど)を 指定してください。

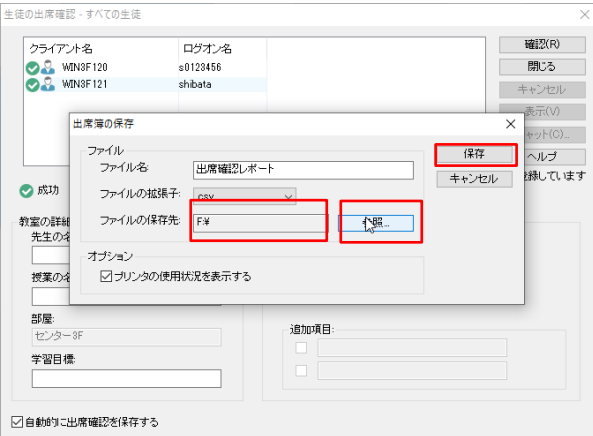

### 図 9 出席確認を CSV でファイルに保存

保存されたファイルはそのまま Excel に読み込 むと1行目は文字化けします。書いてある内容は, 図 10 の内容です。

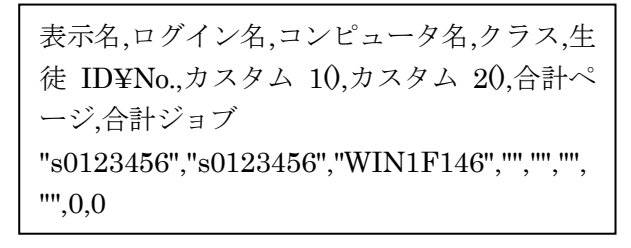

#### 図 10 出席確認を CSV の 1 行目

図7で2番目の「出席確認レポート」を選ぶと, 図 11 のような「出席確認の内容」という PDF フ ァイルが生成されますので,印刷や保存して記録 に残すこともできます。その瞬間の出席として, 遅刻者の把握も容易です。

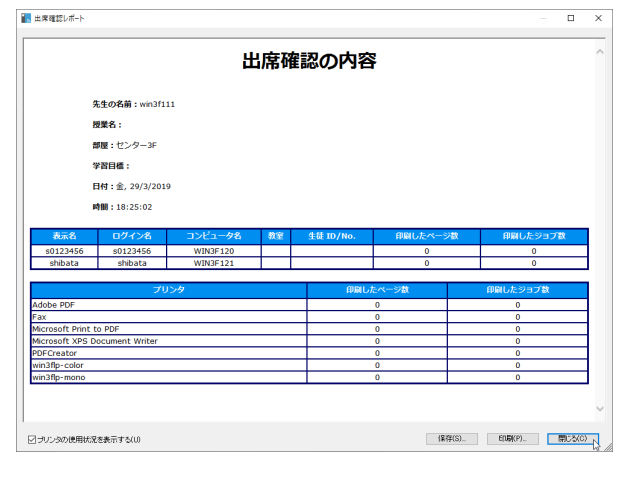

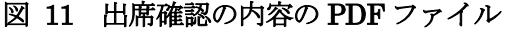

### 6.画面の送信

教師用 PC の画面を,学生全員の PC 画面に送 信することができます。これにより,マウスの動 きを含めて操作等を見せることができます。

この際に,「全画面モード」で学生 PC の画面 をすべて占有することで学生が PC の操作をでき なくする(遊べなくする)ことや,「ウィンドウ 表示」することで, 教師用 PC 画面を参照しなが ら学生が自分の PC を操作することも可能です。

図 12 のように、標準ボタンの「画面送信メニ ュー」を左クリックし,プルダウンメニュー一番 上の「画面送信」を選択すると,電源の入ってい る PC に教員の画面が送信されます。

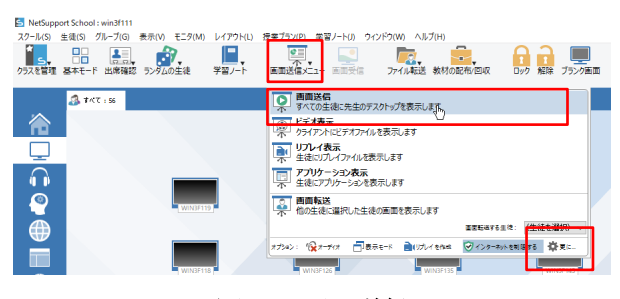

図 12 画面送信

なお,デフォルトでは 256 色に減色と画像圧縮 されて送られますので,やや汚く見える場合があ るかもしれません。この場合,図 12 のメニュー の右下にある「設定」を押して、図 13 の設定画 面で,カラーなどのモードを変えることもできま す。その場合、転送データ量が大きいため、少し カクカク表示されます。用途に合わせてモードを お選びください。

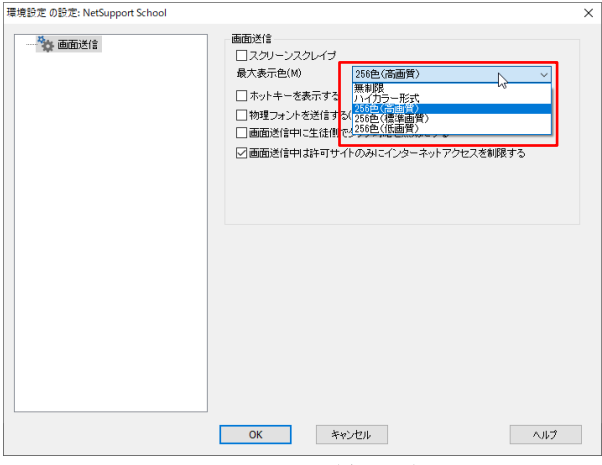

図 13 画面送信設定

教師用 PC を学生 PC に全画面表示ではなく, 1ウィンドウとして表示することで,学生が自分 の PC を操作しながら説明を受けることも可能で す。図 14 のように,画面送信メニュー下部にあ るオプションの「表示モード」をクリックすると, 「2つの四角(ウィンドウモード)」か「1つの 四角(全画面モード)」に交互に変わります。

「2つの四角」の場合は、全画面のように出ま すが1つの大きなウィンドウなので、学生が自分 の PC で操作して教師用 PC 画面の大きさを変更 できます。「1つの四角」の場合は全画面表示と なり, 学生の PC 操作はできません。

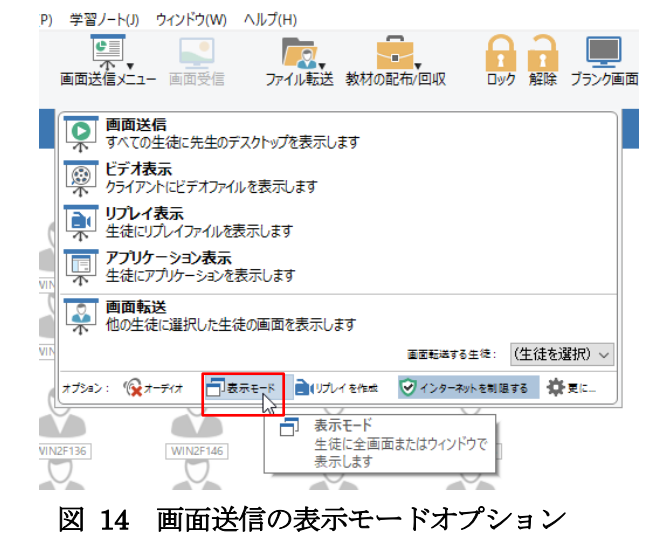

また、別な方法として、最初からウィンドウサ イズで表示させる方法もあります。図 15 のよう に「生徒」メニューから「画面表示」→「画面送 信」を選択すると,図 16 のポップアップ画面が

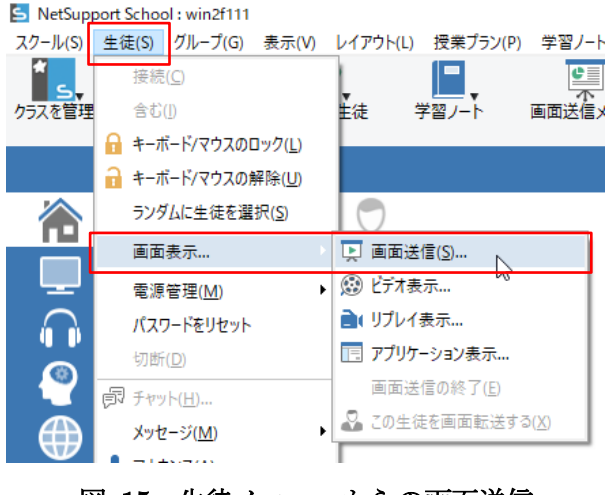

図 15 生徒メニューからの画面送信

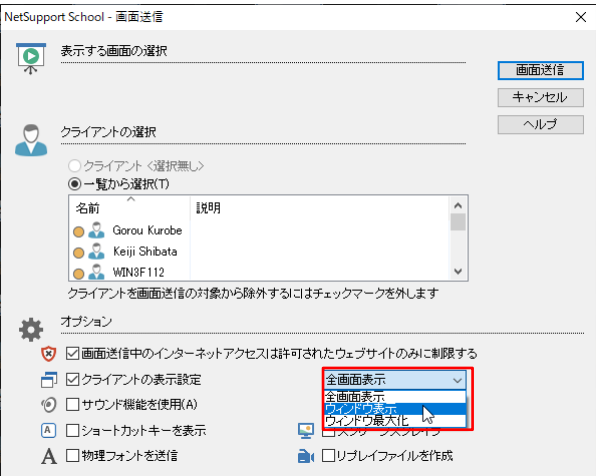

図 16 画面送信の1ウィンドウ指定

表示されます。この右下部にある「全画面表示」 のプルダウンメニューから「ウィンドウ表示」を 選択すると,最初から画面全体の 3/4 ぐらいの大 きさのウィンドウで表示できます(図 2 での教師 画面ウィンドウ)。こちらのほうが,学生にはわ かりやすく,作業しながら説明を聞くこともでき るかと思います。

教師用 PC 画面を送信するだけではなく,学生 PC 画面を、他の学生 PC に転送することもでき ます。図 17 のように, 表示させたい学生 PC を 選択したのち「画面転送 他の生徒に選択した生 徒の画面を表示します」を選択します。

学生同士の作品表示やプレゼンテーションなど, さまざまな用途で利用可能かと思います。

| 画面送信<br>すべての生徒に先生のデスクトップを表示します                |                              |
|-----------------------------------------------|------------------------------|
| ドデオ表示<br>O<br>クライアントにビデオファイルを表示します            |                              |
| リプレイ表示<br>生徒にリプレイファイルを表示します                   |                              |
| アプリケーション表示<br>ローアプロケーション 友実 テレキオ              |                              |
| 画面転送<br>他の生徒に選択した生徒の画面を表示します                  |                              |
| $\frac{1}{2}$                                 | <b>WIN4F158</b><br>面面転送する生徒: |
| オプション: (シオーディオ コお示モード コリプレイを作成 マノインターネットを制限する | ÖE.                          |
|                                               |                              |

図 17 学生 PC の画面転送

画面送信の停止方法は,Windows10 の画面右 下のインジケータ(△)を押し、図 18 に示す隠 れた緑色の三角形(ビデオの再生ボタンのような) のアイコンをダブルクリックします。すると、停 止画面のポップアップウィンドウ (図 19) が画面

中央に表示されますので,「終了」をクリックす ると,画面転送が終了します。

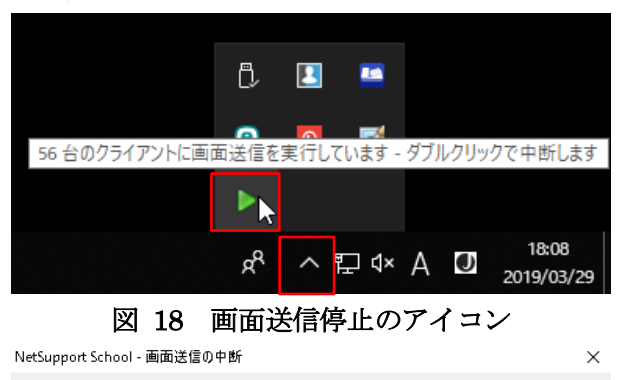

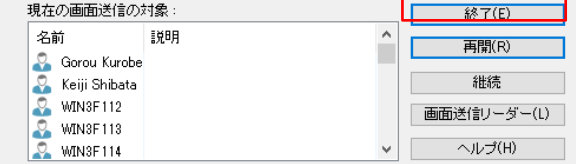

図 19 画面送信停止のポップアップウィンドウ

### 7.アンケート

リアルタイムアンケート機能です。いわゆるク リッカーのように,その場でアンケートを行い, 結果を直ちにグラフ表示することが可能です。

図 20 のように、アクションバーの「円グラフ」 アイコンを選択することで,画面下部にアンケー ト欄が表示されてきます。そこに質問や回答(多 肢選択項目)を記載し,「送信」します。

学生 PC 上には図 21 のような表示がポップア ップされるので,選択します。

教師用 PC では、図 20 右下部のように、選択 された結果が棒グラフで表示されていきます。ま た,「結果」を有効にすることで,図 22 のよう に学生 PC に結果を表示することも可能です。

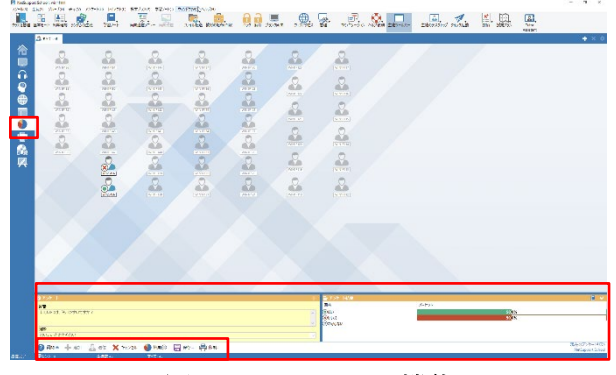

図 20 アンケート機能

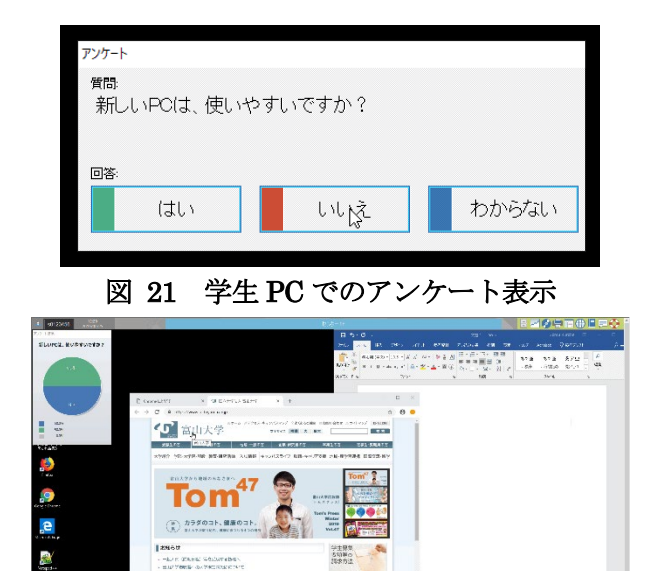

図 22 学生 PC へのアンケート結果の表示

アンケート内容は,あらかじめテキストファイ ルに作成しておき,それをファイルから読み出し, 選択することも可能です。図 23 のように, 1行 に質問,タブ文字,回答は「,」で列挙します。

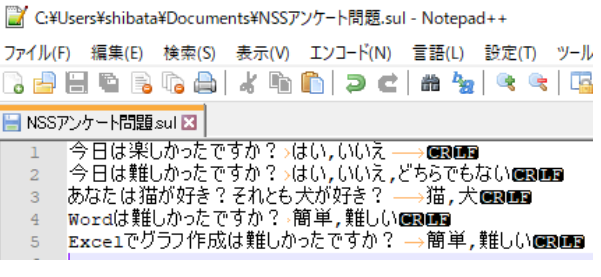

### 図 23 アンケート問題の記述方法

### 8.おわりに

ここで紹介した機能の他にも、教師から学生へ のファイル配布やレポート提出(ファイルの回収), オンライン試験、グループ学習の手助け、学生か らのヘルプ発信,チャットなど,便利な機能があ ります。オンラインヘルプなどを参考に活用して みてください。

#### 参考文献

[1] "Net Support School 簡易マニュアル",

http://www.itc.u-toyama.ac.jp/inside/pdf/NetS upportSchool.pdf, 2019年3月30日閲覧

# Moodle 課題モジュールの活用

# ールーブリックを利用した課題の採点ー

総合情報基盤センター 准教授 上木 佐季子

### 1.はじめに

Moodle の課題は、課題内容の提示、課題レポ ートの収集,評価を行うことができる活動モジュ ールである。評価方法としては,数字,評価尺度, ルーブリックのような高度な評定方法を使って評 定することができる[1]。本稿では,Moodle の課題 において,まずはルーブリック評定を利用した採 点手順を紹介し,次にそのルーブリック評定のフ ォーム定義および編集について解説する。

#### 2. ルーブリック評定を利用した提出課題の採点

ここでは、サンプル画面を示しながら、提出さ れた課題をルーブリックで採点する流れを紹介す る。

### (1) 課題の提出一覧表示

採点する課題タイトルをクリックし,評定概要 画面から [すべての提出を表示する] ボタンをク リックすると,提出された課題の一覧を表示され る(図 1)。

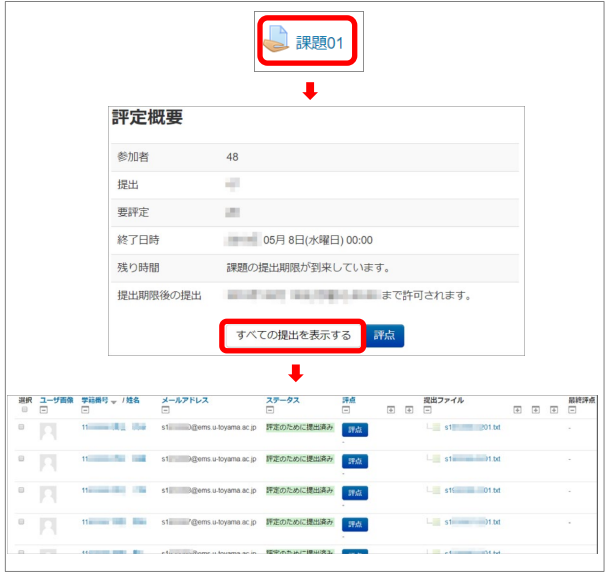

図 1. 課題の提出一覧表示

#### (2) 個々の提出課題の評価ページ表示

課題の提出一覧より, いずれかの「評点]ボタ ンをクリックすると,提出課題の評価ページが表 示される(図 2)。(提出一覧を表示せずに評定 概要画面の[評点]ボタンより評価ページを表示 することもできる。なお,その場合は,提出一覧 最初の学生の評価ページが表示される。)

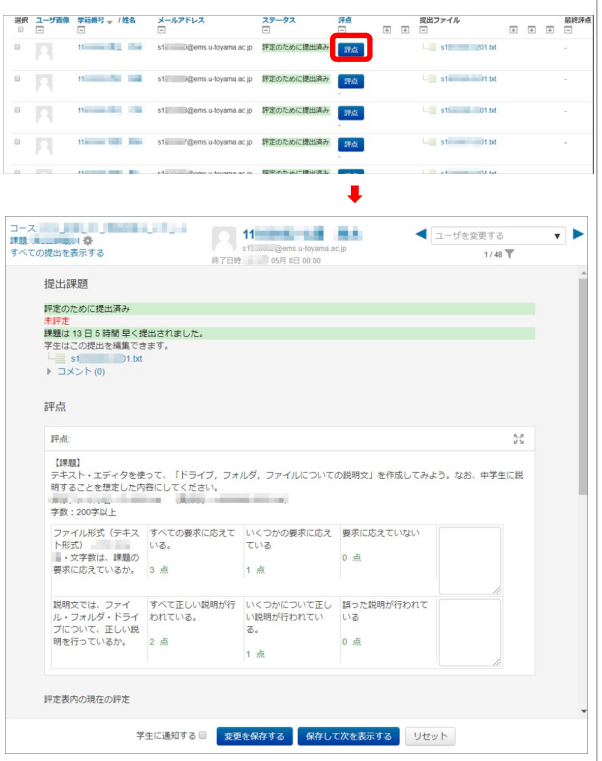

図 2. 個々の提出課題の評価ページ表示

#### (3) ルーブリックによる評価

評価基準ごとのレベルを選択するには,そのレ ベルのセルをクリックする。選択されたレベルは, そのセルの背景の色が変わる(図3)。「変更を 保存する]または「保存して次を表示する]をク リックすれば、評点が計算される(図4)。学生 は,図 5 のように評定基準と自分の評定結果を確 認することができる。

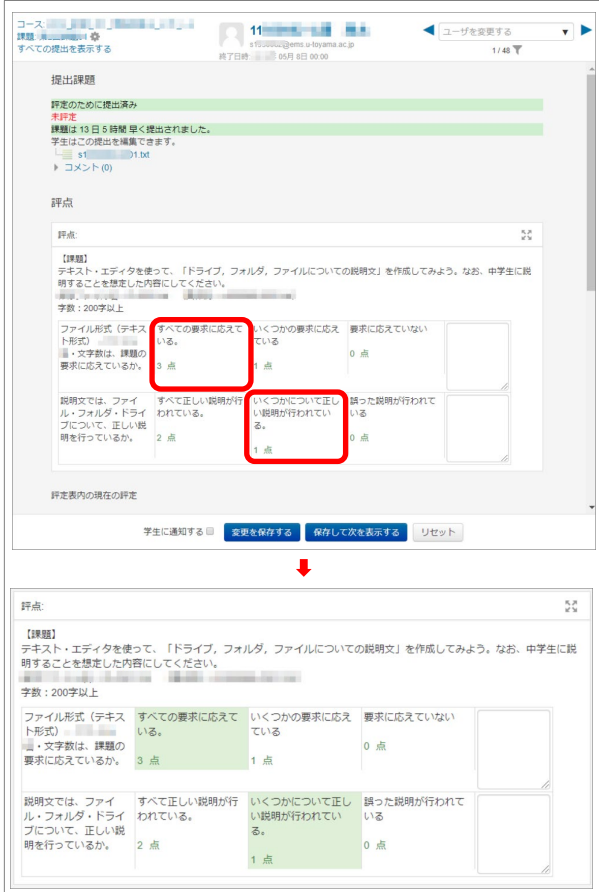

図 3. ルーブリックによる評価

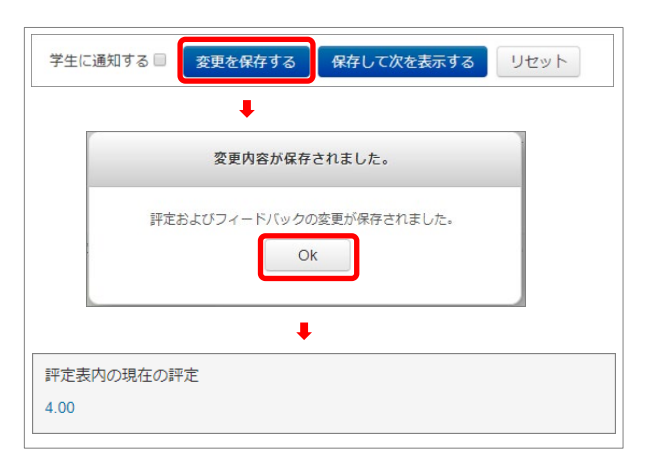

図 4. 評点の計算

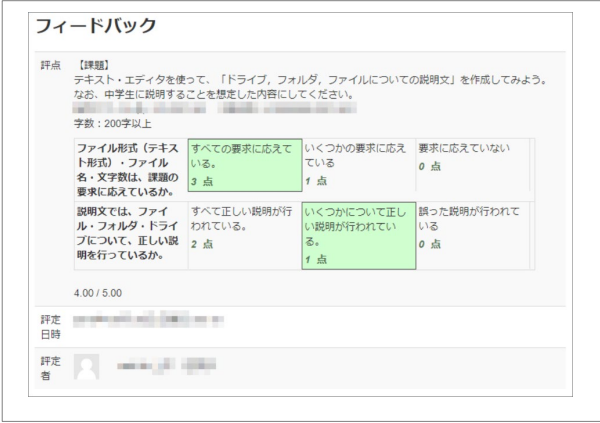

### 図 5. 学生から見た評定画面

### 3.課題の設定とルーブリック定義

コースの教師が課題の評価方法として、ルーブ リックを利用する手順について、次に示す。

### 3-1.課題の設定

まずは,次に示すように課題の基本設定をする。

# (1) 課題の追加

編集モード画面で[活動またはリソースを追加 する] (図 6) をクリックし、活動一覧から「課 題]を選択し, [追加]ボタンをクリックする (図 7)。

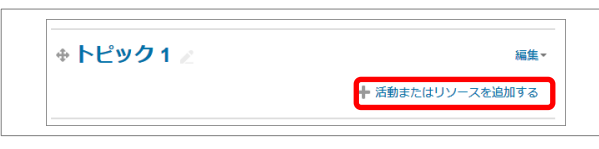

### 図 6. 活動またはリソースを追加する

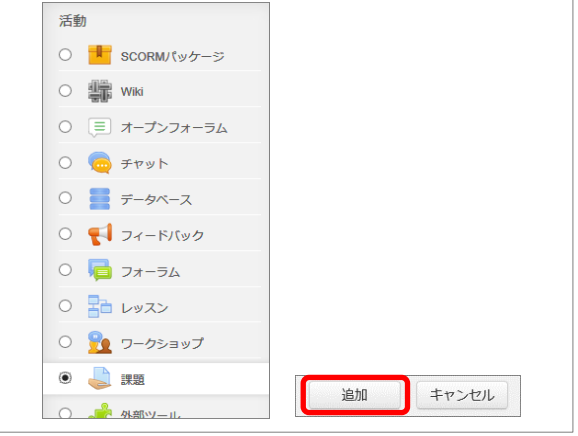

図 7. 活動一覧から課題を追加

### (2) 課題の設定(一般)

課題の設定画面では,まずは,その課題の課題 名を入力する。項目名右横上に赤の\*印がついた ものは、入力必須である。「説明」欄には、課題 の内容などを必要に応じて入力する(図8)。

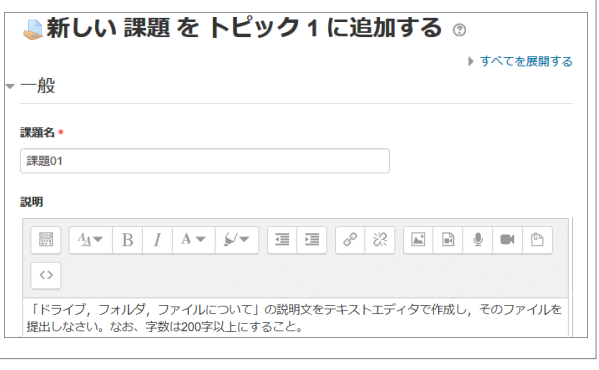

図 8. 課題の課題名と説明

### (3) 課題の設定(評点)

次に,評点に関して設定する。ここでは,採点 にルーブリックを使用するために,評定方法とし て「ルーブリック」を選択する(図 9)。必要に応 じて、最大評点も変更する(最大評点のデフォル トは 100)。

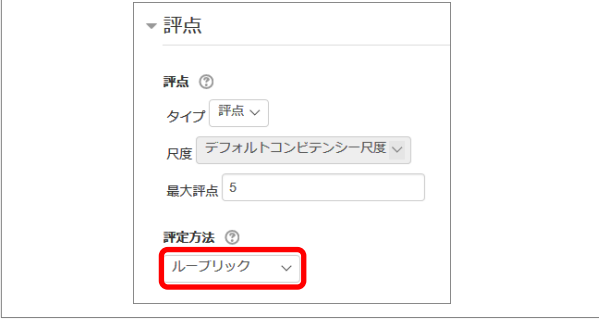

図 9. 課題の評定方法「ルーブリック」

以上の設定後,「保存してコースに戻る]ボタン (図 10)をクリックする。これで課題の設定内容 が保存される。

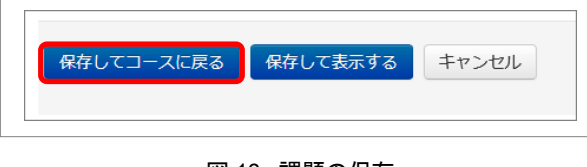

図 10. 課題の保存

### 3-2. ルーブリックの定義

課題の基本設定後に、次に示すようにルーブリ ックの定義をする。

### (1)課題の「設定を編集する」画面を開く

課題の設定編集画面を図 11 で示す手順で開く。

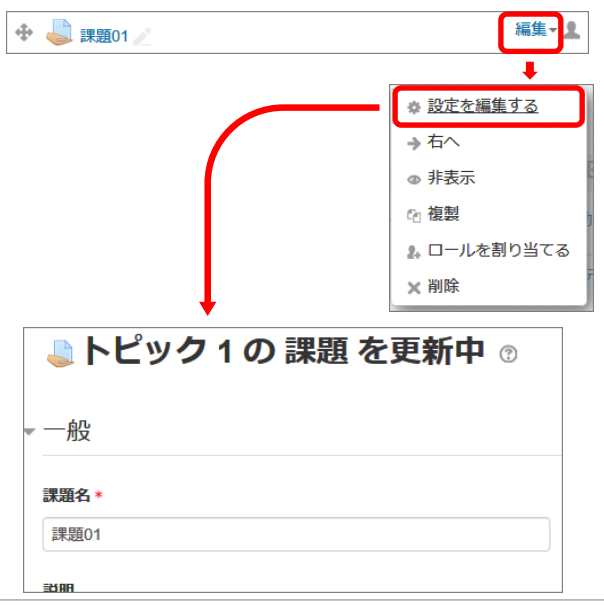

図 11. 課題の設定編集画面

### (2)「ルーブリックを定義する」画面を開く

「管理」ブロックの[課題管理]>[高度な評定] の「ルーブリックを定義する](図 12)をクリック し,表示された「高度な評定」画面(図 13)で「新 しい評定フォームを最初から定義する」ボタンを クリックする(既に定義されたルーブリックがあ れば,「テンプレートから新しい評定フォームを 作成する」ボタンより、作成済みの評定フォーム を読み込み,それを編集することもできる)。

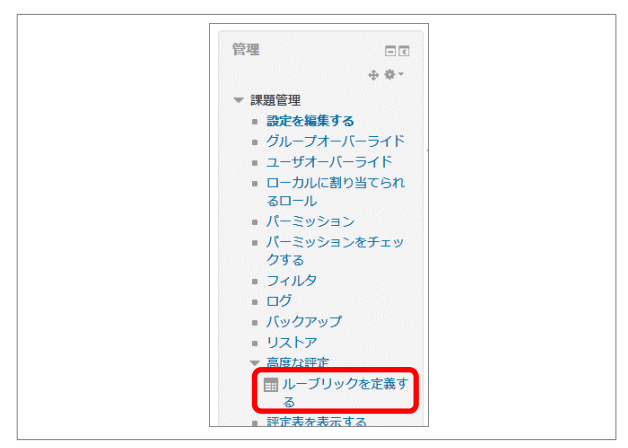

図 12. 管理ブロックのメニュー (高度な評定)

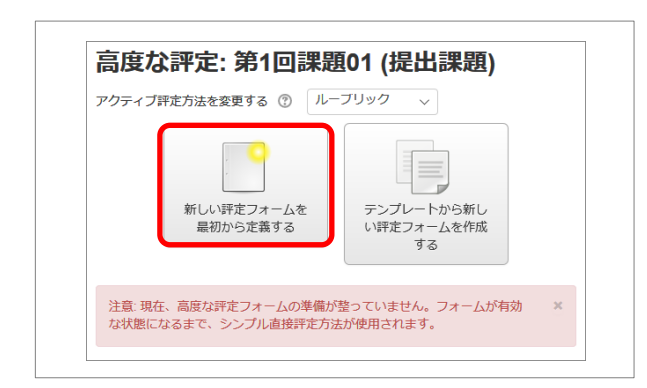

図 13. 高度な評定

# (3)ルーブリックを定義する 名称

「ルーブリックを定義する」画面では、まず, ルーブリックの「名称」を入力する(図 14)。

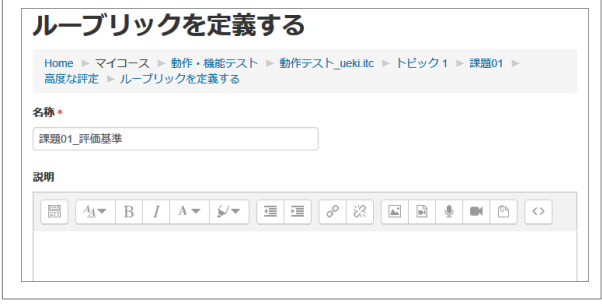

図 14. ルーブリックの名称

### ルーブリック

次に、ルーブリックの「クライテリア」(判定 基準)とその「レベル」と「点数」を入力する(図 15)。「クライテリア」は必要に応じて追加する ことができ,「レベル」も追加,削除ができる。

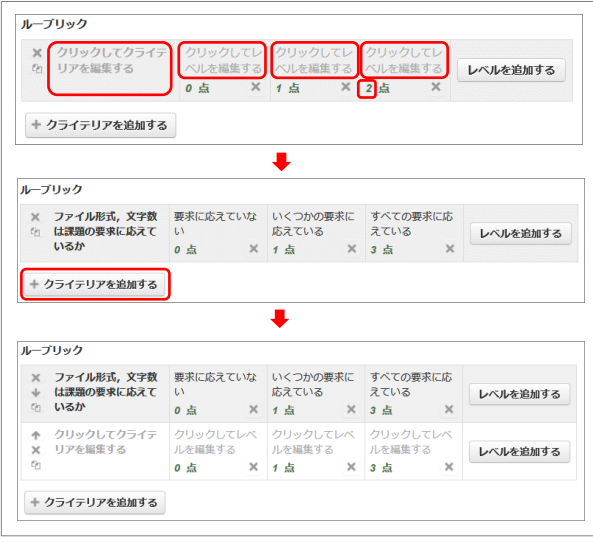

図 15. ルーブリックを定義する

### ルーブリックオプション

「ルーブリックオプション」として,図16示す 項目が用意されている。オプションの最初にある 「レベルの並び替え順」の「点数の昇順/降順」 は,ルーブリックを保存したときに有効になる。 また,「ユーザがルーブリックをプレビューでき るようにする(そうでない場合,ルーブリックは 評定後のみ閲覧できます)」オプションを無効に すれば,評定前は課題の判定基準を学生ユーザか らは非表示にすることができる。

| ループリックオプション              |                                                    |
|--------------------------|----------------------------------------------------|
| レベルの並べ替え順                | 点数の昇順 ~                                            |
|                          | ☑ ルーブリックを基に評点を計算して最小評点をゼロとみなす ⑦                    |
|                          | ☑ ユーザがルーブリックをプレビューできるようにする(そうでない場合、ルーブリックは評定後のみ閲覧で |
| きます)                     |                                                    |
|                          | ▽ 評定中にループリック説明を表示する                                |
| $\overline{\phantom{a}}$ | - 評定済みにループリック説明を表示する                               |
| ▽                        | 評定中にレベルに点数を表示する                                    |
|                          | ○ 評定済みのレベルに点数を表示する                                 |
|                          | ☑ それぞれのクライテリアへの評定者によるコメント追加を許可する                   |
| ▽                        | 評定済みにコメントを表示する                                     |

図 16. ルーブリックオプション

### 保存

入力したルーブリックを保存して利用可能にす るには,[ルーブリックを保存して利用可にする] ボタンをクリックする(図 17)。作業の途中で保 存するには,[下書きとして保存]ボタンをクリッ クする(図 18)。

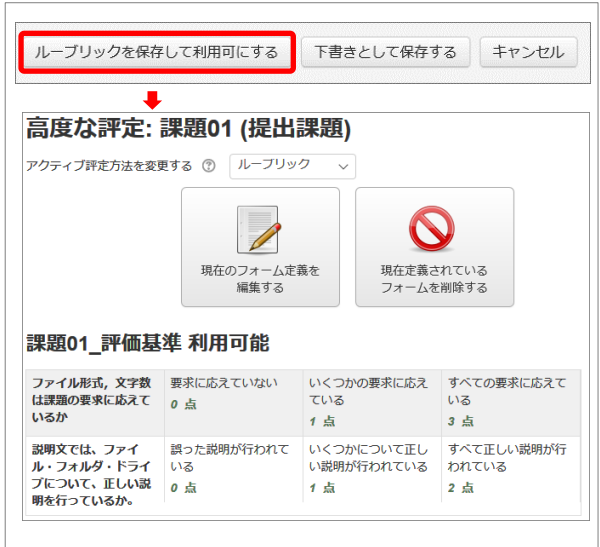

図 17. ルーブリックを保存して利用可能にする

![](_page_17_Picture_81.jpeg)

図 18. 作成途中のルーブリックを下書きとして保存する

### 4.おわりに

今回, Moodle の課題におけるルーブリック評 定について簡単に解説した。詳しくは,富山大学 総合情報基盤センターWeb サイトの Moodle イ ンストラクタ用ガイド(富山大学版) 図をご覧い ただきたい。

### 参考文献

[1] "MoodleDocs", https://docs.moodle.org/ $(2019.3.31)$ 

[2] 富山大学総合情報基盤センター,"Moodle インストラ クタ用ガイド(富山大学版)",

http://www.itc.u-toyama.ac.jp/moodle3/guide/ (2019.3.31)

# パスワード変更サービスの更新

学術情報部情報政策課 山田 純一

本学の情報システムは、平成31年3月1日から新しいシステムに更新された。ここでは、パスワ ード変更サービスについて紹介する。

#### キーワード:情報システム

### 1. はじめに

新情報システムは,従来と同じように本学の情 報基盤として,学術研究,教育,事務の諸活動を 支援し,さらなる発展に大きく寄与することを目 的としている。パスワード変更サービスもそれに 合わせ,従来のサービスから更新された。過去の 情報システムでもパスワード変更サービスの紹介 を行ったことがある。2 つ前の情報システムにな るが,「富山大学総合情報基盤センター広報 vol.3 (2006)」で紹介しており,その頃よりもサービス は改善されている。

### 2.パスワード変更サービス

今回の情報システムでのパスワード変更画面は, 図 1 のように新たに学内パスワードと学外パスワ ードの項目を設けた。

![](_page_18_Picture_232.jpeg)

図1 パスワード変更画面

学内パスワードは、学内サービス(メール、学 務情報システム,当センター管理無線 LAN,端末 室端末等)のパスワードが該当する。一方、学外 パスワードは、学外サービス (VPN 等) のパスワ ードが該当する。学内と学外のサービスで別なパ スワードを設定することが可能になった。別々な パスワードを設定することで,もし学外で VPN のパスワードが漏洩してしまった場合でも違うパ スワードならば、学内サービスへの不正アクセス を防ぐことが出来る。

また,Web メールも学外サービスになるのでは と言った意見もあるが,本学の Web メールでは, 図2のように二段階認証を用いて、不正アクセス の被害を防いでいる。この二段階認証を用いてか ら,過去に何度か発生した Web メールのフィッ シングサイトによる被害は発生していない。フィ ッシングの説明は,ここでは省略するが,「富山 大学総合情報基盤センター広報, vol.11 (2014)」で 解説している。

![](_page_18_Picture_233.jpeg)

パスワード要件は、従来とほぼ同じで、1文字 以上の半角英大文字と 1 文字以上の半角英小文字, 1 文字以上の半角英字以外(数字等)を含むこと にしている。使用可能な記号文字も前の情報シス

テムと同じく,プラス(+), マイナス(-), アスタリ スク(\*), スラッシュ(*l*), イコール(=), ドット(.), アンダーバー(\_)となっている。

パスワードの文字数は増やす予定だったが,他 システムの文字数制限の関係で,前と同じく 8 文 字以上 16 文字以下となった。

![](_page_19_Picture_182.jpeg)

↓─儿転送設? 転送元のメールアドレス: @ems.u-toyama.ac.jp 設定後に自分宛てにメールを送信して転送先に正しく送信されることを確認してください メール転送先 01 □削除 メール転送先 02 口削除 メール転送先 03 □削除 —<br><br>|<br>|消除 メール転送先 04 メール転送先 05 一副除 メール転送先 06 口削除 メール転送先 07 口削除 メール転送先 08 一削除 メール転送先 09 □削除 メール転送先 10 口削除 V転送元にメールを残す 設定 リセット

#### メニューに戻る

#### 図 4 転送設定の画面

最近は転送先の入力ミスが非常に多いので、設 定後にメールを送信して転送されるか確認するこ と,また転送のリスクを十分に理解した上で転送 を行うことが重要であり,引き続き学内への周知 を行っていきたい。

図3 パスワード要件

学外サービスとして,現在(2019 年 3 月現在) 運用しているのは,VPN のみになるが,今後は例 えば eduroam 等,学外サービスの拡張も予定し ている。

#### 6.転送設定

転送設定については、図4のように、従来と同 じ設定方法で設定することが可能である。

学術情報部情報政策課 小林 大輔

本学の情報システムは、平成 31年3月1日から新しいシステムに更新された。ここでは、Web メ ール (Active!mail) について紹介する。

キーワード:情報システム,二段階認証,Web メール,迷惑メール,標的型メール

### 1. はじめに

Active!mail は,インターネット環境があれば 端末種別や言語を問わずに利用可能な Web メー ルである。本稿では,新情報システムで更新され た Active!mail の新機能について紹介する。

### 2.二段階認証

昨今多発している情報危機事案対策として,本 学では Active!mail に二段階認証を設けて,情報 セキュリティの強化に努めている。

![](_page_20_Picture_8.jpeg)

図 1 二段階認証(一段階目)

![](_page_20_Picture_10.jpeg)

図 2 二段階認証(二段階目)

### 3. メール送付経路の可視化(国旗表示)機能

Active!mail ヘログインし、受信メールを選択 すると,上部欄に「経路情報」という項目が追加 されている。メールのヘッダ情報(メールの詳細 情報)を読み取り,メールを受信するまでに経路 したサーバ(国)を解析して,経路を可視化(国 旗表示)することで,ユーザが正規メールか否か の判断を容易にする機能である。

![](_page_20_Picture_14.jpeg)

![](_page_20_Figure_15.jpeg)

![](_page_20_Picture_188.jpeg)

図 4 国旗表示機能 (迷惑メール)

### 4.添付ファイルのプレビュー機能

標的型メール等のサイバー攻撃に対応するため, 添付ファイルの処理が大きく変更された。添付フ ァイルがある場合は,一度,プレビューしてから, PC へダウンロードするという手順になる。プレ ビューの段階では,サーバ上でファイルを展開す る(サンドボックス的な動作)ため, PC には影 響がない。ユーザは添付ファイルの中身を目視確 認してから PC へ取り込むことが可能になる。

![](_page_21_Picture_2.jpeg)

図 5 プレビュー機能の概要

### 5.諸注意

国旗表示機能は、あくまで参考情報であり、過 信せずに利用していただきたい。

プレビュー機能は,全ての添付ファイルに対応 しているわけではない。また,「プレビューだか ら開いても大丈夫」といった油断が新たな情報危 機事案を生むことにも成りかねない。

有用な新機能ではあるが,過信や油断をせずに, 適切な利用を心がけていただきたい。

### 6.考察

Active!mail に追加された2つの機能は,情報 危機事案への瀬戸際対策としては,ユーザにとっ て非常に有用なものと考える。しかし,これらの 機能はあくまでユーザがどれだけ意識的に利用 (活用)するか否かにかかっている。情報セキュ リティの肝は,結局は人なのである。

# マルチスケール変分法と気泡関数要素の関係性について

総合情報基盤センター 准教授 奥村 弘

本報は移流拡散方程式に対するマルチスケール変分法と気泡関数要素を用いた有限要素近似との 関係性を説明し,安定化法の観点から気泡関数の安定化作用を最適に制御する方法を解説する.

キーワード:マルチスケール変分法,気泡関数要素,移流拡散方程式,安定化法

#### 1.はじめに

波動方程式の解が移流方程式に深いつながりが あることから,移流拡散方程式は弾性体や波動現 象を解析するうえで基本となる微分方程式である. さらに,流体力学の分野において常に眼目されて いる Navier-Stokes 方程式が連立の移流拡散方程 式系とみなせることからも,移流拡散方程式の求 解は、自然現象に顕在する諸問題の解明に欠くこ とができない.このところずっと,どこもかしこ も,計算機による数値解析が盛んにおこなわれて おり,移流拡散方程式に対するそれも例外ではな い. 近年では弾性体解析や流体解析等において微 視微小現象を捕えんとするマルチスケール法(1)が 闊達であるが,先にも述べたようにそれらマルチ スケール解析発展の礎となるべき移流拡散方程式 の数値解析において直面する諸問題は解決してい ない(2, 3, 4). この行き詰まりに対し、主に有限要素 法で定番となっている安定化法(5)が、マルチスケ ール変分法( VMS: Variational multiscale method) (6, 7, 8)と密接な関連性があることが分か ってきた.つい先日,著者は有限要素近似に用い られる気泡関数要素(1, 8, 9, 10)とマルチスケール変 分法の関係を明らかにし,気泡関数要素によるマ ルチスケール有限要素解析によってその有効性を 定量的に示した(11). しかしながら、この論文(11) の英文が極めて拙劣にて読み難いため,著者のせ っかくの努力も成果も読者に理解され難い. 著者 は親切であるので極々少数の読者に留まるであろ う賢明な読者諸君により一層のご理解をいただく ため, 拙著英語論文(11)の和訳プラスアルファの説 明付加という形で本報を書いた.

# 2.気泡関数要素とマルチスケール変分法の関係, そして有限要素近似について

有界な $d\mathcal{K} \bar{\pi}$ ( $d = 2.3$ )空間領域をΩ ⊂  $\mathbb{R}^d$  とし, その境界を Γ = ∂Ω とする.このとき,次の定常 な移流拡散方程式を考える: Find the scalar function  $u: \Omega \to \mathbb{R}$  such that

$$
\begin{cases} a \cdot \nabla u - v \Delta u = f \text{ in } \Omega \\ u = 0 \text{ on } \Gamma \end{cases} (1)
$$

ここで,  $\mathbf{a} \in (L^{\infty}(\Omega))^{d}$ ,  $v \nleftrightarrow L^{\infty}(\Omega)$  はそ れぞれ移流速度ベクトル,拡散係数(あるいは粘 性係数),ソース(外力)である.移流速度には divergence-free 条件∇ · a = 0の制約は課してい ない. なお、議論を明確にするため、式(1)の境界 条件には Dirichlet 境界条件のみを与える.

従来,移流拡散方程式(1)に対するマルチスケー  $\nu \gg \varphi \nrightarrow \mathbb{R}$  の 関 数 空 間 に は ,  $\nu = H_0^1(\Omega)$ , L =  $(L^2(\Omega))^d$ を選び、次のカップリングさせた変分問 題  $(2, 3, 7)$  を考える: Find  $u \in V$ ,  $g \in \mathbb{L}$  such that

$$
\begin{cases}\nB(u, v) + (v_{\text{add}} \nabla u, \nabla v) - (v_{\text{add}} \boldsymbol{g}, \nabla v) \\
= (f, v) & \forall v \in V \quad (2) \\
(\nabla u - \boldsymbol{g}, \boldsymbol{\ell}) = 0 & \forall \boldsymbol{\ell} \in \mathbb{L}\n\end{cases}
$$
\n
$$
\subset \subset \mathbb{C}, \ \mathbb{X} \to \mathbb{X} \to \mathbb{R}
$$

 $B(u, v) = (\boldsymbol{a} \cdot \nabla u, v) + (\nu \nabla u, \nabla v) \ \forall v \in V$  (3) である. 式 $(2)$ で出現する任意の関数  $v_{\text{add}}$  は後述 するが,マルチスケール関数と呼んでおこう.

変分問題(2)に対する有限要素近似には,空間領 域 $\Omega$ に三角形 $(d = 2)$ または四面体 $(d = 3)$ によ る正則な有限要素分割 $T_h$ を与える. ここで, メ ッシュパラメータを $h = \max(\text{diam}(K))$ , ∀ $K \in \mathcal{T}_h$ で表すこととする.

このとき,本報ではマルチスケール法から導出 される有限要素近似に, 気泡関数要素の空間 Vb を選ぶ. この関数空間 $V_h$ は、区分一次要素の所謂  $P_1$ 有限要素空間 $V_1$ と気泡関数の空間 $B(K)$ により 次を以って構成される.

 $V_1 = \{u_1 \mid u_1 \in P_1(K), \forall K \in \mathcal{T}_h\},\$  $V_b = \{ u_b \mid u_b \mid_K = u_b^K \phi_K \in \mathcal{B}(K), \ \forall K \in \mathcal{T}_h \}, \tag{4}$  $V_h = \{u_h \mid u_h|_K = P_1(K) \oplus \mathcal{B}(K), \forall K \in \mathcal{T}_h\}$ 

ここで,  $\phi_K \in \mathcal{B}(K)$  は要素 $K \in \mathcal{T}_h$ をコンパクトな 台とする気泡関数である.適合型(confirming) の気泡関数は要素境界∂上でその値がゼロとな り、要素 $K \in \mathcal{T}_h$ において区分高次多項式が用いら れる(9). なお、気泡関数が定義される自由度上で の値を $u_{b}^{K}$ とする.そして,カップリングされた変 分問題(2)におけるベクトル·サブスペースLの近 似に対しては,区分定数のベクトル空間ℝq<sup>6</sup>を選ぶ.

$$
\mathbb{R}_0^d = \{ \mathbb{G}_h \mid \mathbb{G}_h \in (L^2(K))^{d}, \forall \in \mathcal{T}_h \} \tag{5}
$$

マルチスケール変分問題(2)に対して,気泡関数 要素空間(4)と区分定数ベクトル空間(5)を用いて 近似する.このとき,フルに離散化された近似問 題が次のように得られる $(2, 3, 7, 8)$ : Find  $u_h \in$  $V_h$ ,  $\mathbb{G}_h \in \mathbb{R}^d_0$  such that

$$
\begin{cases}\nB(u_h, v_h) + (v_{\text{add}} \nabla u_h, \nabla v_h) - (v_{\text{add}} \mathbb{G}_h, \nabla v_h) \\
= (f, v_h) \quad \forall v_h \in V_h \\
(\nabla u_h - \mathbb{G}_h, \ell_h) = 0 \qquad \forall \ell_h \in \mathbb{R}_0^d\n\end{cases} \tag{6}
$$

ここで, 近似問題(6)の第 2 方程式では, G<sub>h</sub> =  $\mathbb{P}_h\nabla u_h$ とし, $\mathbb{P}_h$ を空間 $\nabla V_h$ から $\mathbb{R}^d_0$ への $L^2$ 直交射影 とする.さらに,ℙ $_h: \nabla V_h \to \mathbb{R}^d_0$  としてガウス一 点求積法に基づいたものを選ぶ.つまり,

$$
\mathbb{P}_h u_h|_K = \nabla u_h(q_h^K) \tag{7}
$$

ここで, $q_b^K$ は要素 $K \in \mathcal{T}_h$ の重心点である.このと き,ℙ<sub>h</sub>∇ $v_{h} \in \mathbb{R}^{d}_{0}$ であることから次が得られる.

$$
\left( (\mathbb{I} - \mathbb{P}_h) \nabla u_h \boldsymbol{\ell}_h \right) = \left( (\mathbb{I} - \mathbb{P}_h) \nabla u_h \mathbb{P}_h \nabla v_h \right) \quad (8)
$$

ここで, Iは恒等作用素である.

式(8)より,区分一次要素では, $\mathbb{P}_h \nabla u_1 = \nabla u_1$ と  $\mathbb{P}_h \nabla v_1 = \nabla v_1 \oslash \mathbb{B}$ 係が得られる. さらに, 区分一 次関数と気泡関数における直交性(10, 12, 13)により 以下の関係が成り立つ.

$$
(\nabla u_1, \nabla v_b)_K = -(\Delta u_1, v_b)_K = 0,
$$
  
\n
$$
(\nabla u_b, \nabla v_1)_K = -(u_b, \Delta v_1)_K = 0
$$
\n(9)

ここで, (·, ·)<sub>K</sub>は要素Kでの積分である.

最終的に,移流拡散方程式(1)に対するカップリ ングされたマルチスケール変分問題(2)の近似問 題 $(6)$ は次の近似問題と等価である: Find  $u_h \in V_h$ such that

$$
B(u_h, v_h) + (v_{\text{add}}(\mathbb{I} - \mathbb{P}_h)\nabla u_h, (\mathbb{I} - \mathbb{P}_h)\nabla v_h)
$$
  
=  $(f, v_h) \ \forall v_h \in V_h$  (10)

注釈 1. 式(10)において、明らかに $(I - P_h)\nabla u_h$ の項は, $\nabla u_h$ に対して微小な変動量である. 式(10) の左辺第2項はラプラシアンであり、これはメッ シュ分割ℎでは解像できないスケールへの安定化 作用を振る舞うものと予測して差し支えない.

さて,近似問題(10)の左辺第 2 項に焦点を当て よう.変分問題(2)にて出現したマルチスケール関 数v<sub>add</sub>とやらを要素Kにおいてコンスタントな値 をとるものと仮定しよう. さすれば、次の関係が 得られる.

$$
(\nu_{\text{add}}(\mathbb{I} - \mathbb{P}_h)\nabla u_h, \nabla \nu_h)
$$
  
=  $(\nu_{\text{add}}(\mathbb{I} - \mathbb{P}_h)\nabla(u_1 + u_b), (\mathbb{I} - \mathbb{P}_h)\nabla(\nu_1 + \nu_b))$   
=  $\sum_{K \in \mathcal{T}_h} \nu_{\text{add}}((\nabla u_b, \nabla \nu_b)_K - (\mathbb{P}_h \nabla u_b, \mathbb{P}_h \nabla \nu_b))$  (11)

つまり、近似問題(10)は次のように書き換えるこ とができる.

$$
B(u_h, v_h) + \sum_{K \in \mathcal{T}_h} (\nu_{\text{add}} \nabla u_h, \nabla v_h)_K
$$

$$
- \sum_{K \in \mathcal{T}_h} (\nu_{\text{add}} \mathbb{P}_h \nabla u_h, \mathbb{P}_h \nabla v_h)_K
$$

$$
= (f, v_h) \quad \forall v_h \in V_h \quad (12)
$$

ここで,一般的に用いられる気泡関数(9, 10, 13, 14) を選ぶ.この古典的な気泡関数は,面積座標ある いは体積座標 $\lambda_i$  ( $i = 1, \dots, d + 1$ ) を用いることで 次式のように表現することができる.

$$
\phi_K = \frac{1}{(d+1)^{d+1}} \prod_{i=1}^{d+1} \lambda_i
$$
 (13)

ここで、iは要素Kの頂点 (ノード) である. さら に進めれば、近似問題(12)は次式のように VMS 有限要素近似問題へ帰着する.

 $B(u_h, v_h) + \sum_{\text{add}} (\nabla u_h, \nabla v_h)_K \ \forall v_h \in V_h$  $K \in \mathcal{F}_h$ (14) なぜならば、気泡関数のL2直交射影により  $\mathbb{P}_h \nabla \phi_K = 0 \ \forall \phi_K \in \mathcal{B}(K)$ 

が成り立つからである.

本報で提案したマルチスケール変分法の定式化 により導出された VMS 有限要素近似方程式(14) は, Guermond (1999) (5)が提唱した所謂古典的 Bubnov-Galerkin 法の近似方程式に,経験に依存 したパラメータ(本報ではこのパラメータをマル チスケール関数と名付け,この関数の最適解を算 出する方法論を述べている)を係数とする気泡関 数の自由度におけるラプラシアン,つまり人工拡 散(人工粘性)項 $v_{\text{add}}(\nabla u_h, \nabla v_h)_K$ だけを付加した 近似式と一見するところ同じである(5). しかしな がら,Guermond をはじめとするいくつかの研究 (5, 7, 8)においても,マルチスケール関数の十分な理 解と評価には至っていない.

注釈2. 気泡関数と一括りに謂っても幾つかの 関数がこれまでに提案されている.気泡関数選び の候補としては, residual-free bubbles (RFB) (13) や P-scaled bubble function (14, 15) 等が挙げられ る.しかしながら,本研究で提案した VMS 有限 要素近似方程式(10)-(12)にはこれらの気泡関数を 適用することができない. なぜなら、これら気泡 関数(13, 14, 15)は三角形要素または四面体要素の重 心点に特異点が存在するからである.

ここで一旦, VMS の定式化により導出された 近似方程式 $(10)$ に戻り、マルチスケール関数 $v_{\text{add}}$ の評価を試みよう.まず,気泡関数の静的縮約 (static condensation) を行う. 近似方程式(10) における近似解uhは次式のように線形和として 表現することができる.

$$
u_h = u_1 + \sum_{K \in \mathcal{T}_h} u_h^K \phi_K \tag{15}
$$

ここで,  $u_1 \in V_1$ は線形一次要素の近似解,  $u_b^K$ は気 泡関数の自由度における近似解(気泡関数にかか る係数), そして、 $\phi_K \in \mathcal{B}(K)$ は気泡関数(13)で ある.

このとき,近似方程式 $(10)$ において,重み関数 $v_h$ の任意性により,  $v_h = \phi_K$ を選ぶ. さらに, ソー

スfと移流速度aを要素K内で区分一定と仮定すれ ば(ゼロ次補間を与えると謂っていいだろう), 気泡関数の自由度における近似解 $\bm{u}_\bm{b}^K$ が得られる.

$$
u_b^K = \frac{(1, \phi_K)_K}{|K|} \frac{(f, 1)_K - (a \cdot \nabla u_1)_K}{\nu ||\nabla \phi_K||_K^2 + \nu_{\text{add}} ||(\mathbb{I} - \mathbb{P}_h) \nabla \phi_K||_K^2} (16)
$$
  
 
$$
\Sigma \Sigma \tilde{\heartsuit}, || \cdot ||_K \langle \Sigma^2(K) \rangle / \nu \Delta \tilde{\diamond} \bar{\kappa} \tilde{\tau} \tilde{\tau}, \tilde{\kappa} \langle 16 \rangle \mathcal{O} \bar{\kappa}
$$

すところ,気泡関数の近似解 $u_{b}^{K}$ は陽的に取り出す ことができる,ということが重要である.

次に、近似方程式(10)において、はたまた重み 関数 $v_h$ の任意性により,  $v_h = v_1$ を選べば, 静的縮 約により気泡関数の自由度を取り除いた線形一次 要素のP<sub>1</sub>有限要素近似方程式が得られる: Find  $u_1 \in V_1$  such that

$$
(\mathbf{a} \cdot \nabla u_1, v_1) + (\nu \nabla u_1, \nabla v_1)
$$
  
+ 
$$
\sum_{K \in \mathcal{T}_h} \tau_K (\mathbf{a} \cdot \nabla u_1, \mathbf{a} \cdot \nabla v_1)_K
$$
  
= 
$$
(f, v_1) + \sum_{K \in \mathcal{T}_h} \tau_K (f, \mathbf{a} \cdot \nabla v_1)_K \ \forall v_1 \in V_1 \quad (17)
$$

ここで,τ<sub>κ</sub>は VMS 有限要素近似における安定化 パラメータである.

$$
\tau_K = \frac{|K|^{-1} (1, \phi_K)^2}{\nu ||\nabla \phi_K||_K^2 + \nu_{\text{add}} ||(\mathbb{I} - \mathbb{P}_h) \nabla \phi_K||_K^2} \tag{18}
$$

ここで, h<sub>K</sub> は要素Kのメッシュサイズである.

注釈 3.  $\phi \circ$  SUPG (streamline-upwind / Petrov-Galerkin )法(16)に代表される安定化法の アナロジーを沿うことにより,つまり有限要素分 割 $T_h$ が正則で一様に $h \rightarrow 0$ となる線形一次要素の 空間V1の範疇では、マルチスケール変分法の定式 化により得られた有限要素近似方程式(17)は空間 1において強圧的(coercive)であることを証明 することができる(16) .

注釈 4. 移流拡散方程式(1)に対し,本研究で提 案した気泡関数要素を用いた VMS 有限要素近似 は,安定化法の観点から線形一次要素を用いた SUPG 法(16) と等価である.つまり,安定化作用の 効果は移流速度場における上流(風上)型テンソ ルのラプラシアンにより作用する.よって,式(18) の安定化パラメータτκの大きさは、気泡関数Φκの 形状とマルチスケール関数vaddにより決定される.

一方, SUPG 法の安定化パラメータ(16)には, 次

のものが一般的に用いられる.

$$
\tau_{\text{SUPG}} = \left\{ \left( \frac{2 ||\mathbf{a}||_K}{h_K} \right)^2 + \left( \frac{4 \nu}{h_K^2} \right)^2 \right\}^{-\frac{1}{2}}.
$$
 (19)

なお,近年では SUPG 法の安定化パラメータには より精緻な安定化作用を与える算出法が提唱され ているが,ここでの論点から少々逸れるので本報 では割愛する.

よって,式(18)と(19)をリンクさせれば,マル チスケール関数の値を決定するためのクライテリ アが次の様に得られる.

$$
v_{\rm add} = \frac{\tau_{\rm SUPG}^{-1} |K|^{-1} (1, \phi_K)^2 - \nu ||\nabla \phi_K||_K^2}{\| (\mathbb{I} - \mathbb{P}_h) \nabla \phi_K \|_K^2}
$$
 (20)

注釈 5. 古典的な気泡関数(13)を選ぶことによ り,有限要素近似方程式(12)における気泡関数の 自由度に関する拡散項は、 $\mathbb{P}_h \nabla \phi_K = 0$ が自明であ る故,次のシンプルなものとなる.

$$
(\nu + \nu_{\text{add}}) \|\nabla \phi_K\|_K^2 = \frac{(1, \phi_K)^2}{\tau_{\text{SUPG}} |K|}
$$
 (21)

### 4.おわりに

本報では,安定化法の観点から,マルチスケー ル変分法と気泡関数要素を用いた有限要素近似の 関係性を明らかにし,新たにマルチスケール関数 を導入することによって Guermond (1999) 5が 提唱した Bubnov-Galerkin 法の近似方程式に気 泡関数の自由度上での人工粘性項を付加するだけ で安定な数値計算結果が得られる理由がようやく 判明した. つまり, Guermond (1999) (5)が使った 人工粘性係数つまり本報で提案したマルチスケー ル関数が SUPG 法の安定化パラメータとリンク させることによって,試行錯誤のパラメータでは なく,最適な風上(上流)型の人工粘性の値を安 定化法の観点から整合性を保持したままこのマル チスケール関数に反映させることができる.気泡 関数要素を用いた VMS 有限要素近似により得ら れる定量的な計算精度および安定化効果について は拙著(11) をご参考いただきたい.

今後は,本報のアイデアを基軸に,非定常の移 流拡散方程式,波動方程式,浅水長波問題,そし て弾性体問題等へ適用したい.

### 謝辞

本研究内容は JSPS 科研費 JP16K13734 の助 成を受けた研究成果である.

### 参考文献

- [1] T. J. R. Hughes: Multiscale phenomena: Green's functions, the Dirichlet-to-Neumann formulation, subgrid scale models, bubbles, and the origin of the stabilizaed formulation , Computer Methods in Applied Mechanics and Engineering , Vol.127, pp.387-401, 1995.
- [2] R. Codina: On stabilized finite element methods for linear systems of convection-diffusion-reaction equations, Computer Methods in Applied Mechanics and Engineering, Vol.188, pp.61-82, 2000.
- [3] R. Codina: Stabilization of incompressibility and convection through orthogonal sub-scales in finite element methods, Computer Methods in Applied Mechanics and Engineering, Vol.190, pp.1579-1599, 2000.
- [4] L. P. Franca and T. J. R. Hughes: Convergence analysis of Galerkin least-squares methods for advective-diffusive forms of the Stokes and incompressible Navier-Stokes equations, Computer Methods in Applied Mechanics and Engineering, Vol.105, pp.285-298, 1993.
- [5] J. L. Guermond: Stabilization of Galerkin approximations of transport equations by subgrid modeling, M2AN Mathematical Modelling and Numerical Analysis, Vol.33, pp.1293-1316, 1999.
- [6] T. J. R. Hughes, G. R. Feijóo, L. Mazzei and J. B. Quincy: The variational multiscale method - a paradigm for computational mechanics, Vol.166, pp.3-24, 1998.
- [7] V. John, S. Kaya and W. Layton: A two-level variational multiscale method for convectiondominated convection-diffusion equations, Computer Methods in Applied Mechanics and Engineering, Vol.195, pp.4594-4603, 2006.
- [8] L. Song, Y. Hou and H. Zheng: A variational multiscale method based on bubble functions for convection-dominated convection-diffusion

equations, Applied Mathematics and Computation, Vol.217, pp.2226-2237, 2010.

- [9] D. Boffi, F. Brezzi and M. Fortin: Mixed finite element methods and applications, Springer, Berlin Heidelberg, 2013.
- [10] H. Okumura and M. Kawahara: A new stable bubble element for incompressible fluid flow based on a mixed Petrov-Galerkin finite element formulation, IJCFD, Vol.17 (4), pp.275-282, 2003.
- [11] H. Okumura: Variational Multiscale Finite Element Method Based on Bubble Element for Steady Advection-Diffusion Equations, Memoirs of the Faculty of Human Development; University of Toyama, Vol.13 (2), pp.297-304, 2019.
- [12] H. Okumura and M. Kawahara: A new stable bubble element for incompressible fluid flow based on a mixed Petrov-Galerkin finite element formulation, IJCFD, Vol.17 (4), pp.275-282, 2003.
- [13] F. Brezzi, L. P. Franca, T J. R. Hughes and A. Russo:  $b = \int g$ , Computer Methods in Applied Mechanics and Engineering , Vol.145, 329-339, 1997.
- [14] J. C. Simo, F. Armero and C. Taylor: Galerkin finite element methods with bubble for advection dominated incompressible Navier-Stokes, International Journal for Numerical Methods in Engineering, Vol.38, pp. 1475-1509, 1995.
- [15] T. Yamada: A bubble element for the compressible Euler equations, IJCFD, Vol.9, pp.273-283, 1998.
- [16] A. N. Brooks and T. J. R. Hughes: Streamline Upwind/Petrov-Galerkin formulation for convection dominated flows with Navier-Stokes equations, Computer Methods in Applied Mechanics and Engineering, Vol.32, pp.199-259, 1994.

総合情報基盤センター 沖野 浩二

サイバー攻撃が現実的な問題として認識されています。実際に、本学でもサイバー攻撃 を受け、被害が発生しています。サイバー攻撃の被害を未然に防ぐまたは軽減するために、 本学では学内向けセキュリティ調査を定期的に行っています。

本稿では、サイバー攻撃の背景の述べたうえで、調査の概要と結果について説明します。 最後に、サイバー攻撃に対策するために必要なことを述べたいと思います。

#### 1. 攻撃の現状

2017 年から WannaCry とその派生型な どのネットワークで拡散する Ransomware (感染したコンピュータの利用やデータへ のアクセスを制限し、この制限を解除する ためには、身代金(Ransom)を支払せようと するマルウェア)が猛威を振っています。 WannaCry は、セキュリティにコストをか けているはずの大企業やインフラ企業など にも感染し、サイバー攻撃の危険性に対し、 身を持って感じる機会となりました。

さらに、近年の攻撃は、PC やサーバだけ を対象にしたものだけではなく、ネットワ ークに接続された IoT (Internet of Things) と呼ばれるセンサーや建物管理システムな どにもその対象が広がっていいます。

これらの攻撃の中には、国家またはテロ 集団などが行っているサイバー攻撃も含ま れていると言われおり、これらの攻撃に対 処することが世界的に求められています。

IoT 機器への攻撃が増加している理由は、

- ネットワークに接続されている機器の 絶対数が多くなっていること
- PC やサーバに比べて、セキュリティ対 策が行われていない場合が多いこと

● 長期間稼働しており、いつでも利用可 能であること

などが挙げられます。さらに、攻撃が成功 し、乗っ取られた IoT 機器は、他の機器へ の感染を広げようと次の攻撃を始めます。

広げる攻撃は、同種の攻撃の場合もあれ ば、他の機種(例えば、Mirai など)への攻 撃の場合もあります。

現在の攻撃が増えている背景は、これら 乗っ取られている IoT 機器からの攻撃が増 えていることも一つの要因となっています。

2. 本学への攻撃の実例

サイバー攻撃は本学に対しても発生して おり、実際の IoT 機器への攻撃例として、 2013 年に、外部からのプリンタを不正に利 用される事例が発生しました。この事例は、 学外からプリンタに不正に操作され、 ANONYMOUS のロゴ(図1)が大量に出 力されたものです。

この攻撃を受け、早急に Firewall の設定 見直しを行いましたが、今後の攻撃レベル が向上することを考えると、学内設置機器 全体に対する継続的な更なる対策を行う必 要があることは明白でした。

![](_page_28_Picture_0.jpeg)

図 1 出力された画像

### 3. PortScan 調査

更なる対策として検討されたものの一つ が、学内の機器に対するセキュリティに対 する実態調査を行うものでした。実態を調 査する方法として、学内機器に対して PortScan と呼ばれる手法を適用しました。 PortScan は実態に機器と通信を行い、機器 の情報や脆弱性等を検出する手法です。こ の手法は、実際のサイバー攻撃でも利用さ れているものであり、攻撃者側と同様のこ の調査を通じ、

- 学内の脆弱性がある機器の実態把握 を目的とし、その調査結果を受け、
- 脆弱な状態であることを機器管理者へ の通知

を行うことで学内のセキュリティレベルの 向上を求めました。

実際に行った PortScan 手法は、以下の通 りです。

利用 Scanner

Tenable 社製 Nessus Professional 版 適応ルール 基本 PCIDSS を利用し、一部部分カスタム 適応ポート All Port

### 4. 調査結果

本 PortScan は、2014 年から継続して実 施されており、Nessus により検出された脆 弱性の数は図2の通りです。

![](_page_28_Figure_13.jpeg)

図2 Nessus 検知件数

![](_page_29_Figure_0.jpeg)

図 3 通知人数

PortScan を行うと、IP 毎に OS 等の情報 が判断され、その IP を利用している機器の 脆弱性(攻撃に利用できるセキュリティ上 問題個所)を調べることができます。脆弱性 は、その危険度から Critical,High,Medius, Low に分類されます。特に Critical と判断 されるものは、攻撃が容易であり、早急な対 策が必要と判断されるものです。

PortScan により検知される対象 IP 数は、 3500 台前後となっています。調査年により、 その検出台数が大きく変化しているのは、 PortScan が行われる時間帯によりその稼働 している機器の台数が大きく変化している からです。また、当初 2014 年の台数が 4000 台を超えているのは、調査対象に無線 LAN の空間を加えていました。2015 年調査から は、機器の入れ替わりが多いため対象から 除外しています。

調査結果から、学内には脆弱性を有して いる機器が一定数存在していることが判明

しています。調査結果からは、脆弱性の内、 特に危険度が高い Critical の数は減少して おり、また、他の危険度も大きな変化は発生 していないことがわかります。

脆弱性は、毎日新しく発見されており、学 内で検出される数が変化していないのは、 ある程度適切にセキュリティ対策が行われ ている状態であると考えられます。

また、2018 年の調査では、一部の IP ア ドレスに対して、デフォルトの ID/Password でのアクセス検査も行いまし た。この調査の結果、学内からのアクセスで はありますが、建物管理システムや複合機 に保管されている出勤表などのデータを取 得できることが確認できました。

PortScan の結果を受けて、Critical のすべ てと High の一部の脆弱性が検出されたも のに加えて、上記のデータ閲覧に関しては、 CIO から、脆弱性に対する通知(図4)を行 いました。

![](_page_30_Figure_0.jpeg)

図4 学内通知 情報の例

UPDATE を行う

脆弱性の検知は一台の機器から複数検出 されることがあるため、また、一人の機器管 理者が複数の機器を管理しているため、実 際にこの通知を受け取る方の人数を図3に 示しています。この結果から毎年100名 程度の方がこの通知を受け取っておられま す。ただ、この結果からも分かるように特に 注意が必要な Critical の通知人数は、毎年減 少しており、学内での通知が有効に効いて いるとも判断できます。

5. サイバー攻撃への対策

学内の方には、脆弱性の学内通知を受け たられた方がおられると思います。学内通 知には、対策方法が書かれていますので、必 ず対応をお願いいたします。また、中には、 昨年と同様な通知が届いている方もおられ ます。通知を受け取り、機器のファームウェ アが長期に渡り更新されていない場合は、 その機器の EoL(End of Life:機器のメンテ ナンス上の寿命)を迎えている可能性が高 いものです。これらの機器は計画的な更新 をお願いいたします。

一般的に、セキュリティに対する対策と しては、

● OS やファームウェアは最新に

● Password はデフォルトを必ず変更し たうえで利用する

● アプリケーションも最新版を利用する

を必ず行うようにしてください。

そのほかにも、OS 関係としては、2020 年 に迎える Windows7 の EoL の対策ととも に、Mac を利用するユーザに関しては必ず 最 新 (10.14 Mojave) または一つ前の Version(10.13 High Sierra)を利用するよう にしてください。

また、無線機器に関してですが、ここ数年 で効率的な攻撃方法が多数発表されていま す。無線の設定に関しては、WPA2 以降の 規格を利用するとともに、古い機器は利用 しないことをお願いします。

さらに、古い NAS に関し、セキュリティ 対策として最新の Windows10 からアクセ スできないものがあります。最新の Windows10 からアクセスできないような NAS は、セキュリティの問題を含んだ製品 であるため、新しい機器への更新をお願い いたします。

# Moodle のアンケート機能を簡易クリッカーとして利用する

### 1. はじめに

大学の授業において、いわゆる「アクティブ ラーニング」重視されるようになり、従来から 行われてきた一方向的な講義ではなく、学生に 自発的な授業参加を促す双方向型の授業が求 められるようになってきた。文部科学省も、双 方向型授業の導入をはじめとする教育改善を 行うよう、大学に対して求めている 1)。

しかし、特に教員にとっては、これまで行っ てきた伝統的な形態の講義から脱することは 簡単ではない場合が多い。そのため、なるべく 大きな負担を伴わずに、双方向型授業を「ある 程度は」実現できるような手法が検討されてき ている。

オーディエンス・レスポンスシステムは、教 員からの問いかけに対する学生の反応を即座 に可視化できるシステムで、双方向授業の実現 を支援するツールの例として挙げることがで きる。各社からいくつかの製品が提供されてお り、筆者も以前に"Clica"<sup>2)</sup>という製品の紹介 を行った<sup>3)</sup>。これらは、ツールとして有用では あるが、一方で、費用や手間の面で一定の負担 も発生する。

本稿では、なるべく手間や費用を掛けること なく、そうした双方向型授業を実現する手法の ひとつとして、Moodle のフィードバック(アン ケート)機能の利用を提案する。

### 2. クリッカー

双方向型授業を実現する手法として、「クリ ッカー」という通称で知られるオーディエン ス・レスポンスシステムが挙げられる。製品と しては、例えば"TurningPoint"<sup>2)</sup>などが市販 されている。これは、教員の問いかけに対し、 学生が手許に用意された機器のボタンを押す などの方法によって回答を行い、その回答の結 総合情報基盤センター 講師 遠山 和大

果がその場で集計され、教室前方のスクリーン に表示されたグラフなどに示されるようにな っているシステムである。

しかし、こうした機器の導入した場合、特に 多人数では機器の配布・回収に大変な手間がか かること、システムの導入には費用がかかると いう問題がある。

また、「クリッカー」とほぼ同等の機能をウ ェブ・アプリケーションとして実現したものも いくつか存在する。"Clica"はそのひとつの 例である。これらは、いわば「お試し版」に相 当するものが無料で利用できる場合が多く、教 員や学生は、既に所有しているパソコンやスマ ートホンを利用して設問や回答を行うことが 可能である。

こうしたソフトウエア的な手法は、物理的な 機器を利用した場合の手間や費用の問題を解 決できるが、その一方で、利用に当たってはユ ーザー登録を求められたり、高度な機能を利用 するためには有料版を利用しなければならな かったりする場合が多い。したがって、物理的 な機器を用意することに較べれば軽いかも知 れないが、それでも教員に対しては負担を強い ることとなり、利用する上での障壁となってい る。

### 3. Moodle のフィードバック機能

#### 3.1. Moodle の概略

Moodle5)はオープンソースの学習管理システ ム(LMS)で、授業に利用する資料の掲載、小 テストやアンケートの実施、ルーブリックの作 成などの機能を備えている。

Moodle を導入している大学では一般に、情報 システムを利用するためのアカウントがあれ ば、Moodle を利用することが可能である。そし て「コース」と呼ばれる、授業科目ごとに設定

されたウェブ頁内で、担当教員は資料の掲載や 小テストの作成などを行うことができる。こう してコース内に作成あるいは掲載されたもの は「コンテンツ」と総称される。また、それコ ースの授業を履修する学生は、教員が設置した コンテンツを利用して小テストを受験したり、 資料を閲覧したりすることができるが、当然な がらコースの編集は行うことができないよう になっている。

### 3.2. モバイル Moodle

大学の端末室等では、パソコンのブラウザーを 利用して Moodle にアクセスする場合が多い。 しかし、Moodle には「モバイル Moodle」とい うスマートホンやタブレット向けのアプリケ ーションが、Android 用と iOS 用共に用意され ている(図1)。6) 7) こんにちでは、ほとんどの 学生がスマートホン等のモバイルデバイスを 所有しており、それらを通じて Moodle のコー スにアクセスすることが可能である。

![](_page_32_Picture_3.jpeg)

図 1 モバイル Moodle のホーム画面

富山大学の Moodle は、VPN を利用しなくても 学外からのアクセスができるため、自宅等にお

いても資料を閲覧したり、課題を提出したりす ることができる。

但し、教員の立場でコンテンツを編集する作 業は、モバイル Moodle では行うことができな い。したがって、教員がコンテンツの編集作業 を行いたい場合は、モバイルデバイスまたはパ ソコンのブラウザーを用いて Moodle にアクセ スする必要がある。なお、Moodle にモバイルデ バイスのブラウザーでアクセスした際には、パ ソコン版のブラウザーとは異なるモバイル用 に特化したスタイルで表示される(図2)。

![](_page_32_Picture_8.jpeg)

図 2 モバイルデバイス用のブラウザー (Opera)で表示した Moodle

#### 3.3.フィードバックの設置

Moodle では、いわゆるアンケートを行うため のコンテンツを「フィードバック」と称する。 コース上にフィードバックを設置するため には、教師(管理者)として Moodle にログイ ンした後、「活動またはリソースを追加する」 のリンクから追加するコンテンツの一覧を表 示し、「フィードバック」を選択する(図3)。

![](_page_33_Picture_0.jpeg)

図 3 「活動またはリソースを追加する」に表 示された、作成可能なコンテンツ一覧

その際、フィードバックの名称と説明文を記 入する欄の下にある、「質問および回答設定」 の「ユーザ名を記録する」という項目で、匿名 か記名式かを選択できる(図4)。

また「回答送信後」の「分析ページを表示す る」の項目を Yes にすることで、学生もアンケ ート結果を参照することができるようになる (図 4)。ここを No にすると、教員だけしかア ンケートの結果を見られなくなる。

![](_page_33_Picture_238.jpeg)

その他にも利用できる期間など、さまざまな 設定が可能である。詳細は、Moodle のマニュア

ルを参照されたい。例えば、富山大学総合情報 基盤センターのサイトでは、かなり詳細な Moodle のマニュアルが公開されている。<sup>8)</sup> こ れは古いバージョンの Moodle のマニュアルで はあるが、少なくともフィードバック機能の説 明には、現在用いられているバージョンとの間 に大きな差はない。

#### 3.4.フィードバックの問題作成

設置したフィードバックは、コースの画面上 に図 5 のように表示される。このリンクを開く と、問題を編集したり、回答を参照したりでき る画面になり、「質問を追加する」のタブを開 くと質問の編集を行える(図 6)。また、「分析」 のタブを開くと、回答の結果がグラフで表示さ れる(図7)。

■ 第5回 事前 理解度チェック 編集 - 1 12

### 図 5 コース上に設置されたフィードバック

![](_page_33_Picture_11.jpeg)

### 図 6 質問の編集画面

![](_page_33_Figure_13.jpeg)

### 4. クリッカーとしての利用

以上のようにして設置した Moodle のフィー ドバック機能では、学生が回答した結果がすぐ にグラフとして反映される。但し、既に表示さ れているグラフの更新は自動で行われないた め、最新の結果を見るためには F5 キーなどを 使って画面を更新する必要がある。この点を除 けば、ほぼクリッカーと同等の機能が実現する。

大学の端末室など、学生がパソコンを使える 状態になっている場合はもとより、通常の教室 であっても、学生にスマートホンなどのデバイ スを利用させて参加させることができる。

3.3 で述べたように、学生にも回答結果を参 照できるように設定することが可能で、その場 合は、学生も教員と同様のグラフを参照できる。

パソコンおよびモバイルデバイスのブラウ ザーからアクセスした場合、図 7 のように回答 結果のグラフは棒グラフで表示される。しかし、 モバイル Moodle のアプリケーションを利用し た場合には、図 8 に示すように、円グラフとし て表示される。この場合、回答者全体に対する 百分率も表示され、ブラウザーで閲覧した場合 よりも見やすい表示になるのが利点である。

![](_page_34_Figure_5.jpeg)

図 8 モバイル Moodle で表示した回答結果

### 4. おわりに

本稿では、インターネットに接続されたスマ ートホンやパソコンを利用し、授業中に学生か らの反応を即座に集計して表示する方法とし て、Moodle のフィードバック機能の利用を提案 した。

Moodle を使えば、高価な市販の機器や、登録 に手間のかかる学外のウェブサービスを利用 する必要がなく、比較的容易に「双方向型授業」 を実現することができるであろう。

### 参考文献

- 1) 中央教育審議会 (2008): 学士課程教育の構 築に向けて(答申). 文部科学省, 23-24.
- 2) 株式会社デジタル・ナレッジ: Clica, http://clica.jp/LP/. 2019 年 5 月 21 日閲覧.
- 3) 遠山和大 (2017): 授業における"Clica"の 活用 : なるべく手間をかけずに「双方向型 授業」を実現するツール. 富山大学総合情 報基盤センター広報, (14), 28-32.
- 4) KEEPAD JAPAN : TurningPoint Audience Response Systems, http://www.keepad.com/jp/turningpoint.php. 2019 年 5 月 21 日閲覧.
- 5) Moodle Open-source learning platform | Moodle.org, https://moodle.org/. 2019 年 5 月 22 日閲覧.
- 6) Moodle Google Play  $\varnothing$   $\varnothing$   $\varnothing$   $\varnothing$   $\varnothing$  , https://play.google.com/store/apps/details? id=com.moodle.moodlemobile&hl=ja. 2019 年 5 月 23 日閲覧.
- 7) 「 Moodle 」 を App Store で , https://itunes.apple.com/jp/app/moodle/id 633359593?mt=8. 2019 年 5 月 23 日閲覧.
- 8) 富山大学総合情報基盤センター: Moodle 3 インストラクタ用ガイド(富山大学版), http://www.itc.u-toyama.ac.jp/moodle3/gu ide/index.html, 2019 年 5 月 24 日閲覧.

# Markdown を用いた原稿執筆について

総合情報基盤センター 講師 山下 和也

### 1 はじめに

富山大学教養教育科目「情報処理」の教科 書は Microsoft Word を用いて執筆し Word ファイルを入稿して出版していた。2019 年度 教科書の大幅な改編にあたって、原稿執筆方 法を見直して PDF ファイルを入稿した。

PDF ファイル入稿に変更したことで、Word を用いる必要は無くなり、簡単な構文で文書 作成できる Markdown を用いて原稿執筆し た\*1。Markdown で作成した原稿を CSS で組 版する方法 [1] もあるが、LATFX 文書に変換す ることで、LATEX で組版して PDF ファイルを 生成した。

本稿では、教科書の原稿作成に用いた Markdown, Pandoc, pandoc-crossref と原稿執筆か ら PDF ファイル生成の流れについて述べる。

### 2 Markdown

Markdown は、2004 年に John Gruber に よって開発された Web 文書作成のための変 換ツールである [2]。Markdown は、読みや すく書きやすいプレーンテキスト形式で文 書を書くことができ、それを構造的に妥当な XHTML 文書や HTML 文書に変換できる。

簡単な構文で文書構造を記述できるので、 LATEX に比べて学習コストが低いことが利点 である。また、プレーンテキスト形式で記述 するので、文章のレイアウトよりも内容に集 中して書くことができる。

#### 2.1 Markdown の書式

Markdown の書式は非常にシンプルである。 例えば、見出し、段落、箇条書き、リンク(画 像)は次のように記述することができる\*2。 2.1.1 見出し

ソースコード 1 のように、行頭に '#' を 付けることで見出しを記述できる。'#' の個 数で見出しのレベルを定義できる。HTML 文書では、'#'1 個の見出しが H1 に対応し、 '#'2 個から '#'6 個まで順に H2~H6 に対応 する。本稿では LATFX 文書に変換する際に、 '#'1 個の見出しを chapter、'#'2 個から '#'6 個 まで順に section, subsection, subsubsection, paragraph, subparagraph に対応させた。

ソースコード 1 見出し

| # H1見出し (chapter)            |
|------------------------------|
| ## H2見出し (section)           |
| ### H3見出し (subsection)       |
| #### H4見出し (subsubsection)   |
| ##### H5見出し (paragraph)      |
| ####### H6見出し (subparagraph) |

#### 2.1.2 段落

LATEX と同様に空行に挟まれた文章が段落 として扱われる。空行ではない単なる改行は 無視される。

<sup>\*1</sup> 図が大量にある教科書を Word で組版するのは苦 行であることも、原稿執筆の方法変更の要因の一つ である。

<sup>\*2</sup> 本稿に記載した構文以外にも多くの構文があ る。https://daringfireball.net/projects/ markdown/syntax
ソースコード 2 段落

ここは段落です。 途中の改行は無視されて出力されます。

# 空行が段落の区切りです。

#### 2.1.3 箇条書き

ソースコード 3 のように、行頭に '-', '+', '\*' のいずれかをつけると番号なしリストを記 述できる。これは、LATEX の itemize 環境に対 応する。

ソースコード 3 番号なしリスト - リスト1 - リスト2 - リスト3

ソースコード 4 のように、行頭に数値と半 角ドットで番号付きリストを記述できる。こ れは、LATEX の enumerate 環境に対応する。

ソースコード 4 番号付きリスト

1. リスト1 1. リスト2 1. リスト3

2.1.4 リンク(画像)

ソースコード 5 のように記述することで、 原稿に画像(図)を挿入することができる。こ れは、LATEX の figure 環境に対応する。

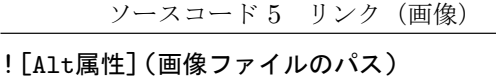

#### 3 Pandoc

Markdown ファイルを LATFX ファイルに 変換して組版を行うが、その変換には Pandoc を用いる。Pandoc [3, 4] を用いることで、 Markdown から別の文書形式に変換できる。

Pandoc は、Markdown, HTML, LATFX, Word などの文書ファイルを、様々な形式 (Markdown, HTML, LATEX, Word など)に変 換できる非常に強力な Universal Document Converter である。

Markdown 形式のファイル (input.md) か ら LATEX 形式のファイル (output.tex) への変 換は次のようなコマンドで行う。

# \$ pandoc input.md -o output.tex

# 3.1 pandoc-crossref

LATEX であれば、"\label" や "\ref" を用 いれば相互参照を記述できるが、Markdown では相互参照を記述できない。

そのため、Pandoc のプラグインである pandoc-crossref [5] を用いて相互参照を記述 する。LATEX では、図や表のいずれでも参照元 は "\label{name}"、参照先は "\ref{name}" のように記述できるが、pandoc-crossref の相 互参照は、参照するもの(図、表など)によっ て記述内容が異なることに注意が必要である。

図の場合 、参照元は Markdown ファイ ル で ソ ー ス コ ー ド 6 の よ う に 記 述 す る。"{#fig:name}"の部分が、L<sup>AT</sup>FX の "\label{name}" にあたる。

ソースコード 6 相互参照 (label)

|  |  |  |  | ! [Alt属性] (画像ファイルのパス) {#fig:name} |
|--|--|--|--|-----------------------------------|
|--|--|--|--|-----------------------------------|

参照先は、Markdown ファイルでソースコー ド 7 のように記述する。"[@fig:name]" の部 分が、IATFX の "fig. \ref{name}" にあた り。LATEX とは異なり "fig." が変換時に付 与される。"fig." の部分は YAML で設定 ファイルを書くことで "図" に変更できる [6]。

ソースコード 7 相互参照 (ref)

~を[@fig:name]に示す。

表の場合、参照元は "{#tbl:name}"、参 照先は "[@tbl:name]" を記述する。式の 場合、参照元は "{#eq:name}"、参照先は "[@eq:name]" を 記 述 す る 。コ ー ド の 場 合 、参 照 元 は "{#lst:name}"、参 照 先 は "[@lst:name]" を記述する。

pandoc-crossref を用いて相互参照を記述し た Markdown を変換する場合には、次のよう にフィルタ (-F pandoc-crossref) を指定す る必要がある。

\$ pandoc input.md -o output.pdf \ -F pandoc-crossref

# 4 原稿作成から PDF ファイル生成までの 流れ

Markdown, Pandoc, pandoc-crossref, LATEX を用いることで、Markdown の原稿か ら PDF ファイルを生成できる。原稿作成か ら PDF ファイル生成までの流れは次のとお りである。

- 1. Markdown + pandoc-crossref 形式の原 稿ファイルを作成
- 2. Pandoc を用いて Markdown + pandoccrossref 形式から LATEX 形式へ変換
- 3. LATEX を用いて組版
- 4. LATEX ソースファイルをコンパイルして PDF ファイルを生成

# 5 おわりに

教科書の原稿作成にあたり、Markdown を 用いて原稿ファイルを作成し、Pandoc を用い て LATEX ファイルを生成、LATEX で組版して PDF ファイルを生成した。

Markdown を用いて原稿執筆することで、文 書内容に集中して執筆することができ、LATFX で組版して PDF ファイルを生成することが 可能になる。

# 参考文献

- [1] 吉川雅彦,"Markdown + CSS 組版で の技術系同人誌制作時の環境", https: //yoshikawaweb.com/markdowncss.html (2019/3/31)
- [2] J. Gruber, "Daring fireball: Markdown", https://daringfireball.net/ projects/markdown/ (2019/3/31)
- [3] J. MacFarlane, "Pandoc a universal document converter", https://pandoc. org/ (2019/3/31)
- [4] J. MacFarlane, "Pandoc User's Guide", https://pandoc.org/MANUAL.pdf, 122 pages, (2019)
- [5] N. Yakimov, "pandoc-crossref", https: //github.com/lierdakil/pandoccrossref (2019/3/31)
- [6] さえきよしやす, "Markdown で相 互 参 照 を 使 う な ら pandoc-crossref", https://laclefyoshi.hatenablog. com/entry/20150616/crossref (2019/3/31)

# Excel VBA 用グラフィックス・ライブラリの高速化

名誉教授 木原 寛 情報政策課 技術専門職員 畑 篤

概要:先に報告した Excel VBA の AddShape 命令を利用したグラフィックス・ライブラリの各命 令を、Windows API の GDI32.dll に含まれる関数を利用するよう書き直すことにより、最大 約 7,000 倍の高速化を実現することができた。スクリーン座標系、ワールド座標系およびタ ートルグラフィックス用ライブラリを作成し公開した。

キーワード:VBA、Excel、プログラミング、グラフィックス、GDI32

#### 1.はじめに

我々は先に、初心者向けのプログラミング学 習環境としての Excel VBA での利用を念頭に置 き、Excel VBA 用のワールド座標系グラフィック スおよびタートルグラフィックス・ライブラリ を開発し報告した。1) その際、Excel VBA の AddShape(図形作図)機能を利用して各作図ルー チンを作成した。そのため実行速度が遅いとい う欠点があったが、学習目的で簡単な作図を行 うだけなので、とくに支障は無いと考えていた。 ところが、最近になって、これらのグラフィック ス・ライブラリを実用的な目的で使用している 利用者も存在することがわかった。そこで、公開 後に判明したその他の欠点の解消も図りつつ、 Excel VBA 用のグラフィックス・ライブラリの高 速化を検討することにした。

# 2.グラフィックス・ライブラリの概要

## 2.1 高速グラフィックス・ライブラリの作成

作図命令を高速化する方法を検討した結果、 ゲームの開発などで用いられる Windows API の GDI32.dll に含まれる関数を利用できること がわかった。2) そこで、GDI32 の関数を利用 し、ワールド座標でのグラフィックス描画命令 を標準モジュール内のプロシージャとして定義 しライブラリ化した。(表1)AddShape 機能 を利用したグラフィックス・ライブラリの場合 に倣い、プロシージャの引数の並びは NEC PC-9801 の N88-BASIC に準拠した形式とし た。ラインスタイルや色の指定などに関する座 標や主要なパラメータ変数は宣言部で定義し、 大域変数としてプロシージャ間での値の引渡し を行うこととした。Visual Basic の定数につい ては、VBA のヘルプの記述を参考にした。

#### 2.2 グラフィックス・ライブラリの動作環境

Windows API を利用しているため、AddShape 機 能を利用したライブラリの場合とは異なり、動 作環境は Windows のみとなり、Mac では使用でき ない。

# 2.3 グラフィックス・ライブラリの改善点

前報1)で報告した AddShape 機能を利用したラ イブラリでは、点の描画をサイズ1の箱や円を 描く命令で代用していたため、描きむらが発生 することがあったが、今回作成したライブラリ では本来の PointSet 命令を利用することができ るため、そのような現象を回避することができ る。図1に 3dxy 原子軌道関数の動径確率密度分 布を描画した場合の比較を示す。また、図内にテ キストを表示する簡単な機能を追加した。

各自のプログラムに座標変換機能が既に含ま れている場合に合わせ、物理(スクリーン)座標 系グラフィックス・ライブラリも用意した。

## 2.4 グラフィックス・ライブラリの利用法

ライブラリのソースプログラムおよびExcel VBAの標準モジュールにグラフィックス描画命 令プロシージャを組み込んだファイルを配布し ている。<sup>3</sup>) 利用者が、Visual Basic Editorで 標準モジュールのModule1などにプログラムを

表1 ワールド座標によるグラフィックス描画プロシージャ Sub InitializeGraphics() 'グラフィックス利用の開始宣言 Sub SetViewPort(ViewLeft, ViewTop, ViewRight, ViewBottom) ' ビューポートの指定 ' 描画ウィンドウのサイズの指定 Sub SetGraphicsWindow(WindowLeft, WindowTop, WindowRight, WindowBottom) Sub Move $(x, y)$  '移動 Sub DrawLineTo(x2, y2, Optional cLineRGB) ' 現在位置から直線を描く Sub DrawLine(x1, y1, x2, y2, Optional cLineRGB) ' 直線を描く Sub DrawPolyLine(x, y, n) ' 直線を連続して描く Sub DrawRectangle(x1, y1, x2, y2, Optional cLineRGB) ' 矩形を描く ' 塗りつぶした矩形を描く Sub DrawRectangleFill(x1, y1, x2, y2, Optional cLineRGB, Optional cAreaRGB) Sub DrawOval(x, y, rx, Optional ry, Optional cLineRGB) ' 楕円を描く ' 塗りつぶした楕円を描く Sub DrawOvalFill(x, y, rx, Optional ry, Optional cLineRGB, Optional cAreaRGB) Sub PointSet(x, y, Optional cLineRGB) ' 点を打つ Sub DrawText(x, y, St, Optional cTextRGB) ' 文字を表示する Sub SetLineColor(lc) ' 線の色の指定 Sub SetLineStyle(ls) ' 線種の指定 Sub SetDashStyle(ds) ' 破線の種類の指定 Sub SetLineWidth(lw) ' 線の太さの指定 Sub gClear(Optional bc) ' Viewport内を背景色で塗りつぶす

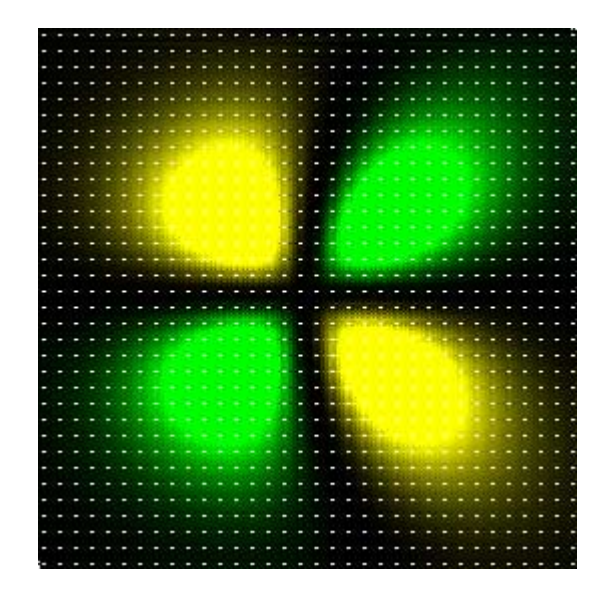

図1a AddShape機能を利用したライブラリ 図1b GDI32 を利用したライブラリによる による作図例

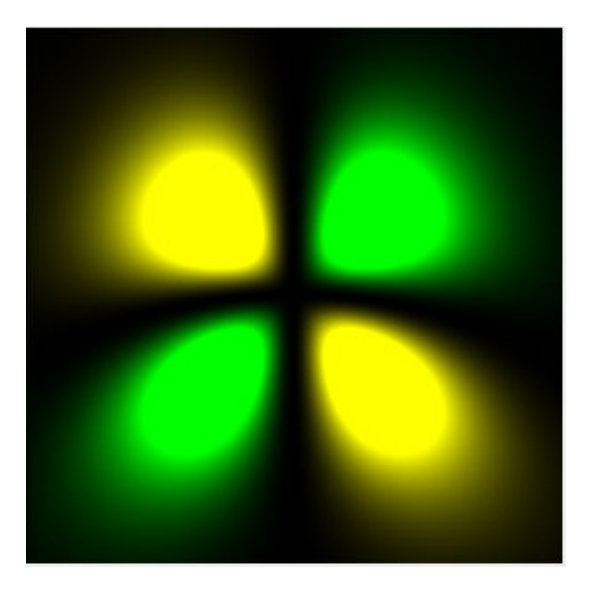

作図例

記述して使用する。詳しい利用法については、 前報1) およびWeb上で公開している情報やサン プルプログラムの内容を参考にしていただきた  $V_{\alpha}$  3)

### 3. 実行速度の比較

前報で報告したAddShape機能を利用したライ ブラリと今回作成したGDI32 の関数を利用した ライブラリによる作図速度を比較した結果を表 2に示す。測定は、Macbook Air(CPU Intel Core i5-4250U 1.30GHz) のBootcamp上の Windows 8.1 で実施した。

Line 命令では、繰り返し回数によらずほぼ 200 倍以上の高速化が認められた。Polyline 命令で は 100,000 点の作図で 7,000 倍以上の高速化が 見られた。その他の作図命令でも数十倍から数 百倍の高速化が達成されている。

特筆すべきは、AddShape 機能を利用したライ ブラリでは、描画オブジェクトの数が多くなる と、ある段階から処理速度が急激に低下し、さら には「応答なし」となる現象が発生するのに対し、 GDI32 の関数を利用したライブラリでは、描画オ ブジェクトの数が増えても1命令当たりの速度 がまったく低下せず、むしろ向上している点で ある。したがって、学習目的だけではなく実用的 な目的での利用にも充分耐えうると期待される。

|               | 回数        | Autoshape | <b>GDI32</b> | 速度比   |
|---------------|-----------|-----------|--------------|-------|
| Line          | 1,000     | 2.6       | 0.012        | 221   |
|               | 10,000    | 38.5      | 0.156        | 246   |
|               | 100,000   | 259.3     | 1.172        | 221   |
| Polyline      | 10,000    | 39.3      | 0.009        | 4,596 |
|               | 100,000   | 532.6     | 0.074        | 7,180 |
| Pset          | 900       | 5.3       | 0.000        |       |
|               | 10,000    | 164.1     | 0.063        | 2,626 |
|               | 90,000    | ×         | 0.516        |       |
|               | 250,000   |           | 1.637        |       |
|               | 1,000,000 |           | 6.016        |       |
| Rectangle     | 1,000     | 6.4       | 0.031        | 204   |
|               | 10,000    | 213.1     | 0.141        | 1,515 |
|               | 100,000   | $\times$  | 1.215        |       |
| RectangleFill | 1,000     | 6.6       | 0.234        | 28    |
|               | 10,000    | 212.8     | 2.000        | 106   |
|               | 100,000   |           | 19.895       |       |
| Oval          | 1,000     | 6.6       | 0.047        | 141   |
|               | 10,000    | 215.9     | 0.379        | 570   |
|               | 100,000   |           | 2.734        |       |
| OvalFill      | 1,000     | 7.6       | 0.109        | 69    |
|               | 10,000    | 222.4     | 0.824        | 270   |
|               | 100,000   |           | 7.852        |       |

表2 作図命令の実行速度の比較

×: 応答なしとなる -: 応答なしとなる可能性または長時間を要するために未実施

# 参考文献及び注

- 1) 木原 寛、「Excel VBA へのグラフィックス描 画命令の実装」, 富山大学総合情報基盤セン ター広報, Vol.4, p.35 (2007)
- 2) 近田伸矢 他,「アクションゲーム作成入門」, インプレスジャパン, 第 8 章 (2009)
- 3) http://katakago.sakura.ne.jp/pgm/vba/ index.html に、Excel VBA 用グラフィック ス・ライブラリとサンプルプログラムを掲載 している。

# Moodle 小テスト作成支援アプリケーションの紹介(4)

情報政策課 技術専門職員 畑 篤

# **1.** はじめに

Moodle では様々な形式の小テストを作成 することができる.しかし,Moodle 上での小 テスト問題作成は手間がかかる. そこで, Word 文書に小テスト問題を記述し, Moodle にインポート可能なXML形式に一括変換する ツールの開発を行ってきた[1][2][3][4].

Moodle3 へのバージョンアップによりミッ シングワード選択,ドラッグ&ドロップテキ スト,ドラッグ&ドロップイメージ及びドラ ッグ&ドロップマーカの小テスト問題が新 しく追加された.このことから,ミッシング ワード選択,ドラッグ&ドロップテキスト, ドラッグ&ドロップイメージ及びドラッグ &ドロップマーカの小テストについても, Word で作成した問題を Moodle にインポート 可能なXML形式に変換するツールの開発を行 った.

本稿では,ドラッグ&ドロップイメージ小 テストの変換ツールについて紹介する.

# **2.** ドラッグ&ドロップイメージ変換ツー ルの開発

ドラッグ&ドロップイメージ問題は,イメ ージまたはテキストを背景イメージの適切 な空欄にドラッグ&ドロップして解答する 問題である.そこで,Word 文書にドラッグ &ドロップイメージ問題を作成する様式を 定め,Word で作成したドラッグ&ドロップイ メージ問題を Moodle XML ファイルに変換す るツールの開発を行った.

# **2.1** 問題となる背景画像の貼り付け

ドラッグ&ドロップイメージの Word への 記述は,他のツールと同様に問題文を記述す る.

次に,ドラッグ&ドロップイメージ問題は, 背景イメージに,該当する選択肢イメージを 配置する小テスト問題であることから,問題 文記述後,改行のない箇所に,背景となるイ

メージを貼り付けることとした.貼り付けの 形式については,「前面」とした.背景イメ ージを貼り付けた例を図1に示す.

問題 1₽

化学反応に合う化合物を適当な位置にドラッグ&ドロップしなさい。+

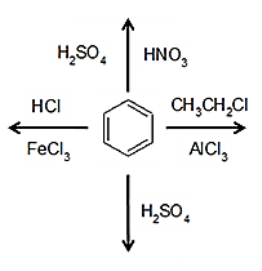

図1 ドラッグ&ドロップイメージの 背景画像例

## **2.2** 選択肢画像の貼り付け

**月明月1.** 

選択肢イメージは、背景イメージ上の、空 欄としたい箇所に選択肢イメージを貼り付 けることとした.選択肢イメージの位置情報 については,背景イメージと選択肢イメージ ボックスとの相対位置より算出する.また, 選択肢の番号は,選択肢イメージを貼り付け た順番で選択肢番号を割り付ける.

図2に選択肢画像を貼り付けた問題例を 示す.

化学反応に合う化合物を適当な位置にドラッグ&ドロップしなさい。

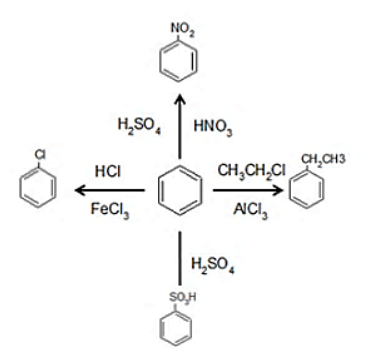

図2 選択肢画像の貼り付け

# **2.3** テキストタイプ選択肢の貼り付け

ドラッグ&ドロップイメージ問題には,イ メージタイプの選択肢の他に,テキストタイ プの選択肢もあることから,テキストタイプ の選択肢については、テキストボックスを配 置することした.テキストタイプの問題の背 景イメージを図3に,テキストボックスの貼 り付け例を図4に示す.

BBB01.2

……………<br>次の化合物に合う化合物名をドラッグしなさい。↓

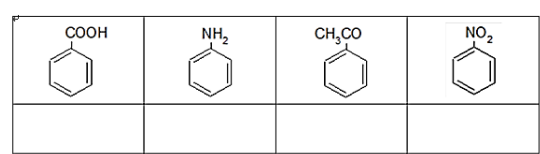

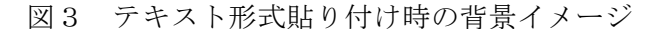

BS920 1 a 次の化合物に合う化合物名をドラッグしなさい。

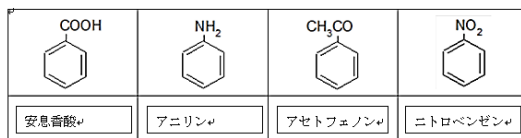

図4 テキストボックスを貼り付けた例

この他に,イメージとテキストタイプの複 合した問題の利用も可能である.

#### **2.4** ダミー選択肢の追加

ドラッグ&ドロップイメージ問題でも,問 題の難易度を高めるため,誤答選択肢を追加 することができる.このことから,本変換ツ ールでも,ダミー選択肢として,イメージ及 びテキストを追加できるようにした.

Word でのダミー選択肢の記述について,イ メージ選択肢の場合は,問題記述後,1 行 1 画像として選択肢を貼り付けることとした.

テキスト選択肢については、++を記述後, ダミーの選択肢を記述することとした.この とき,選択肢を区切る文字についてはオプシ ョンで設定することができる.

ダミー選択肢(イメージ)については、解 答の選択肢とダミー選択肢を区別するため,

ダミー選択肢を行内配置とした.

図5に,イメージのダミー選択肢の記述例, 図6にテキストのダミー選択肢の記述例を 示す.

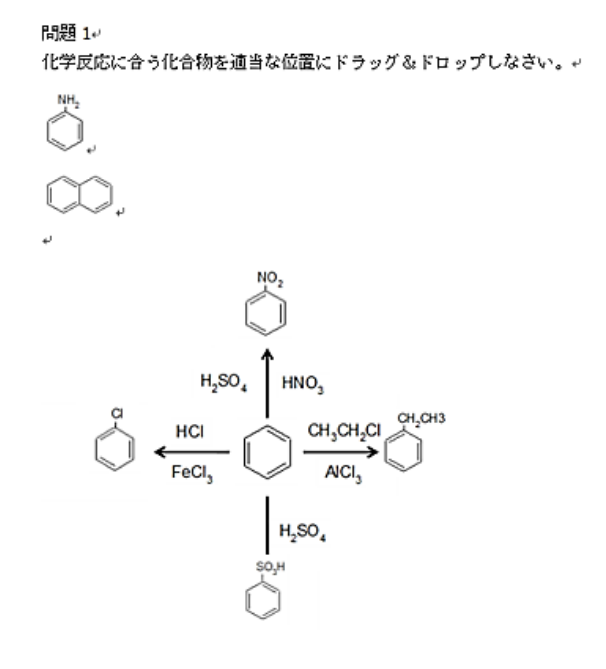

図5 ダミー選択肢 (イメージ)の記述例

開題の方 次の化合物に合う化合物名をドラッグ&ドロップしなさい。+

++ トルエン | サリヂル酸+

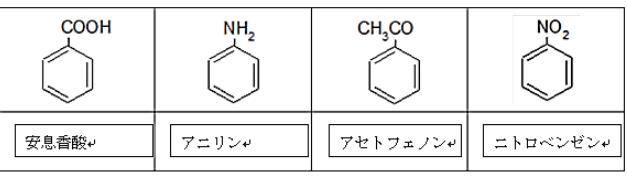

図6 ダミー選択肢(テキスト)の記述

図7にダミー選択肢 (イメージ) を追加し た例,図8にダミー選択肢(テキスト)を追加 した Moodle 表示例を示す.

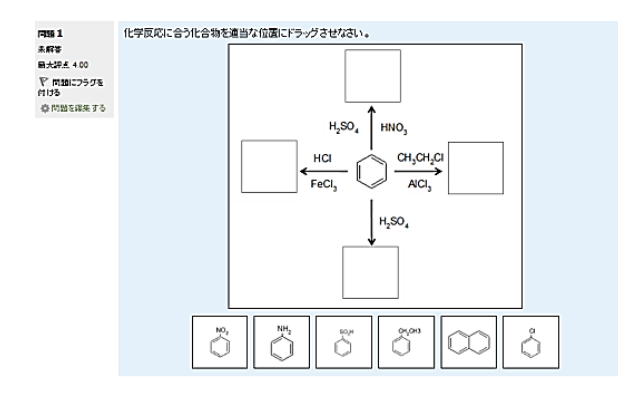

図7 ダミー選択肢(イメージ)の Moodle 表示例

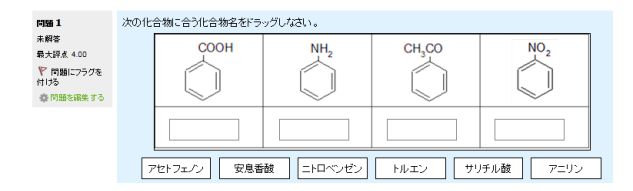

図8 ダミー選択肢(テキスト)の Moodle 表示例

## **2.5** 問題タイプのグループ化

サイズが異なる選択肢があった場合,選択 肢のサイズは,各選択肢の中で,最大となる サイズが各選択肢のサイズとなる.

そのため,イメージタイプの選択肢とテキ ストタイプの選択肢が混在した場合,テキス トタイプの選択肢がイメージタイプの選択 肢サイズとなる.そのため Word で作成した 問題と Moodle 上での問題が異なる.

そこで,イメージタイプの選択肢とテキス トタイプの選択肢に分けられるよう,グルー プ化の設定を出来るようにした.

図9にオプション設定画面,図10に複合 問題の Word での作成例を示す.図9の赤枠 は,画像選択肢とテキスト選択肢のグループ 化の設定を示す.

図 11 に,図 10 の Moodle での表示結果を 示す.

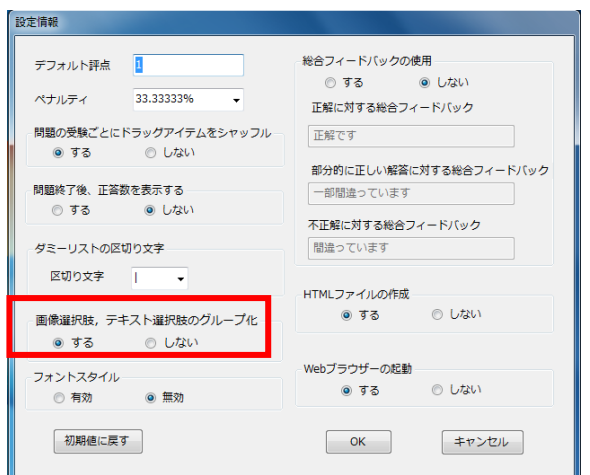

図9 オプション設定画面

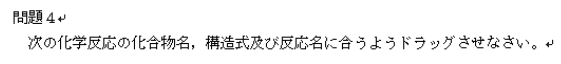

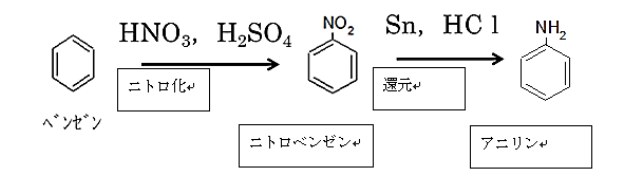

図 10 画像・テキスト選択肢の複合問題例

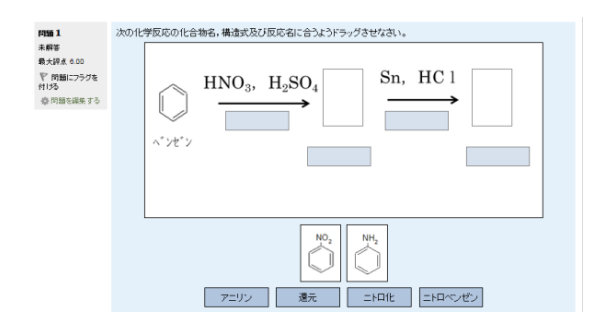

図 11 画像・テキストの複合選択肢の Moodle 表示例

### **2.6** 複数問題の変換

本ツールでの Word 問題の一括変換に関し, Word に複数の問題を記述した場合,問題毎 の各選択肢イメージ座標位置算出はできな かった. そのため、複数問題の一括変換はで

きない.

そこで,複数問題を一括で変換するために, 個々の問題ごとに Word ファイルを作成し, 個々の Word ファイル毎の変換を行うことと した.しかし,この方法では,Word で作成 した小テスト問題を一括変換することがで きないことから,フォルダを利用して Word で作成した小テスト問題を一括変換させる こととした. Word で作成した小テスト問題 ファイルをフォルダに格納し,フォルダ内の Word ファイルを一括変換できるよう改良を 行った.

このことにより,1つのフォルダに変換さ せたい複数の問題ファイルを格納させ,同フ ォルダをツールにドラッグ&ドロップをす ることで,Moodle 小テスト問題への一括変換 が可能となった (図 12).

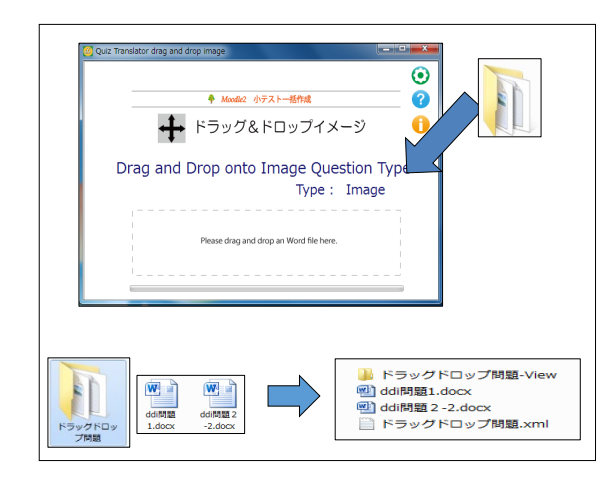

図 12 複数問題の変換イメージ

# **2.7 XML** ファイルから **Word** 文書ファイ ルへの逆変換

XML ファイルへの変換の際と同様, ツール のウィンドウにXMLファイルをドロップする と Word ファイルへの逆変換を行えるように した.

逆変換に関し,従来の方法でドラッグ&ド ロップイメージ問題を Moodle XML 形式から Word 形式に変換した結果を図 13 の左図に示 す.

変換結果は,Moodle 上で表示された選択肢 イメージ配置とはならない.変換結果は,図 13 の左図で示すように,上から順番に選択肢 イメージが配置される.このように配置され る原因は,画像配置が Word の「行内配置」 で変換されることによるものである.

そこで,一旦,「行内配置」で画像を貼り 付けた後,貼り付けた画像を,「前面配置」 に設定し直し,Moodle XML で指定した座標位 置に選択肢イメージを配置することとした.

このことにより,Moodle 上で表示されてい た位置に,選択肢イメージを貼り付けること を可能とした.

改良した変換ツールを用いて XML 形式を Word 形式に変換した結果を図 13 の右図に示 す.

ドラッグ&ドロップイメージ問題のXMLフ ァイルから Word ファイルに変換することを 可能としたことから,Word 形式と XML 形式の 相互変換(図 14)を行うことができる.

XML ファイルから Word 変換した問題を更 に, Moodle XML 変換し, Moodle にインポー トした結果を図 15 に示す.

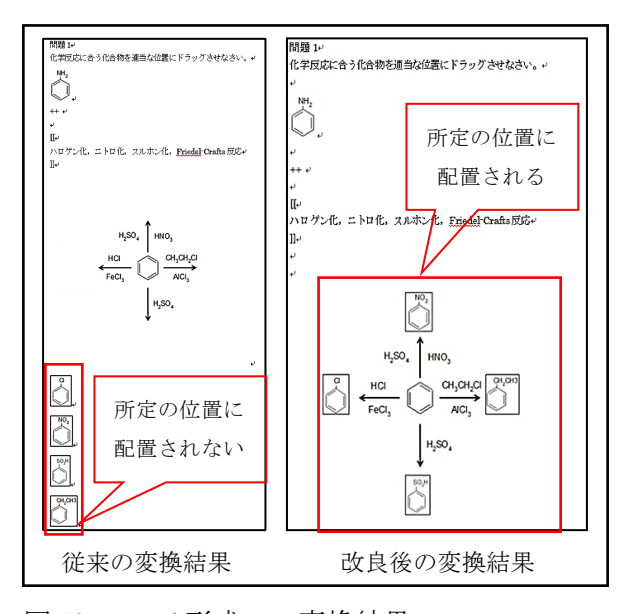

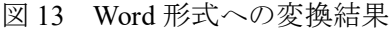

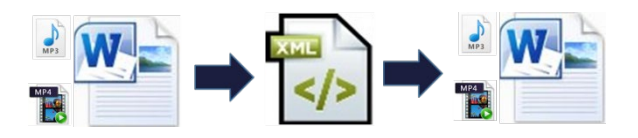

図 14 Word ファイル,XML ファイルの相互変換

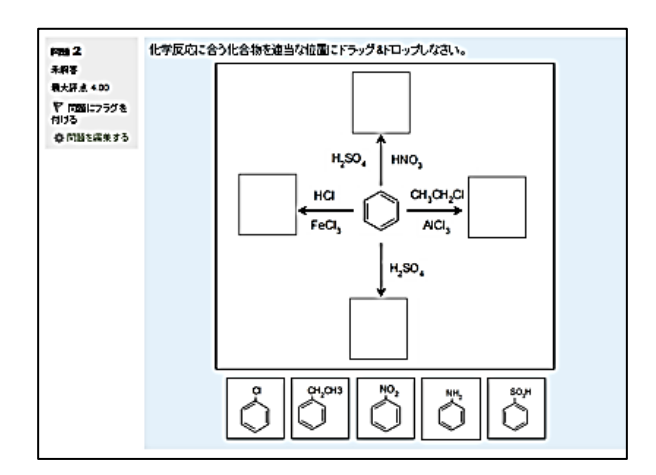

図 15 Moodle ドラッグ&ドロップ小テスト問題

# **3.** おわりに

本ツールは,富山大学総合情報基盤センタ ーの Web サイト[5]で公開している.

文書作成で広く使われている Word を利用 したツールであるため,誰でも容易に効率よ く多数の Moodle の小テスト問題を作成する ことができる.

Moodle の小テストのカテゴリからエクス ポートした XML ファイルを Word 文書に逆変 換できることから,一層,教員間や大学間で の Moodle の小テスト問題の共有化や既存の 小テスト問題資産の有効活用に寄与するこ とが期待できる.

# 参考文献

1 畑 篤,木原 寛,上木 佐季子:"Word を利用した Moodle 穴埋め問題一括変換ツー ルの開発", Proceeding of Moodle Moot Japan 2015, p.25-26(2015)

2 畑篤,木原寛:"Word文書を利用したMoodle 穴埋め問題一括変換ツールの作成(2)-正 誤, 組み合わせ問題の変換及び Moodle XML ファイルの逆変換-", Proceeding of Moodle Moot Japan 2016, p.36-41(2016) 3 畑篤,遠山和大,木原寛:"Word 文書を利 用した Moodle 穴埋め問題一括変換ツールの 作成(3)-ミッシングワード選択及びドラ ッグドロップ問題ー", Proceeding of Moodle Moot Japan 2017, p.10-15(2017)

4 畑篤,遠山和大,木原寛,上木佐季子:"Word 文書を利用した Moodle 穴埋め問題一括変換 ツールの作成(4)-小テスト問題変換ツー ルの改良およびランチャーツールの開発-", Proceeding of Moodle Moot Japan 2018, p.29-35(2018)

5 Moodle 小テスト問題,アンケート質問の 一括作成ツール

http://www.itc.u-toyama.ac.jp/moodle3/t ool/index.html

# 無料で多機能な OSS の ETL ツール「Kettle」を使ってみよう!(2)

情報政策課 技術専門職員 金森 浩治

## 1.はじめに

富山大学総合情報基盤センター広報vol.12にて, OSS の ETL「Kettle」の機能と基本的な使用方法 を紹介いたしました。

今回は、「値マッピング」や「分岐」、「計算」 といった機能についてご紹介いたします。

#### 2. 用語説明

#### 2.1 OSS とは?

OSS とは Open Source Software の略で、ソー スコードが公開されているソフトウェアのことで す。

OSS 製品は無料で使用できるものが多いのが 特徴です。

OSS で有名なものとして、Web ソフトウェ ア"Apache"、アプリケーションサーバソフトウェ ア"Tomcat"などがあります。

#### 2.2 ETL ツールとは?

「ETL」とは、データベースや Web サービス などのデータソースからデータを取得し、適切な 形にデータ変換し、データベース等にデータを挿 入するツールです。

なお「ETL」は Extract/Transform/Load の頭 文字をとった略称です。各々の単語の意味は次の 通りです。

Extract ・・・・データ抽出 Transform・・・変換 Load ・・・・・データ挿入

Extract(データ抽出)、Transform(変換)、Load(デ ータ挿入)の詳しい説明については、富山大学総合 情報基盤センター広報 vol.12「無料で多機能な OSS の ETL ツール『Kettle』を使ってみよう!!

をご参照ください。

# 2.3 Kettle とは?

Kettle は BI スイーツ"Pentaho"の一部です。 CE 版は OSS で提供されており、無料で使用でき ます。

Kettleのインストール方法や基本的な使用法に ついては、富山大学総合情報基盤センター広報 vol.12 「無料で多機能な OSS の ETL ツール 『Kettle』を使ってみよう!」をご参照ください。

なお本稿ではバージョン 6.0.1.0-386 を使用し ます。そのため最新バージョンとは画面等の差異 がありますので、ご了承ください。

#### 3.機能紹介

今回は「値マッピング」や「分岐」、「計算」 といった機能についてご紹介いたしますが、共通 のデータソースとして、以下データが記載された Excel ファイルを読み込み、処理しております。

| 学生番号 | 姓  | 名   | 性別 |
|------|----|-----|----|
| 1001 | 富山 | 太郎  | м  |
| 1002 | 高岡 | 佐紀  |    |
| 1003 | 魚津 | 次郎  | м  |
| 2001 | 射水 | かおり |    |

表 1 学生マスタ

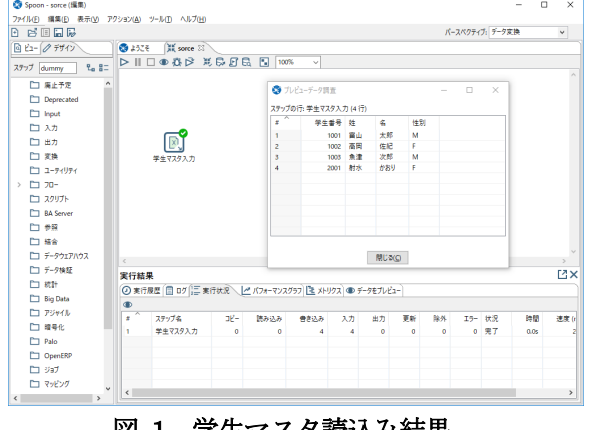

図 1 学生マスタ読込み結果

3.1 値マッピング

"値マッピング"機能とは、特定のデータを指定 したデータに変換する処理する機能です。

例えば、「表 1 学生マスタ」の場合だと、性別 を「男」や「女」に変換する場合に使用します。

設定方法ですが、「値マッピング」機能は"変換" フォルダにありますので、画面右にドラッグアン ドドロップします。

続いてシフトキーを押しながら、"データソー ス"を左クリックしたまま、"値マッピング"上で左 クリックを離し、"データソース"と"値マッピン グ"を図 2 のように連結させます。

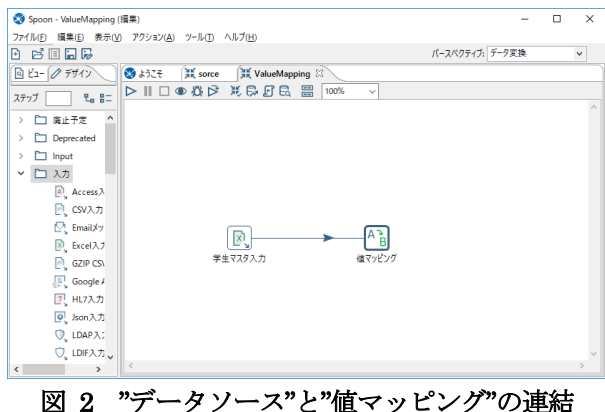

 "値マッピング"をダブルクリックすると設定画 面が表示されますので、図 3 のように設定してく ださい。

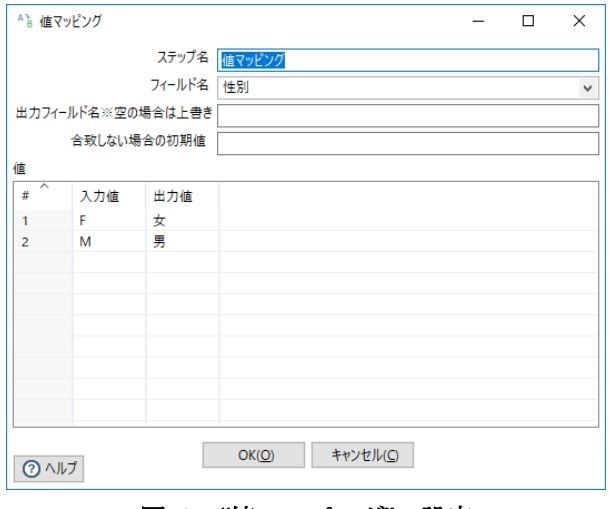

図 3 "値マッピング"の設定

では、実行結果を確認しましょう。確認方法は、" 値マッピング"を右クリックし、メニューから「プ レビュー」を選択します。続いて「クイック起動」 ボタンをクリックします。すると図 4 のように" 値マッピング"の実行結果が表示されます。

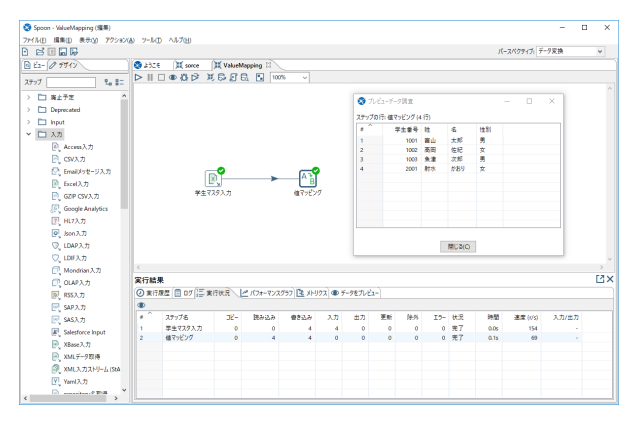

図 4 "値マッピング"の実行結果

性別欄が漢字表記に変わっていることが確認で きます。

#### 3.2 分岐

"分岐"機能はプログラムで言うところ の"If"や"Select case"にあたる処理です。値 によって処理を変えたい場合に使用します。

まずは"If"に該当する"フィルター"機能か ら説明します。"フィルター"機能は「フロー」 フォルダにありますので、"値マッピング"と同 様に図 5 のように設定してください。

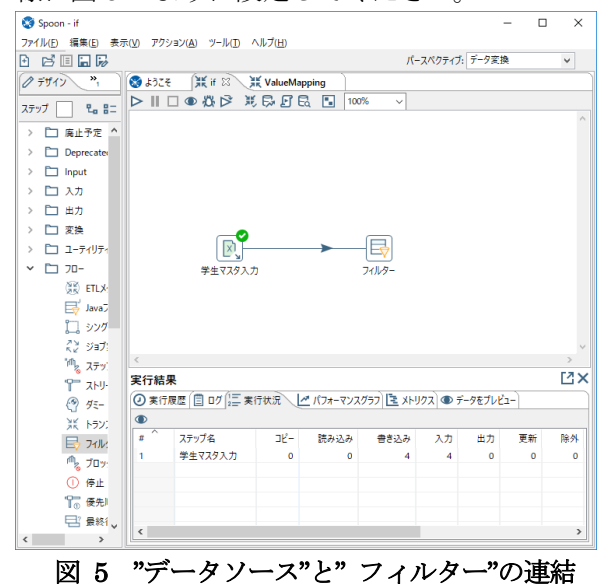

続いて"フィルター"をダブルクリックして図 6 のように設定してください。

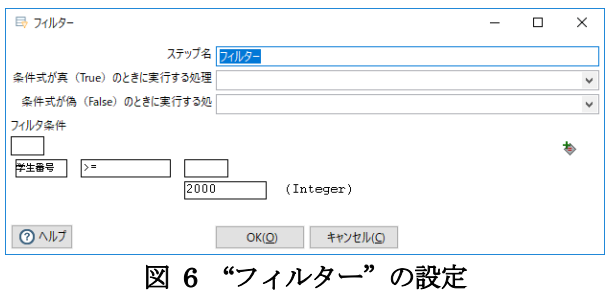

それでは実行結果を確認しましょう。"フィル ター"を右クリックし、「プレビュー」メニュー を選択し、「クイック起動」をクリックします。

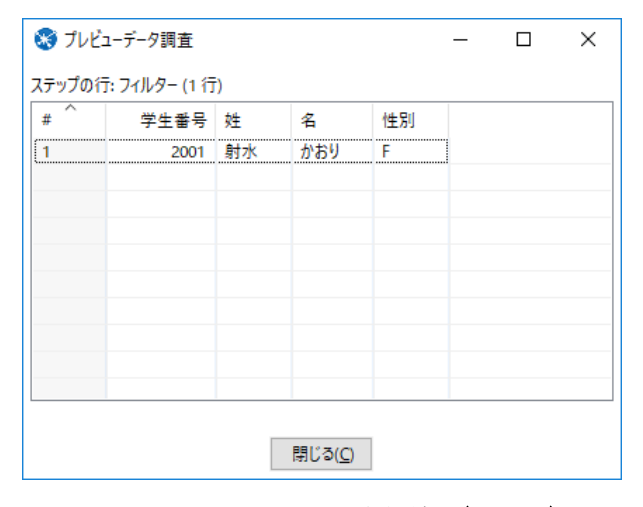

# 図 7 "フィルター"の実行結果(true 側)

学生番号が 2000 以上のデータが表示されてい ることがわかります。しかしこれだと 2000 未満 のデータについては処理することができません。

そのため、フローフォルダにある"ダミー"を 2 つ配置し、フィルターから連結させてみてくださ い。以下のように表示されますので片方に は"true"、もう一方には"false"を設定してくださ い。

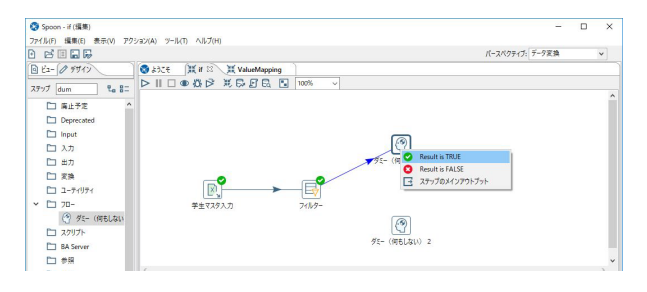

図 8 "フィルター"による分岐の設定

"false"側のダミーのプレビュー結果を見ると学 生番号が 2000 未満のデータが表示されているこ とが確認できるかと思います。

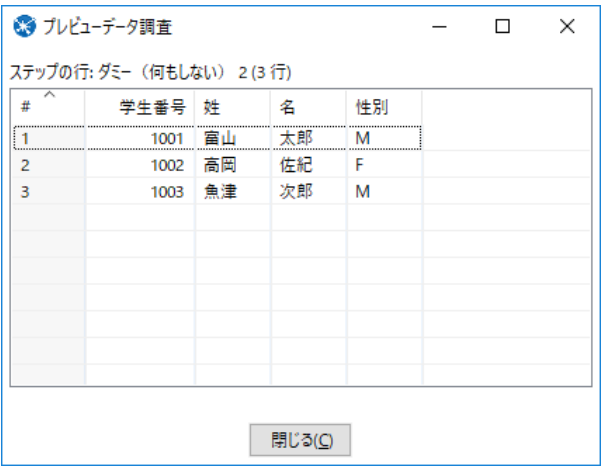

図 9 "フィルター"の実行結果(false 側)

このようにしてデータを設定した条件でデータ を振り分け、処理をデータごとに変更することが 可能です。

また分岐が複数にわたる場合、"条件分岐 (Switch / Case)"が利用できます。

図 10 は"条件分岐(Switch / Case)"の設定画面 で、学生番号ごとに分岐させる内容となっており ます。

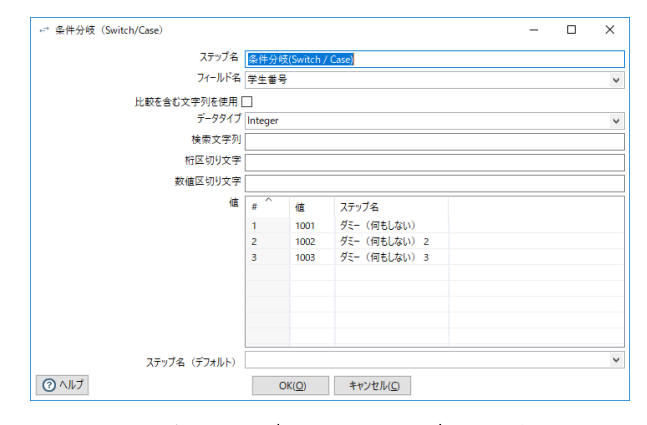

図 10 条件分岐(Switch / Case)"の設定画面

### 3.3 計算

ここでは"計算"機能を用いた文字列連結につ いて説明します。"計算"は「変換」フォルダに ありますので、図11のように設定してください。

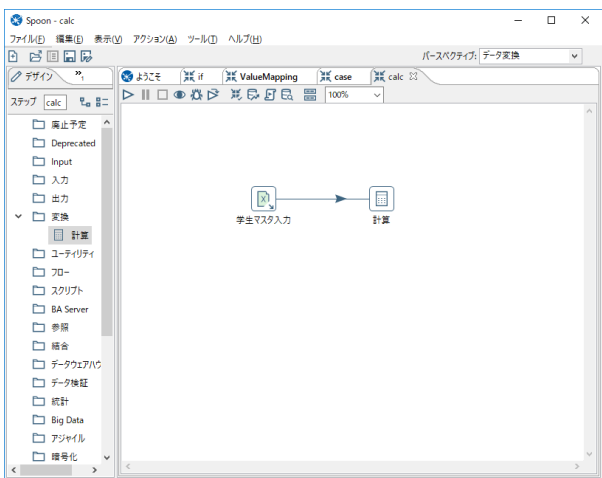

# 図 11 "データソース"と"計算"の連結

続いて"計算"をダブルクリックし、図 12 の ように設定しましょう。

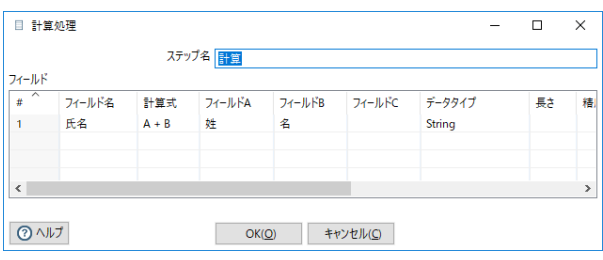

# 図 12 "計算"の設定画面

"計算"のプレビュー結果を確認すると、図 13 の ように、姓と名が連結されていることがわかりま す。

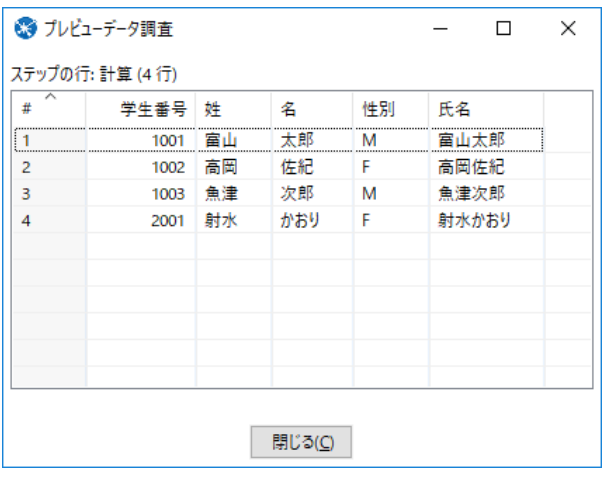

図 13 "計算"の実行結果

"計算"で処理できる内容は文字列の連結以外 にもたくさんあります。図 14 は"計算"ででき る処理の一例です。

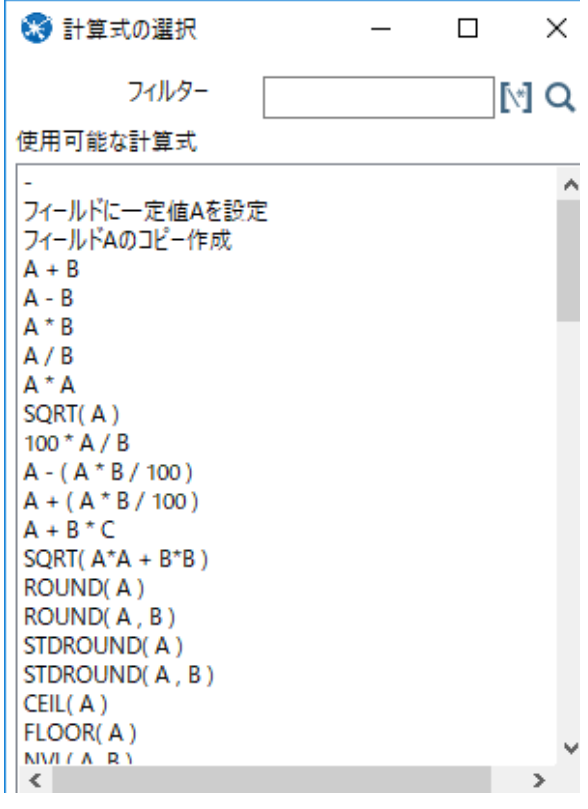

# 図 14 "計算式"の選択画面

# 4.最後に

以上で簡単に説明を終えますが、本来はもっと 複雑な変換をします。興味がある方は、 data-integration¥samples フォルダ配下にサン プルファイルが多数ありますので、参考にしてく ださい。

# 参考文献

1) 富山大学総合情報基盤センター広報 vol.12, P65-72.

# 教科書の装丁デザイン作成過程

総合情報基盤センター 技術補佐員 山田 斗志希

本稿は、教科書の装丁デザインが出来るまでの作成過程を述べたものである。具体的には、『ICT 活用で学ぶアカデミック・スキル -大学生に求められる論理力-』の装丁デザインが出来るまでの 作成過程を項目別に分け、それぞれで筆者は何をしていたか、また、何を考えていたかを述べる。 これにより、受託からデータを入稿するまでの一連の過程を示すだけではなく、創作の楽しさを 伝えることができれば幸いである。

## 1. はじめに

筆者は、一般社団法人富山大学出版会(以下、 委託側と表記。)から、教科書『ICT活用で学ぶア カデミック・スキル -大学生に求められる論理力 -』(以下、『ICT』と表記。)の装丁デザイン作成業 務を委託され、受託した。本稿では、この教科書 の装丁デザインが出来上がるまでの作成過程を述 べる。

#### 2. 作成日数

作成期間は、2019年1月10日から2019年2 月 28 日である。作成過程としては、おおまかに言え ば、装画を作成するまでの前半期間、そして、採 用された装画を使い装丁デザインを作成するまで の後半期間に分けられる。

# 3. 使用したアプリケーション

今回の作成で使用したアプリケーションは、ア ドビシステムズ株式会社が販売する Adobe Illustrator とAdobe Photoshop(以下、それぞれ illustrator と Photoshop と表記。) である。

#### 4. 装画の作成

# 4.1. ラフスケッチを描く

思いつくままにラフスケッチを描いた (図 1)。 モニタ上にペンタブレット等を使って描いたので はなく、紙上にボールペンを使って描いた。ボー ルペンは常備していた。思いついた時に、メモ用 紙やレシートの裏などにすぐに描きたかったから である。

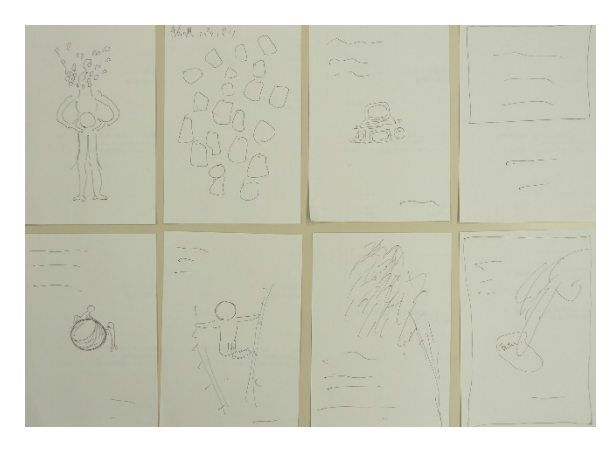

図1 ラフスケッチ

ラフスケッチを描いているときは、頭の中に様 ざまな静止画が浮かんでは消える。浮かんだ静止 画が装画に相応しいか否かを判断する時間は無い。 したがって、浮かんだ静止画の輪郭をなぞるよう ボールペンを素早く動かした。描き終わるや否や 別の静止画が浮かぶため、ラフスケッチを数十セ ンチ移動させ(視界の外へ移動させ)、別の紙に、 その静止画を描く。このような作業を繰り返すと、 ラフスケッチは約100枚蓄積した。

蓄積したラフスケッチから使えそうなものをい くつかピックアップして、デジタル版の試作に移 る予定だった。しかし、使えそうなものは見当た らず、約100枚のラフスケッチはすべて没とした。 なぜ没なのか。言葉での明確な表現はできないが、 何か納得しきれない感じがあるという状態である。

# 4.2. 周囲のモノを観察する

装画の作成を開始した後、自ずと周囲のモノを

観察するようになった。例えば、書籍の装丁、即 席ラーメン・菓子・飲料といった商品のパッケー ジ、あちこちに貼られているポスター、無料配布 されている冊子の表紙、ゲームソフトのパッケー ジ、インターネット上のバナー、ゴミ箱に捨てら れている(おそらく菓子折りの)包装紙、電車内 の広告など、身の回りにあるモノである。観察し ているうちに、「どうしてこの色なのだろう。」「ど うして背景の輪郭がぼやけているのだろう。|など と、いくつも問いが生じる。そして、「ターゲット となる消費者の年齢層が 20 代~30 代だから、こ の色なのだろう。」「夢のような印象を消費者に与 えるために、背景の輪郭がぼやけているのだろう。」

「具体性をなるべく排しているのだろう。」などと 勝手に理屈をつける。このなかには、「なるほど。 その手があったか。」と思う理屈がある。そして、 いくつかの理屈を組み合わせて何かできるのでは ないかと考える。

このような理屈の正否は、気にしない。他者が 作成したモノを観察し、他者の頭の中を想像する ことで発想を得ることが目的だからである。

# 4.3. 写真を撮る

illustrator・Photoshop を使用して加工すれば装 画として使えるのではないかと思い、スマートフォ ン(Android)を使用して手あたり次第に写真を撮 影した。例として、写真を3つ示す(図2~図4)。 被写体は、すべて筆者の自宅にあるものである。

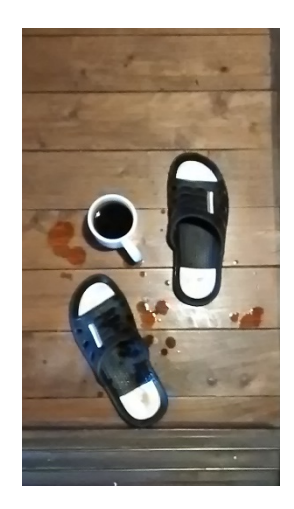

図2

廊下・スリッパ・コーヒーが入ったマグカップ・ 廊下に誤ってこぼしたコーヒーである。上方から見 るとマグカップが検索バーに見えたため、撮ってみ た。

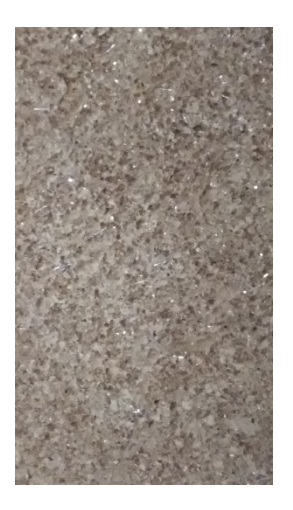

図3

トイレの壁である。土壁で表面が荒く、凸凹を加 工の際に活かしてみたかったため、撮ってみた。

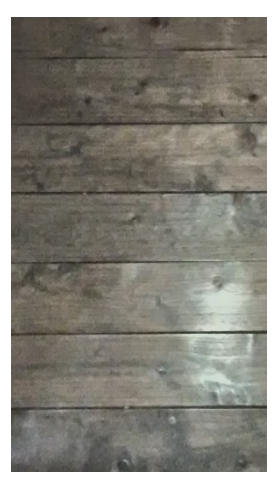

図4

図2と同じ廊下である。加工後を見たいという興 味を持って撮った。

これらをillustrator・Photoshopを使って加工す ると、次の図5~図7ようになる。(モノクロで示す。)

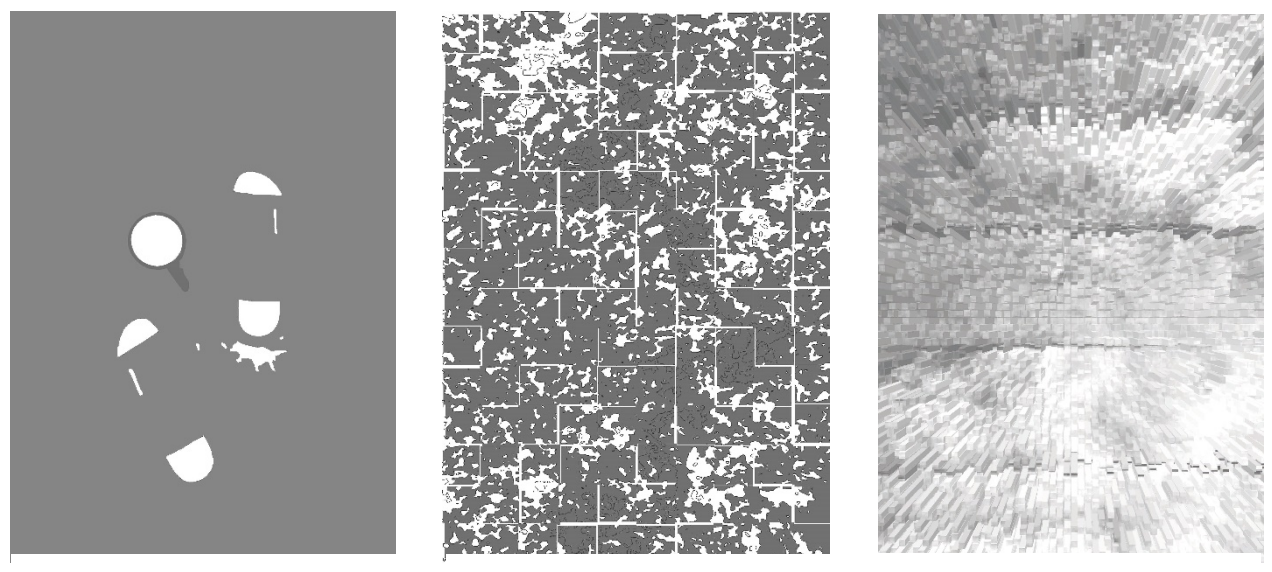

 $\boxtimes$  5  $\boxtimes$  5  $\boxtimes$  6  $\boxtimes$  6  $\boxtimes$  6  $\boxtimes$  7  $\boxtimes$  7

これらに、illustratorで描いたイラスト(図8)を1 つ加えて委託側に提出した。

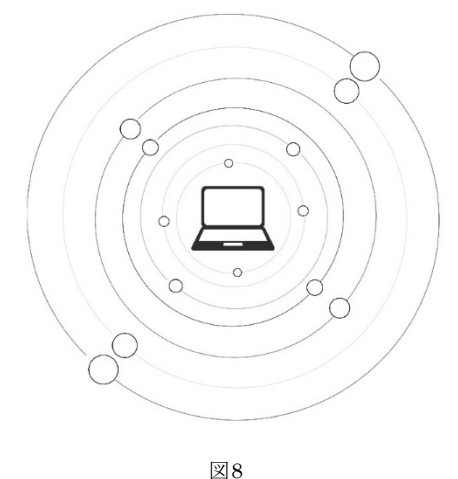

後日、委託側から、前節で示した4つの装画のう ち図7と図8が採用されたことを知らされた。

# 5. 表紙・背表紙・裏表紙の作成

# 5.1. フォーマット

まず、表紙・背表紙・裏表紙が連続するフォー マットを用意した。縦横の値は、『ICT』の前身で ある『大学生のICT 活用標準テキスト』シリーズ の版型 (B5) に基づく。背表紙の横の長さは総ペ ージ数によって変わるが、10 (mm) と指定した。

したがって、表紙・背表紙・裏表紙が連続する フォーマットの縦横の長さは257×374(mm)とな った(図9)。

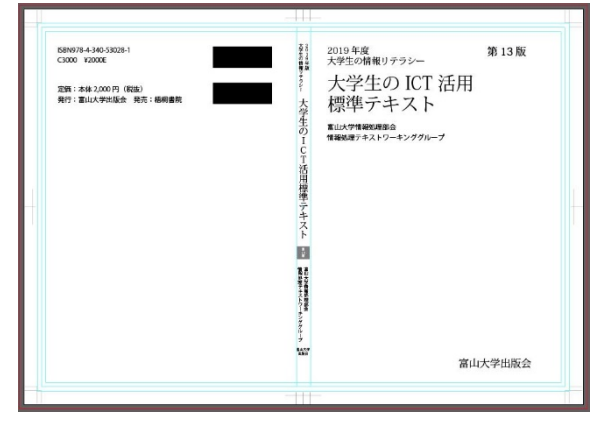

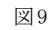

# 5.2. 採用する装画を決める

次に、試しにフォーマット上に図4と図5を配 置した (図10)。

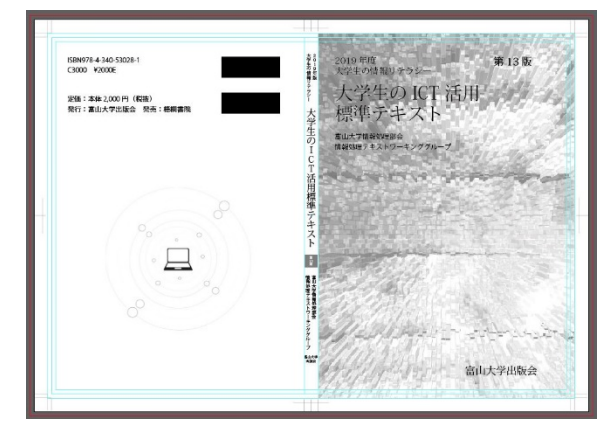

図10

ここでわかったことは、図 7 はイラストで図 6 は写真から用意した装画であるため不自然に感じ ることである。(例えるなら、可愛く表現された「く ま」が登場するアニメーションに、実際の「能」 が登場するような不自然さである。)言い換えれば、 統一感がない。したがって、比較して一方のみを 配置することにした。

まず、表紙に図7 のみを配置し、どのような感 じになるのかを確かめた (図11)。

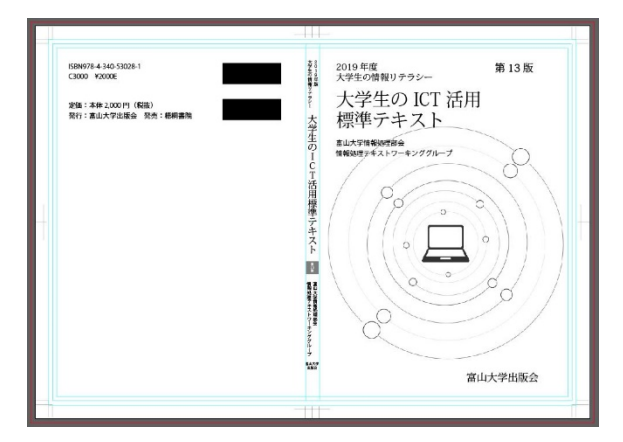

図11

そして、図10の表紙と図11の表紙を比較した。 比較しているとき、筆者は何を考えていたのか。 おおよそ、次のようなことである。

①図11の表紙は、ロゴマークを拡大して余白を埋 めているような印象を読者(学生)に与えるので はないか。言い換えれば、作成者が手間を省いて いると思われはしないだろうか。

②「ICT」という語からPC という物が連想される のは、当然・自然だろう。つまり、誰でも連想し 得る。したがって、『ICT』の表紙としては妥当だ ろう。しかし、無難であり、つまらない。作成者 である筆者は、そう思う。読者(学生)も、そう 思うだろう。

③読者(学生)が手元に置いておきたくなるよう な装丁を作成したい。「格好良い。」「何か良い感じ だ。」などと思ってもらえるような装丁を作成した い。大きく言えば、思わず開いて読みたくなるよ うな、学習意欲を高めるような装丁を作成したい。 図9で示した装画ならば、これを遂げられるかも しれない。

④毎年、装丁デザインを変えるわけではない。第

2版からは、前身の教科書と同じく、色調の変更、 一部を切除するといった若干のアレンジを行うこ とで対応するらしい。要するに、版の違いは、主 に色調の変更で見分けるということである。した がって、どのような色調にも合う、汎用性の高い 装画を採用するべきだろう。

このように考え、図10の表紙の装画を採用した。 ただし、この装画では、全体的に暗いと感じる。 明るくしたい。具体的には、白色の直方体が前方 (Z 軸方向)へ伸長しているような、全体的にぼ んやりしている明るい装画にしたい。

# 5.3. 装画をブラッシュアップ

Photoshop を使い色調補正を行った。例えば、 色調補正の1つ「シャドウ・ハイライト」によっ て明るい部分(ハイライト)と暗い部分(シャド ウ)を調整した。この他、「トーンカーブ」によっ て色調調整した。そうすると、筆者の頭の中にあ る装画の完成形に近づくが、全体的にぼんやりし ない。筆者の技術の未熟さゆえである。そこで、 レイヤーを追加し、不透明の白色の長方形で装画 全体を覆ってみた。その結果、「白色の直方体が前 方(Z軸方向)へ伸長しているような、全体的に ぼんやりしている装画」にすることが出来た (図  $(12)$ <sup>[1]</sup>

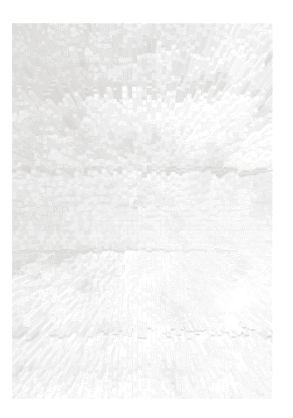

図12

# 5.4. レイアウト

装画を採用した後はいくつか試作し、全体(表 紙・背表紙・裏表紙)のレイアウトを模索した。 装画の配置、テキストの配置等を変え、どのよう に見えるかを確かめる。このような作業を繰り返 すと、徐々に完成形が想像できるようになった。 そして、最終的には、20個の案から1個の案を選 んだ(図13)。

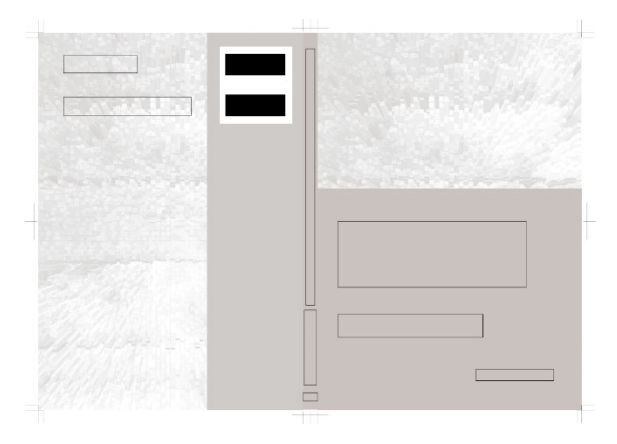

図 13

これなら、装画とタイトルが共に目立つだろう。 そう期待した。また、表紙の下方が書籍の帯のよ うに見えることを期待した。

## 5.5. フォントの種類

フォントの種類の候補をいくつか挙げ、それを レイアウトに当てはめ、様子を見る。そして、教 科書に相応しくないと思えば候補から外す。例え ば、試しにフォントの種類を「HG 丸ゴシック M-PRO」に指定する。そして、教科書には相応しく ないと思えば候補から外す。この作業を繰り返す と、徐々にフォントの種類が絞られてきた。最終 的には、「小塚明朝 Pr6N」を指定した。

# 5.6. 配色 Ⅰ

図7の装画を使うことに決めたときから、基調 色を決めていた。それは、白色である。

図7は、規則正しく並んだ直方体がZ軸方向へ 伸長しているように見える装画である。これを白 色の長方形(半透明)で覆うことで、「白色の直方 体が前方(Z 軸方向)へ伸長しているような、全 体的にぼんやりしている装画」の印象を強めよう

# と考えた。

このような考えにもとづき、基調色として白色 を使って作成を進めた。そして、次の3つの案を 作成した (図14~図16)。

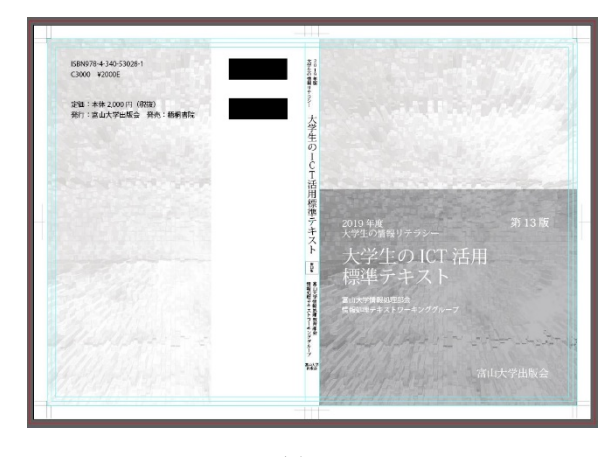

図14

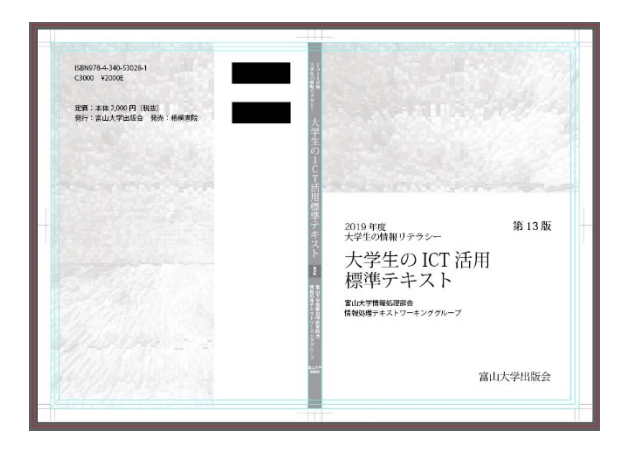

図15

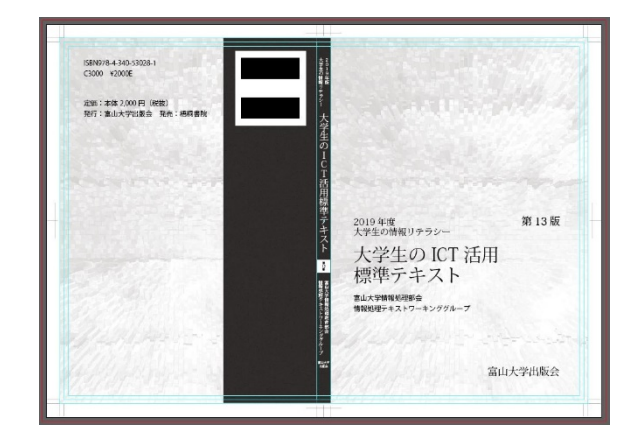

図16

この3つの案に加えて、この3 つの案が却下さ れた場合を考慮して、別の色(JIS 安全色 JIS 安 全色 (JIS Z 9103:2018) の赤) を塗った案を 1 つ用意し、計4つの案を提出した(図17)。

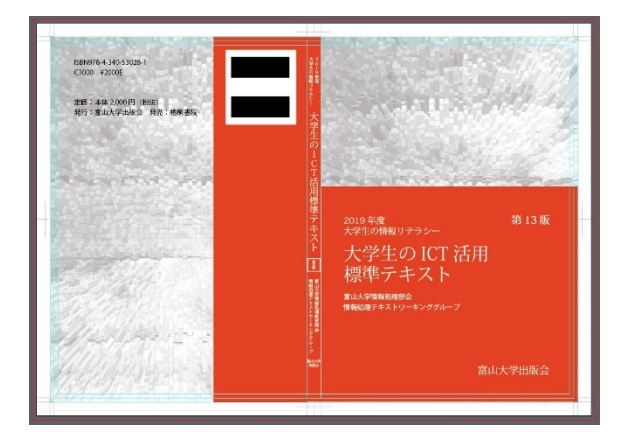

図17

後日、委託側から、「他の案にも色を塗り、塗っ た色を CMYK の成分それぞれに分解したものがほ しい。」という趣旨の指示を受けた。

## 5.7. 配色 Ⅱ

# 5.7.1 配色セット

配色は、「『カラーユニバーサルデザイン推奨配 色セット ガイドブック』第 2 版、2018 年、カラ ーユニバーサルデザイン推奨配色セット作成委員 会」(以下、「ガイドライン」と表記。)に準拠する ことにした $^{[2]}$ 。「カラーユニバーサルデザイン推奨 配色セット」とは、「色覚の多様性に配慮し、色で 情報を伝えるための実用的なカラーパレット」で ある[3]。

#### 5.7.2 配色

ガイドラインにおけるアクセントカラーを試し に着色し、どのような感じになるのかを確かめた。

アクセントカラーは、9 色である。具体的には、 赤・黄色・緑・青・空色・ピンク・オレンジ・紫・ 茶色である。

結果、紫・茶色を除く7 色のうちのどれかで着 色することにした。最終的には、ピンク・緑・赤・ 空色を着色した案を提出した。次に、着色した案 を3つ示す。(図18~図20)なお、これまでの案 とは違い、表紙の下方の感じが変わっている。こ

れは、不透明度を 100%のままに、描画モードを 「オーバーレイ」に指定したためである。

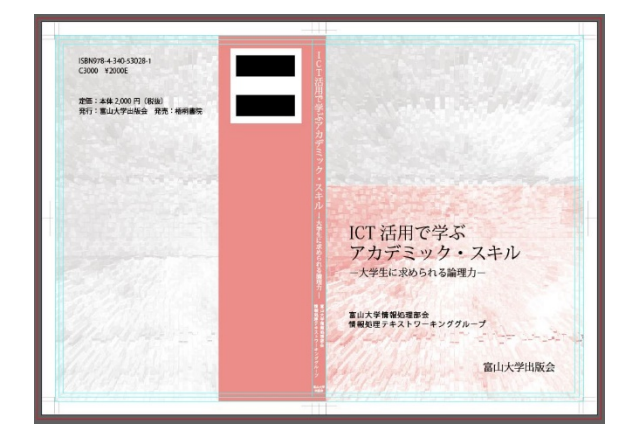

図18

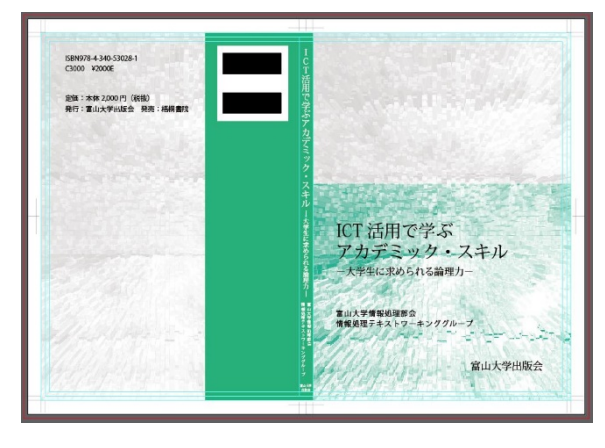

図19

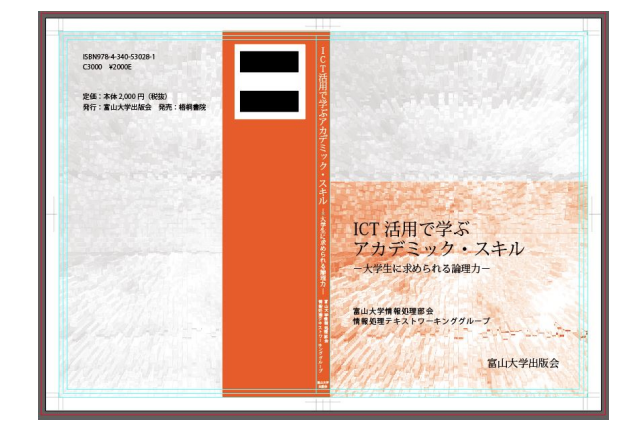

図20

この3つの案に加えて、筆者としては参考のつ もりで、装画全体を覆ったもの1つ用意した(図 21)。

以上、計4つの案を提出した。

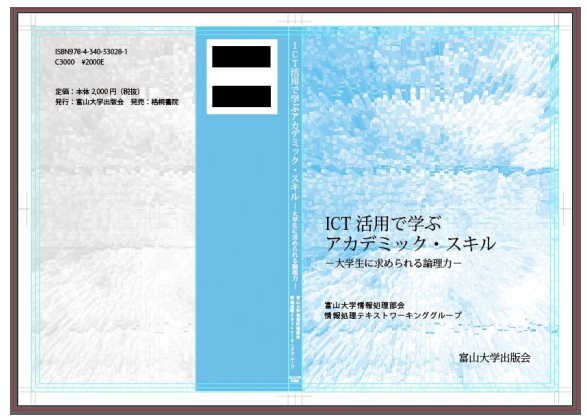

図21

## 5.8. 方向変更

後日、委託側から次のような趣旨の意見を知ら された。

### ●構成

- ・空色の案に決定
- ●テキスト
- ・安定感がほしい
- ・インパクトがほしい
- ・発行元はもっと小さくていい
- ●色
- ・緑
- ・おいしそうに見えるように

以上の意見を考慮し作成した案を次に示す(図 22)。

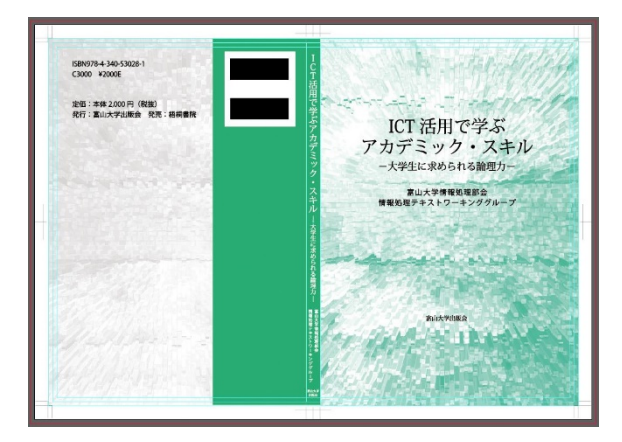

図22

まず、空色の案の配色を緑色に変更した。 次に、テキスト(タイトル・著者・発行所)の 配置を中央に変更した。そして、先述の意見を考 慮し、発行所のフォントサイズを9pt 小さく変更 した。これで、「安定感」を得られ、「インパクト」 も得られるだろうと期待した。

以上の変更後、表紙左上の部分が暗く淀んで見 えるようになった。一方、対角の部分は変更前と 変わらず明るく見える。したがって、装画を右回 りへ180 度回転した。

最後に、「おいしそうに見えるように」、色調を 調整した。このときの筆者は、メロンソーダを想 像していた。

後日、次の趣旨の指示を受けた。「タイトルが目 立つように、枠または背景を塗りつぶしてはいか がか。」数日後には入稿のため、早急に作成する必 要があった。

まず、タイトルの背景に相当する部分を着色し た円で塗りつぶしてみた。確かに、タイトルは目 立つようになった。ただし、「タイトルを目立たせ るために後付けしたのだろう。」と思われても仕方 がないものに見えた。

次に、枠を付けてみた。これが良いのか悪いの か判断がつかなかったが、少なくとも後付けした ようには比較的見えなかったため、枠を付けタイ トルを目立たせる方向で作成を進めることにした。

いくつか試作品を作成し、比較し、「何か納得し きれない感じ」があれば除外した。この過程を繰 り返し、徐々に候補を絞った。最終的には、次の 案を残した(図23)。初めに試作したものである。

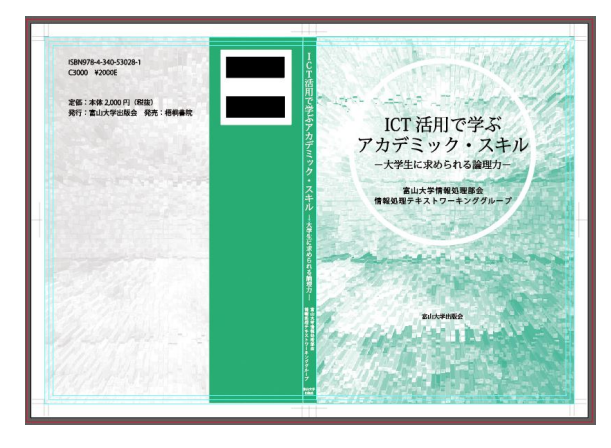

図23

これを提出しようと思ったが、まだ「何か納得 しきれない感じ」があった。今回の提出で最後だ

と予想されたため、残り時間で出来るところまで 何度も作成し直した。そして、作成した2つの案 を提出した (図24・図25)。

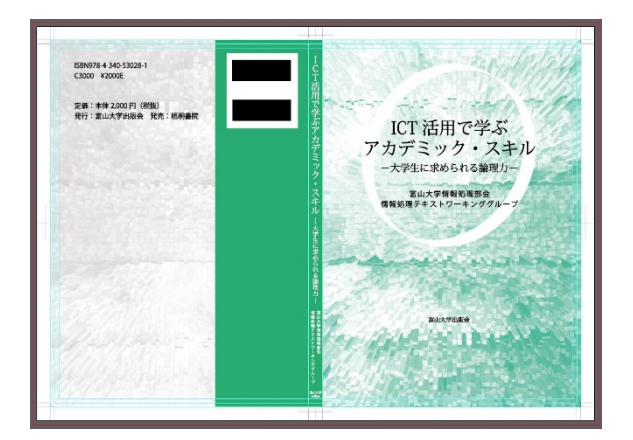

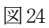

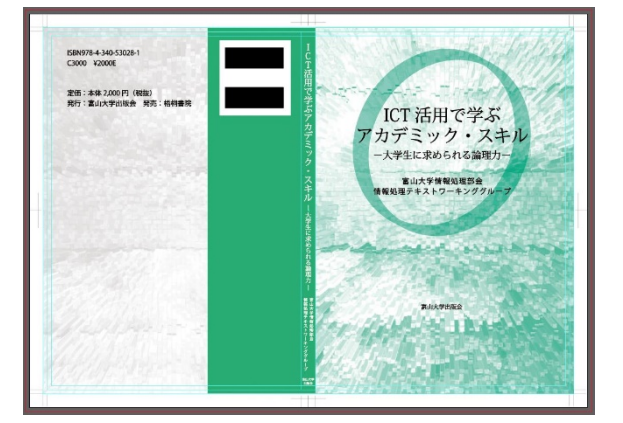

図25

最終的に採用された案は、図25の案であった。

#### 6. おわりに

本稿では、受託から入稿までの作成過程につい て、図を示しながら、ひとつひとつ順番に述べて きた。

受託してからは、装丁のことばかり考えて、熱 中して作成を進める。何か素材はないか、何か使 えないか、何か方法はないかと悶々と考える。あ る物を見てある動画・静止画が連想されたり、あ る言葉が連想されたりする。脈略もなく連想され る。要するに、関心を持った対象のことで頭の中 が飽和状態になる。したがって、何を見ても、そ のことへ考えが及ぶのである。

考えて、試作して、また考えて、と試行錯誤す

るうちに、ようやく「これは良いかもしれない。」 と感じるものが見えてくる。このような試行錯誤 そのものが、筆者には「楽しい」と感じる。した がって、受託から入稿までの作成過程において、 筆者は常に楽しかったのである。本稿を読んで創 作に興味を持ったならば、試しに何か作成してみ てはいかがだろうか。試すという行為は、楽しみ を見つけることなのである。

# 脚注

[1] 余談だが、入稿後に装画を色々に加工してみると、レ イヤーを追加しなくても、「レベル調整」によって少ない手 数で望み通りの装画に出来ることがわかった。「シャドウ・ ハイライト」「トーンカーブ」「レベル調整」によって色調 がどのように調整されるのか。それぞれの違いは何か。興 味のある方は、適当なデータをサンプルとして試していた だきたい。

[2]『カラーユニバーサルデザイン推奨配色セット ガイド ブック』, 第2版, カラーユニバーサルデザイン推奨配色セ ット制作委員会, 2018年.

[3]同上, p1.

# 平成 30 年度学内講習会開催状況

平成 30 年 4 月から平成 31 年 3 月までに総合情報基盤センターで開催した学内講習会は、以下のとお りです。

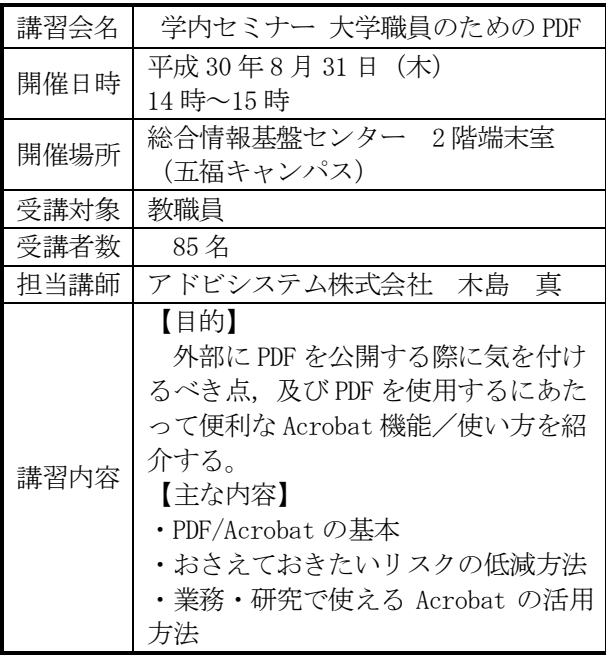

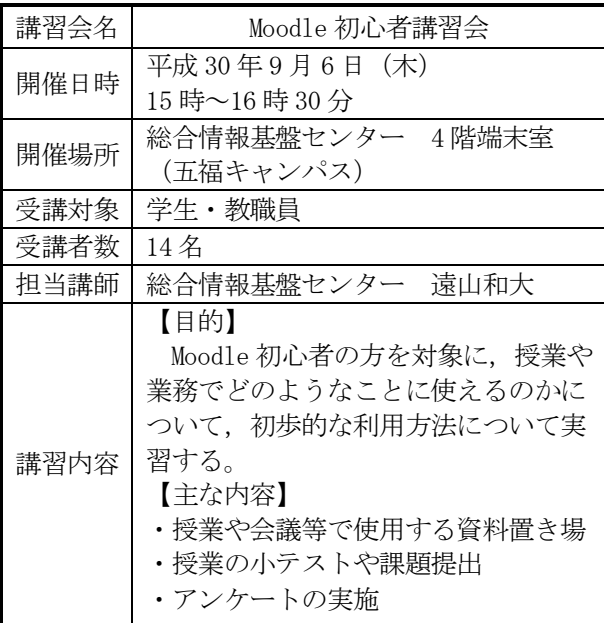

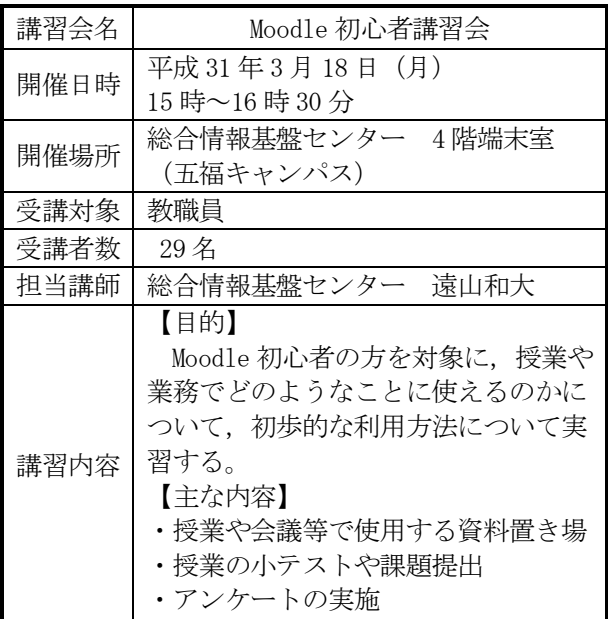

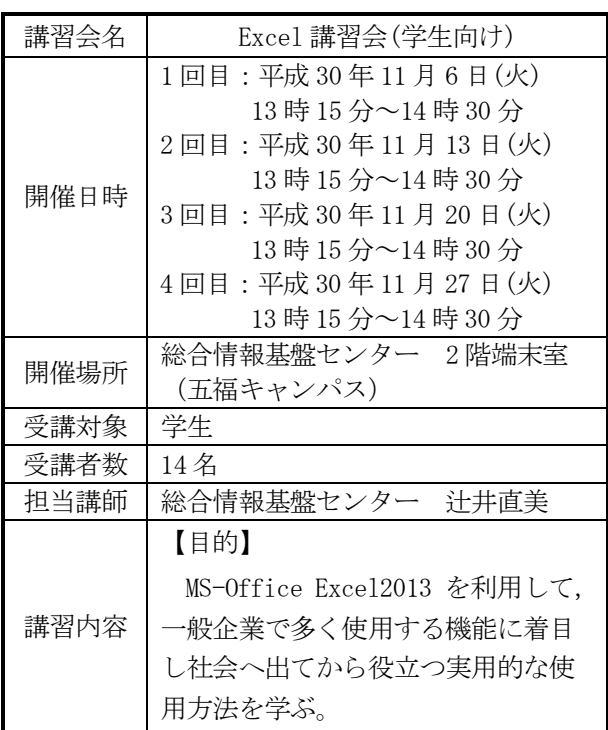

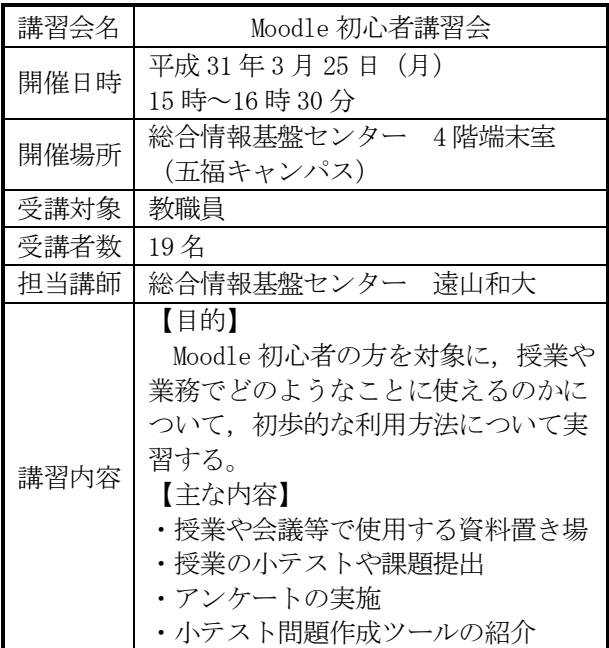

# 総合情報基盤センター貸し出しソフトウェア一覧

富山大学総合情報基盤センターでは,下記のソフトウェアについてライセンス契約を結んでおり, 利用資格を満たす希望者に対してライセンスの貸出しを行っています。

遵守事項

貸与されたソフトウェアの複製を行わないこと。

貸与されたソフトウェアが第三者によって別な機器で利用可能となる状態にしないこと。

申請した機器以外へのインストールを行わないこと。

貸与されたソフトウェアのライセンス認証に関わる情報を第三者に開示しないこと。

ソフトウェアの利用にあたって、利用責任者の管理下外の者に使用させないこと。

何らかの理由により利用資格を失った場合および大学のライセンス契約終了時には、利用中のソフ トウェアをすべて削除すること。

利用に関する詳細は,センターの Web ページを参照ください。

URL:http://www.itc.u-toyama.ac.jp/service/license.html

平成 31 年 3 月 31 日現在

| ソフトウェア                                       |         | 利用用途等            | 利用申請資格者 |
|----------------------------------------------|---------|------------------|---------|
| ESET Endpoint AntiVirus (Windows, Macintosh) |         | コンピュータ<br>ウイルス対策 | 本学の職員   |
| JMP (Windows, Mac OS)                        | 13      | データ分析/統計         | 本学の職員   |
| SPSS (Windows, Mac OS)                       | 23      | 統計解析             | 本学の職員   |
| Amos (日本語版対応)                                | 23      | 共分散構造分析          | 本学の職員   |
| Matlab                                       | R2018 b | データ解析,<br>モデリング等 | 本学の教員   |
| Mathematica                                  | 11      | 数式処理等            | 本学の教員   |
| Origin(Windows)                              | 2019    | グラフ作成,<br>データ解析  | 本学の教員   |

# Excel 講習会 (学生向け) 報告

総合情報基盤センター 技術補佐員 辻井直美

# 1. 講習会日程

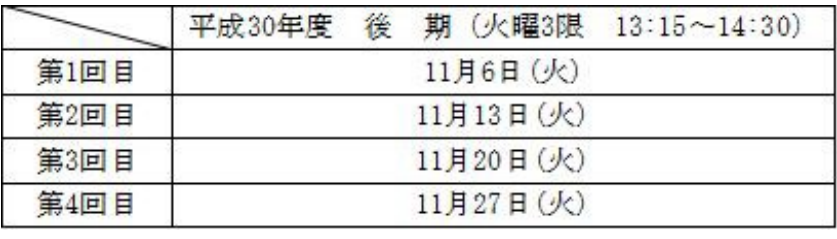

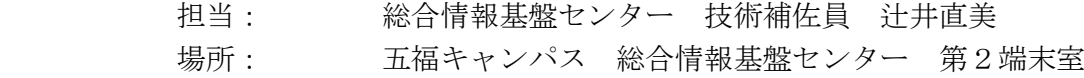

# 2. 講習会目的

MS-Office Excel2013 を利用して,一般企業で多く使用する機能に着目し 社会へ出てから役立つ実用的な使用方法を学ぶ。

# 3. 受講者数

学部生 14<sup>名</sup> <sup>計</sup>14<sup>名</sup>

# 4. 使用教材

テキスト「情報利活用 表計算 Excel 2013/2010 対応」日経 BP 社

# 5. アンケート結果から

① 所属と学年

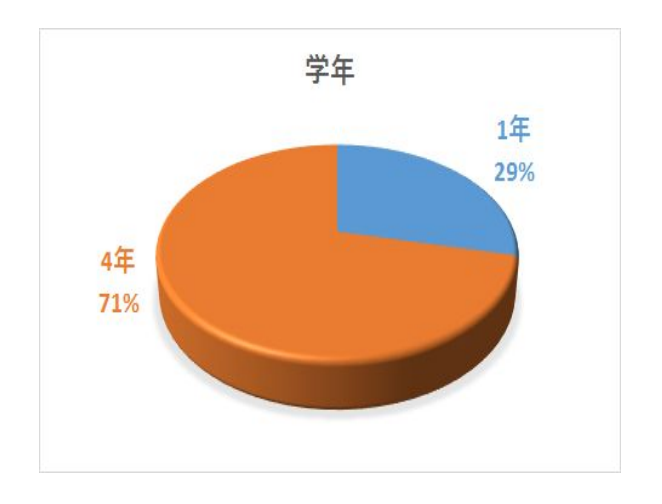

② どのように講習会を知りましたか?

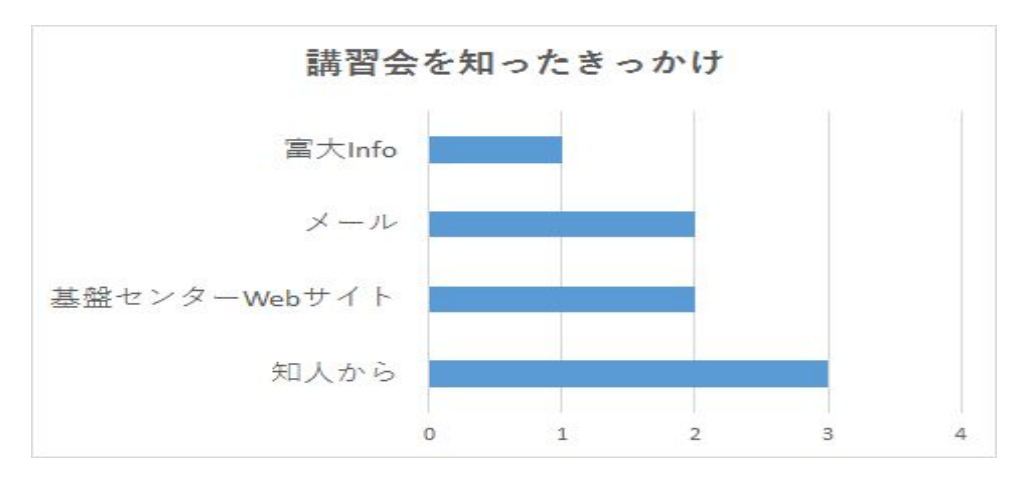

③ 受講理由

⑥ その他どのようなコース等があればよいですか

- ・資格取得に特化したコース
- ・追加の課題があるとよい

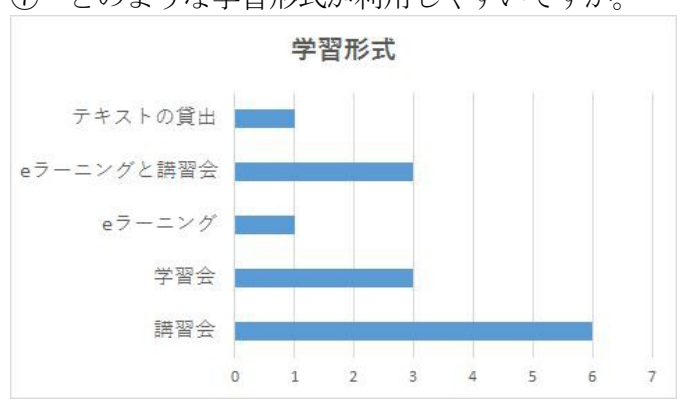

⑦ どのような学習形式が利用しやすいですか。

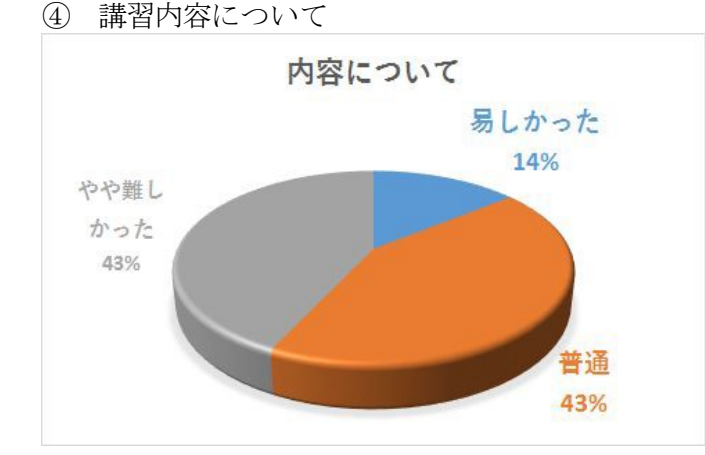

⑤ テキストについて

- ・見やすく、価格も高くなくてよかった。
- ・Excel 2013/2010 対応ということで、 内容が古いのかな?と心配だった。
- ・項目別になっていてわかりやすかった。
- ・最新の2016バージョンではないため 入手が大変だった
- ⑧ ご意見,感想などございましたら、ご記入 ください。
- ・ショートカットキーを知れたことが今後役立つと 思った。また、使ったことのないExcelの機能をた くさん知れたので、今後のレポート作成などに役 立てたいと思った。
- ・参加させていただき、ありがとうございました。 自分自身でもさらに勉強し、就職後に役立てます。
- ・エクセルについて知らなかったことをたくさん学 べたので良かった。しっかり復習して使いこなせ るようになりたい。
- ・今WordのMOSの資格の勉強をしていて、将来的には Excelの資格も取ろうと思っていたので、とてもた めになる講習会でした。ありがとうございました
- ・Excelで使ったことのない機能を学べてこんなことも できるのかと勉強になりました特にショートカット キーは今も機会があるので学べて嬉しかったです。 ありがとうございました。
- ・講習会中に、テキストを見ずに課題に取り組む時間 があれば、さらにレベルアップできたと思う。任意 での追加課題があれば、さらにレベルアップがで きたと思う。

# 6.おわりに

Excelの機能のうち、企業で使用することが多い 機能に着目し、学習するテーマを選定した。企業 における業務では、目的を最短距離で達成するた めに、必要な情報を見極める力が必要とされ、場 面に応じて適切な情報や機能を選択することが重 要である。そのためには「Excelの機能を知って いる」ことが重要と考え、基本操作をはじめ、テ ーブルやグラフ作成といった機能を学習した。

受講者が、これまで不足していたExcelの知識を 得ることができた、という観点では、講習会は十 分有益であったと考える。今後も継続して、学生 が自ら考え、主体的に学習するためには、自己学 習用の課題を準備するなどの工夫や、最新バージ ョンのソフトで学習できるような環境の整備が必 要と思われる。今回の講習会で習得した表計算の基 本操作、データ集計などの基礎的なスキルを、問題 解決のための実践力に結びつけ,主体的に学習し続 けていくことを期待したい。

# 平成 30 年度 研究開発・教育支援活動報告  $(2018.4.1 \sim 2019.3.31)$

## 1.論文・著書

- 小川亮,上木佐季子,大坂洋,大橋隼人,岡田裕之,沖野浩二,黒田卓,古田高士,柴田啓 司, 遠山和大, 布村紀男, 横山初, 新里泰孝 (共著), "2018 年版大学生の情報リテラシー 大 学生の ICT 活用標準テキスト (第12版) ",富山大学出版会, ISBN978-4-340-53029-8, 2018.
- 上木佐季子, 畑篤, 木原寛, "Word 文書を利用した Moodle 小テスト問題の一括作成(5) -ドラッグ&ドロップマーカー問題の変換および逆変換-",Moodle Moot Japan 2018 Proceedings, pp.36-40,日本ムードル協会,2018.
- 小川亮,上木佐季子,"情報処理教育における「一人 TT」授業の開発と評価 授業者自身 が解説するビデオ教材を利用した授業改善の試みー"、富山大学人間発達科学部実践総合セン ター紀要 教育実践研究,第 11 号(通巻 33 号),pp.133-141,2018.
- Hiroshi Okumura, "Variational Multiscale Finite Element Method Based on Bubble Element for Steady Advection-Diffusion Equations", Memoirs of the Faculty of Human Development, University of Toyama, vol.13, no.2, pp.297-304, 2019.
- 遠山和大, 沖野浩二, 上木佐季子, 黒田卓,"富山大学の構成員に対する情報セキュリティ教 育の効果把握",学術情報処理研究, No.22, pp.71-82, 2018.
- 遠山和大,"北アルプスの山々に降る酸性雪", 増補改訂 自然と経済から見つめる北東アジア の環境,和田直也,今村弘子 (編著), pp.207, 富山大学出版会, ISBN978-4-340-53030-4,2018.
- 遠山和大, "ノルウェーおよびベルギーの火葬場における炉前ホール・炉室の多様化", 火葬研 究 , 22 ,pp.60-63, 2018.
- C. Kurahashi, T. Misawa, and K. Yamashita,Evaluation of Online Advertisement Design Using Near-infrared Spectroscopy,Sensors and Materials, Vol.30, No.7, pp.1487-1497, 2018.
- 畑篤,遠山和大,木原寛,上木佐季子,"Word 文書を利用した Moodle 小テスト問題の一 括作成(4) ー小テスト問題変換ツールの改良およびランチャーツールの開発ー", Moodle Moot Japan 2018 Proceedings, pp.29-35, 日本ムードル協会, 2018.
- 2. その他論文・研究報告・解説・資料
	- 柴田啓司, "VUI 時代のインターフェース:スマートスピーカーを使ってみて", 富山大学総合 情報基盤センター広報, Vol.15, pp.2-3, 2018.
	- 上木佐季子, "ICT を活用した教育の推進-Moodle のフィードバック (アンケート) ツール の活用- ", 富山大学総合情報基盤センター広報, Vol.15, pp.20-22, 2018.
	- 奥村弘, "計算可能ドキュメント形式コンテンツによるインタラクティブ教育へのアプロー チ", 富山大学総合情報基盤センター広報, vol.15, pp.23-28, 2018.
	- 小川亮,上木佐季子,"1 人TT方式による情報処理教育の実践的研究(2)",2018 PC Conference 発表論文集, pp.62-63, 2018.
	- 沖野浩二,"Computer Virus の検出 : クラウド資源利用による脅威判定 ",富山大学総合情報基 盤センター広報 Vol.15, pp.4-9, 2018.
	- 遠山和大, "インターネット・サービスが変える空の旅", 富山大学総合情報基盤センター広報, 15, pp.10-15, 2018.

## 3.口頭発表

- 小川亮,上木佐季子,"1人TT方式による情報処理教育の実践的研究(2)",2018 PC Conference, 2018.8.25(熊本大学).
- 遠山和大,"ノルウェーおよびベルギーの火葬場における炉前ホール・炉室の多様化". 火葬研 大会 2018, 2018.11.29(神田法人会)
- 遠山和大, 沖野浩二, 上木佐季子, 黒田卓,"富山大学の構成員に対する情報セキュリティ教 育の効果把握",第 22 回学術情報処理研究集会, 2018.9.19(琉球大学)
- 畑篤,遠山和大,上木佐季子,"Word 文書を利用した Moodle 小テスト問題の一括作成(6)-数式記述問題の作成およびランチャーツールの改良ー", Moodle Moot Japan 2019, 2019.3.1 (静 岡理工科大学)
- 4.学会活動等
	- 柴田啓司, 情報処理学会北陸支部運営委員, -2019.3.
	- 上木佐季子,JSiSE 学生研究発表会 北信越地区 実行委員,2010.10-2019.3.
	- 上木佐季子,教育システム情報学会北信越支部 幹事,2013.8-.
	- 奥村弘,土木学会応用力学委員会計算力学小委員会,第 9 期,委員
	- 沖野浩二, 情報処理学会 CSEC 研究会 運営委員.
- 5.補助金等
	- 奥村弘 (研究代表) ,"バラスト振動変形挙動評価技術と地震防災・減災機能を強化する鉄道 安全技術の構築",科学研究費助成事業,挑戦的萌芽研究,課題番号: 16K13734, 3900 千円,平 成 28-31 年度, 継続.
- 6.外部講演
	- 遠山和大, "雪から読み解く地球環境", 南砺市民大学緑の里講座, 2018.5.16.
	- 遠山和大, "雪から読み解く立山の環境", 富山市立図書館セミナー, 2018.6.24.
- 7.社会貢献活動
	- 遠山和大, "雪から読み解く地球環境", 富山大学公開講座, 2018 .10-11.
	- 遠山和大, "世界の火葬事情", 富山大学公開講座, 2018.11-12.
- 8.その他
	- 遠山和大, 第 4 回火葬大賞(論文賞), 火葬研, 2018.11.29.

# 平成 30 年度 学内ネットワーク利用状況

2018 年 4 月から 2019 年 4 月までの、学内外のネットワーク利用状況は下記のとおりで す。日中のピーク時には 1Gbps を超える通信が発生しており、日平均では、2017 年度の通 信実績と同様の 450Mbps 程度を観測しています。

2017 年度末の FW 更新に加え、2018 年度末に富山大学と外部接続用ルータを更新しま した。これらの更新によりネットワークの性能不足が解消され、高負荷時にでも安定期に 速度が出せるようになりました。

無線 LAN に関しては、先年度に続き、日中常に 2000 台を越えるようになり、IP アドレ スの枯渇が継続して発生しています。対応として、管理装置の更新および管理方法の変更 を検討しております。なお、教育等で優先的に利用する必要がある場合には、センターま で相談ください。

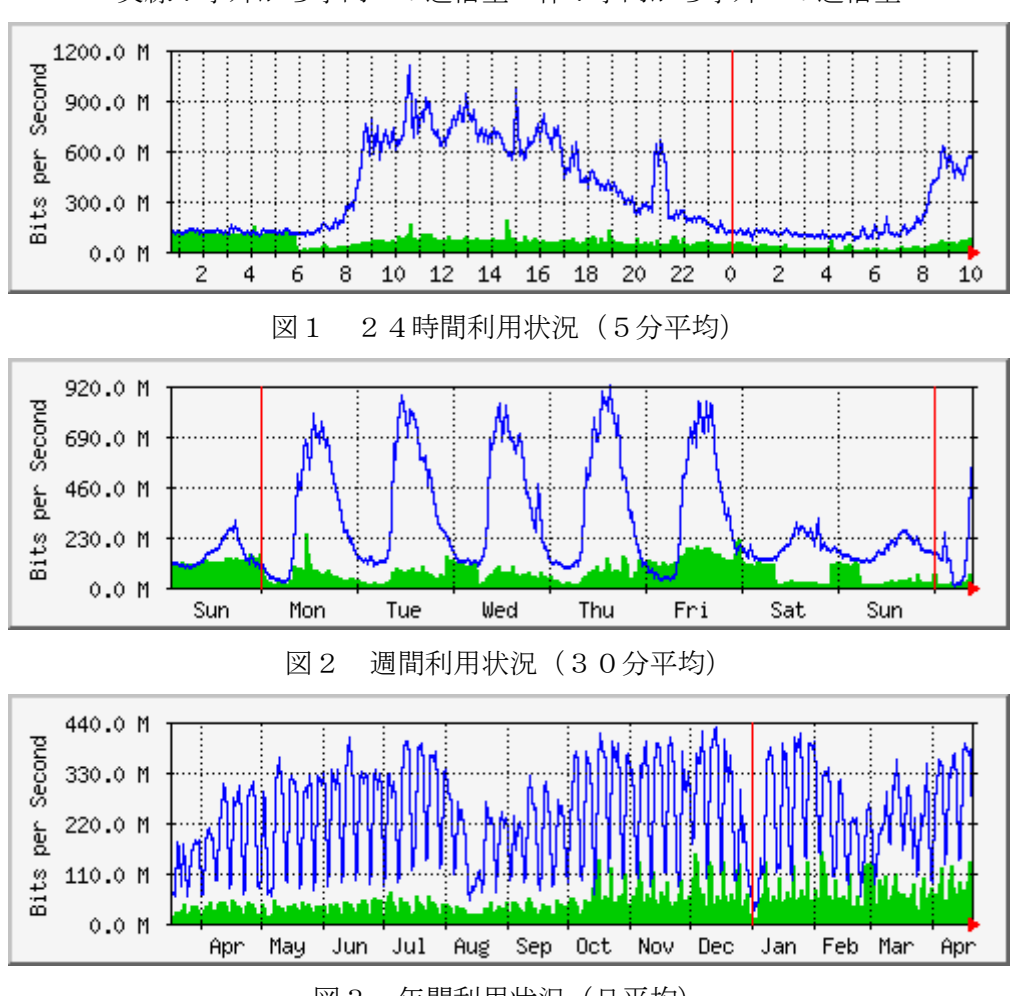

実線:学外から学内への通信量 棒:学内から学外への通信量

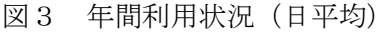

# 平成 30 年度 VPN 接続利用状況

総合情報基盤センターでは,VPN を利用して学外から学内ネットワークに接続できるサービスを 実施しています。

VPN の接続方法は,総合情報基盤センターWeb ページに掲載されています。

URL:http://www.itc.u-toyama.ac.jp/inside/start.html

平成 30年4月1日から平成 31年3月 31日までの接続状況は、次のとおりで、表1,2は VPN の接続状況です。

利用者数は同一日に同一利用者が複数回接続しても 1 人としてカウントしています。

| 利用月        | 4月              | 5月     | 月<br>6 | 7月     | 月<br>8  | 9月     |
|------------|-----------------|--------|--------|--------|---------|--------|
| 利用者数       | 2, 118          | 2, 141 | 2,098  | 2, 216 | 2, 154  | 2,313  |
| 接続時間合計(hr) | 6,268           | 5,547  | 4,859  | 4,916  | 5,815   | 4,963  |
|            |                 |        |        |        |         |        |
| 利用月        | 10 <sub>5</sub> | 11 月   | 12月    | 月      | 2月      | 3月     |
| 利用者数       | 2,186           | 2,108  | 2, 241 | 2,239  | 2, 105  | 2,336  |
| 接続時間合計(hr) | 5, 497          | 5, 427 | 7,586  | 5, 174 | 11, 105 | 6, 218 |

表1 職員の VPN 接続状況

# 表2 学生の VPN 接続状況

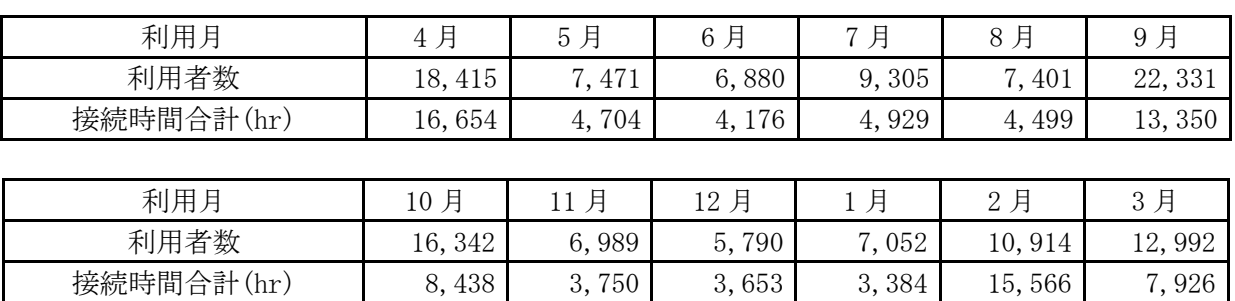

# 平成 30 年度 無線 LAN 基地設置状況

総合情報基盤センターでは,ネットワーク利用環境の向上のため,各学部・研究科の講義室や 端末室などの一部に認証機能付き無線 LAN アクセスポイントを設置し,学生や教員のパソコン から,情報ネットワークへ容易にアクセス環境を提供しています。

これらの無線 LAN アクセスポイントにおける接続は、統合認証システムと連携した利用者認 証機能により、あらかじめ定められたユーザーにのみネットワーク接続を許可するもので、暗号 化による通信など一定のセキュリティ条件を満たしています。利用に当たっては,総合情報基盤 センターが発行する ID とパスワードが必要です。

無線LANアクセスポイントは以下のとおりです。

# 五福キャンパス

- 総合情報基盤センター
	- ・1 階 第 1 端末室
	- ・2 階 第 2 端末室
	- ・2 階 リフレッシュルーム
	- ・3 階 第 3 端末室
	- ・4 階 第 4 端末室
- 共通教育棟 ・1 階 A11 番教室(会議室)
	- ・2 階 A21 番教室 ・2 階 A22 番教室 ・2 階 A23 番教室 ・3 階 A31 番教室 ・3 階 A32 番教室 ・3 階 A33 番教室 ・3 階 A34 番教室 ・4 階 A41 番教室 ・4 階 A42 番教室 ・4 階 A43 番教室 ・2 階 B21 番教室 ・3 階 B35 番教室前廊下 ・1 階 C11 番教室 •1 階 C12 番教室<br>•1 階 C13 番教室 ・1 階 C13 番教室 ・2 階 C21 番教室 ・2 階 C22 番教室 ・1 階 D11 番教室 ・1 階 D12 番教室 ・1 階 D21 番教室 ・1 階 D22 番教室 ・1 階 E11 番教室

・1 階 E12 番教室 ・2 階 E21 番教室 ・2 階 E22 番教室 ・2 階 E23 番教室

・3 階 E31 番教室 ・3 階 E32 番教室 ・3 階 E33 番教室 ・3 階 E34 番教室 ・4 階 E41 番教室

・2 階 学生控室コーナー

- ・4 階 E42 番教室 ・4 階 E43 番教室
- ・4 階 E44 番教室
- 
- 人文学部

・1 階 端末室 ・1 階 大会議室 ・1 階 多目的室B ・1 階 第1講義室 ・1 階 ラウンジ<br>・2 階 小会議室 ・2 階 小会議室 ・2 階 第 3 講義室 ・2 階 第 4 講義室 ・2 階 ラウンジ ・3 階 第 5 講義室 ・3 階 第 6 講義室 ・3 階 ラウンジ 人間発達科学部 ・第 1 棟 1 階 111 講義室 ・第 1 棟 1 階 112 講義室 ・第 1 棟 1 階 113 講義室 ・第 1 棟 1 階 114 講義室 ・第 1 棟 1 階 115 講義室 ・第 1 棟 1 階 117 講義室 ・第 1 棟 2 階 大会議室 ・第 1 棟 2 階 中会議室 ・第 1 棟 2 階 小会議室 ・第 1 棟 4 階 141 講義室 ・第2棟1階 エントランス ・第2棟 1 階 211 講義室 ・第2棟 2 階 端末室 ・第3棟 3 階 311 講義室 ・第3棟 3 階 331 講義室 ・第3棟 3 階 332 講義室 ・第3棟 4 階 341 講義室 ・第3棟 4 階 342 講義室 ・第5棟1階 レンタルルーム 7 ・第5棟1階 レンタルルーム 10 ・人間発達科学研究実践総合センター

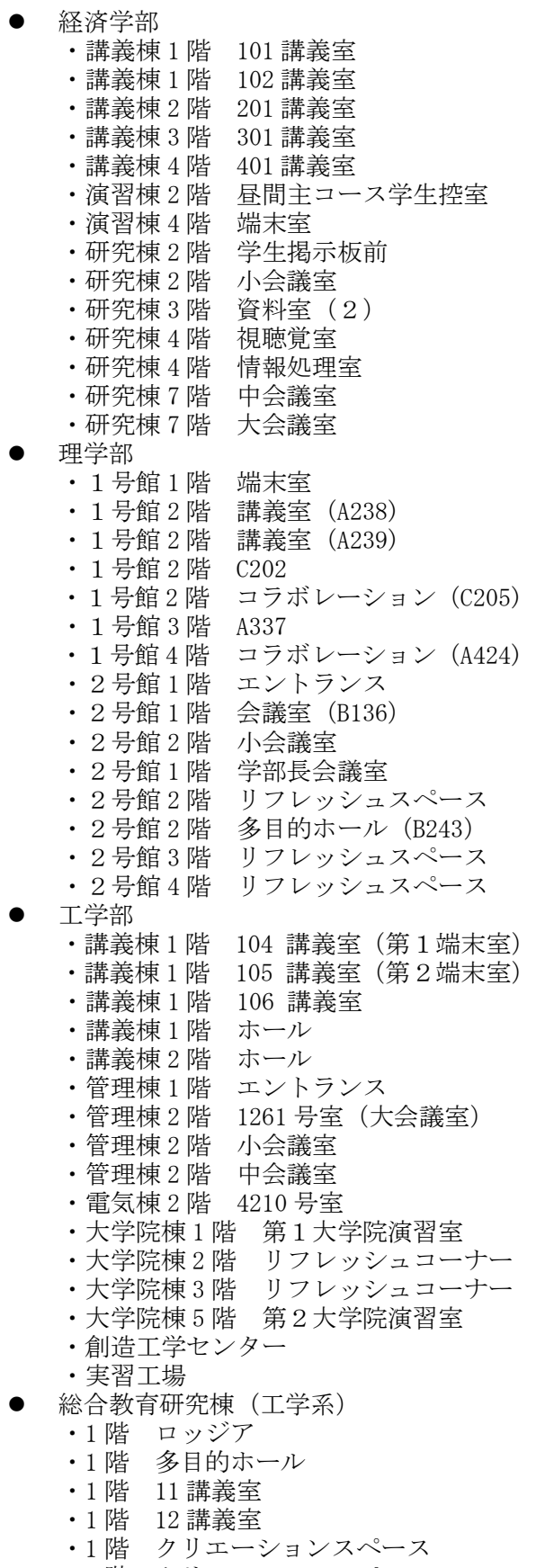

・1 階 クリエーションスペース

・1 階 プロジェクト企画スペース ・2 階 21 講義室 ・2 階 22 講義室 ・2 階 23 講義室 ・2 階 24 講義室 ・2 階 25 講義室 ・2 階 26 講義室 ・2 階 27 講義室 ・2 階 28 講義室 ・3 階 31 講義室 ・3 階 32 講義室 ・3 階 33 講義室 ・3 階 34 講義室 ・3 階 35 講義室 ・3 階 36 講義室 ・3 階 フリースペース •4階 イノベーションリサーチ室(1) •4 階 イノベーションリサーチ室(2) ・4階 イノベーションリサーチ室(3) ・4階 イノベーションリサーチ室(4) ・4階 イノベーションリサーチ室(5) •4階 イノベーションリサーチ室(6) ● 水素同位体科学研究センター ・4 階廊下 中央図書館 ・1 階 閲覧室

・2 階 閲覧室 ・新館 2 階 ・新館 3 階 ・新館 4 階 ・新館 5 階 ・新館 6 階 国際交流センター ・1 階 談話室 黒田講堂 ・ホール ・会議室 学生会館

・1 階 学生会館ロビー

大学食堂

 AZAMI ・AZAMI 第1体育館 ・第1体育館

・1 階 大学食堂 ・1 階 第2大学食堂

・1 階 学生支援グループ事務室 ・2 階 就職支援グループ事務室

-68-

# 杉谷キャンパス

- 講座
	- ・各講座
	- 管理棟
		- ・2 階 廊下
		- ・3 階 大会議室(中)
		- ・3 階 大会議室(小)
- 共同利用棟 ・6 階 会議室
	- 医学部研究棟
	- ・3 階 多目的ルーム
- 講義実習棟
	- ・1 階 大講義室
	- ・1 階 101 教室
	- ・1 階 102 教室
	- ・1 階 103 教室
	- ・2 階 201 教室
	- ・2 階 202 教室
	- ・2 階 203 教室
	- ・3 階 302 教室
	- ・3 階 303 教室
	- ・3 階 304 教室
	- ・4 階 401 教室
	- ・3 階 402 教室
	- ・3 階 403 教室
- 医薬共通棟 ・3 階 ゼミナール室 3 前廊下
- 薬学新棟
	- ・7 階 セミナー室 8
- 看護学科棟
	- ・1階 11 教室
	- ・2階 22 教室
	- ・3階 ラウンジ
- 看護学科新棟
	- ・1 階 10 教室前
	- 医薬学図書館
	- ・医薬学図書館 1 階
	- ・医薬学図書館 2 階
	- ・医薬学図書館 3 階
- 医薬イノベーションセンター
	- ・1 階 多目的ホール
	- ・1 階 廊下
	- ・2 階 廊下
	- ・3 階 廊下

# 高岡キャンパス

● エントランスホール ・1 階 エントランスホール •2階 エントランスホール (西) •2階 エントランスホール (東) A 棟 ・A-204 学部長前室 B 棟 ・B1-116 講義室 ・B1-211 講義室 ・B1-212 講義室 ・B1-213 講義室 ●  $C$ 棟 ・C-125 コミュニケーションセンター ・C-337 演習室 ・C-339 演習室 ・3 階 廊下 ・C-437 演習室 ・4 階 廊下 ●  $D$ 棟 ・D-131 漆工室 ・D-133 共通実習室 ・D-136-2 金工室 ・D-142 共通実習室前廊下 ・D-148 木工室  $\bullet$  E棟 ・E-150 デザイン工芸実習室 ・E-153 大学院共同研究室 ・E-156 大学院共同研究室 ・E-250 建築製図室 ・E-255 建築ゼミ室 ・E-351 デザイン情報実習室 ・E-354 デザイン情報実習室 ・E-456 演習室 ・E-459 演習室  $\bullet$  F棟 ・F-161 図書館 1F 閲覧室 ・F-261 図書館 2F 閲覧室 ●  $H$ 棟 ・1階 ホワイエ ・H-185 講堂 ・H-283 演習室 ・H-290 メディアアート実習室
# 平成 30 年度 端末室利用状況

## 1.端末室の利用時間

各キャンパスの端末室が利用できる時間帯は次のとおりです。

端末室の 24 時間利用については,学部等への入退出ができることが前提です。

センターの第3端末室,第4端末室は,長期休業中や授業時間終了後の利用者が少ない場合は 閉室しています。

| 総合情報基盤<br>センター端末室       | 人文学部<br>端末室  | 人間発達科学部<br>端末室 | 経済学部<br>端末室           |  |
|-------------------------|--------------|----------------|-----------------------|--|
| 平日<br>$8:30 \sim 21:00$ | 24時間利用可      | 24時間利用可        | 24時間利用可               |  |
|                         |              |                |                       |  |
| 理学部<br>端末室              | 工学部<br>第1端末室 | 工学部<br>第2端末室   | 附属図書館<br>端末室          |  |
| 24時間利用可                 | 24時間利用可      | 24時間利用可        | 平日<br>$8:30\sim20:00$ |  |

表 1 五福キャンパス端末室利用時間

表2 杉谷キャンパス端末室利用時間

| 情報処理実習室              | 情報処理実習室 | 情報処理実習室 |
|----------------------|---------|---------|
| 大教室                  | 中教室     | 小教室     |
| 平日 7:00 $\sim$ 24:00 | 24時間利用可 | 24時間利用可 |

表3 高岡キャンパス端末室利用時間

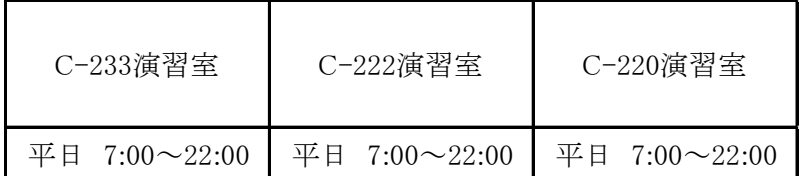

## 2.端末利用状況

表 4,表5,表 6は、各キャンパスの定期端末室利用状況です。

表4 平成30年度定期端末室利用状況(五福キャンパス) | | 20 は定期端末利用

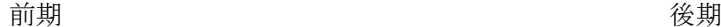

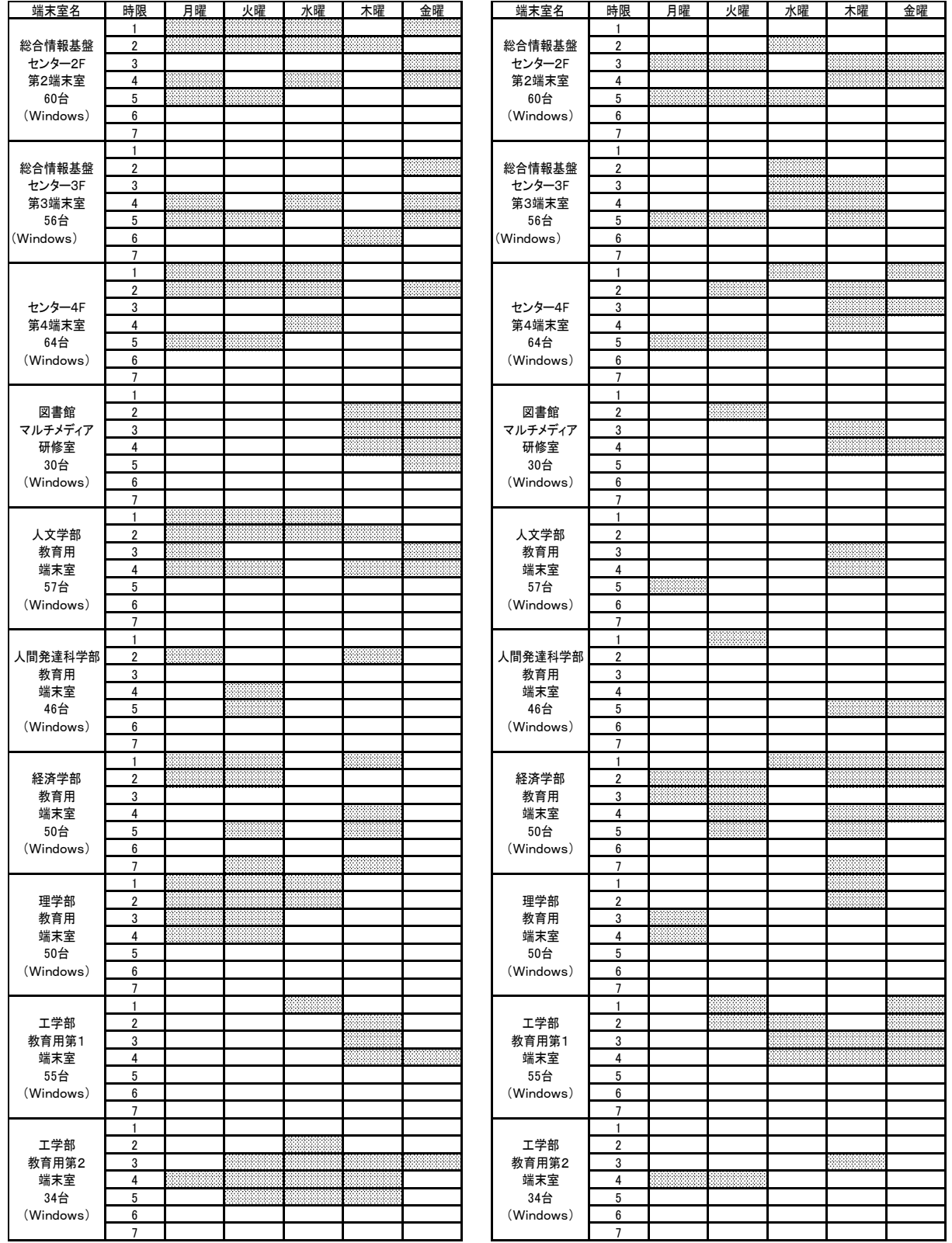

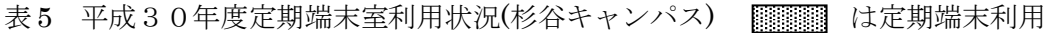

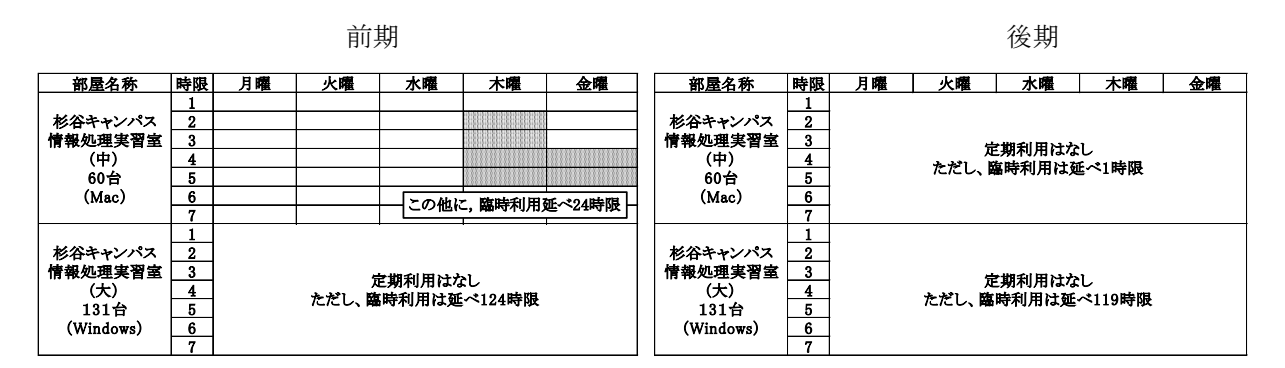

表6 平成30年度定期端末室利用状況(高岡キャンパス) | | は定期端末利用

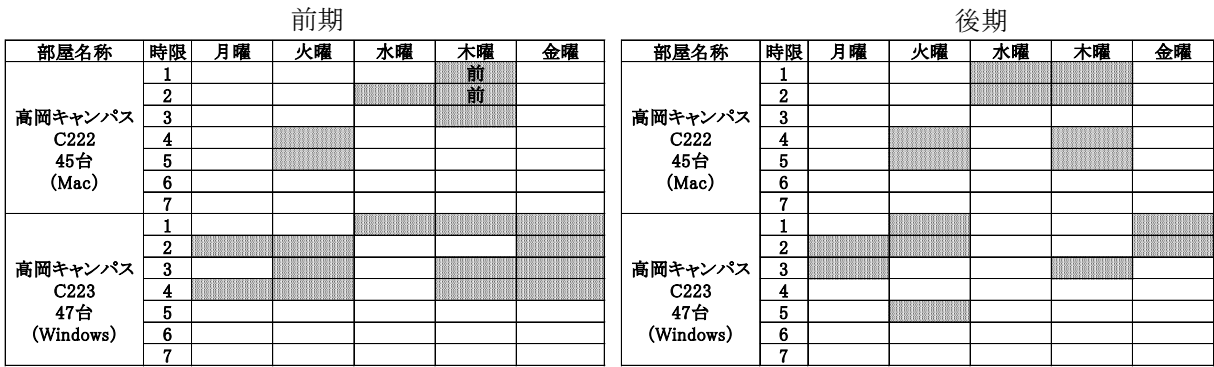

前半:学期の前半のみの利用

図1から図4は平成30年度の各端末室端末にログオンした回数を端末室毎・月別に集計した グラフです。

ログオン回数については、同一日に同一端末に複数回ログオンしても1回として集計を行って います。

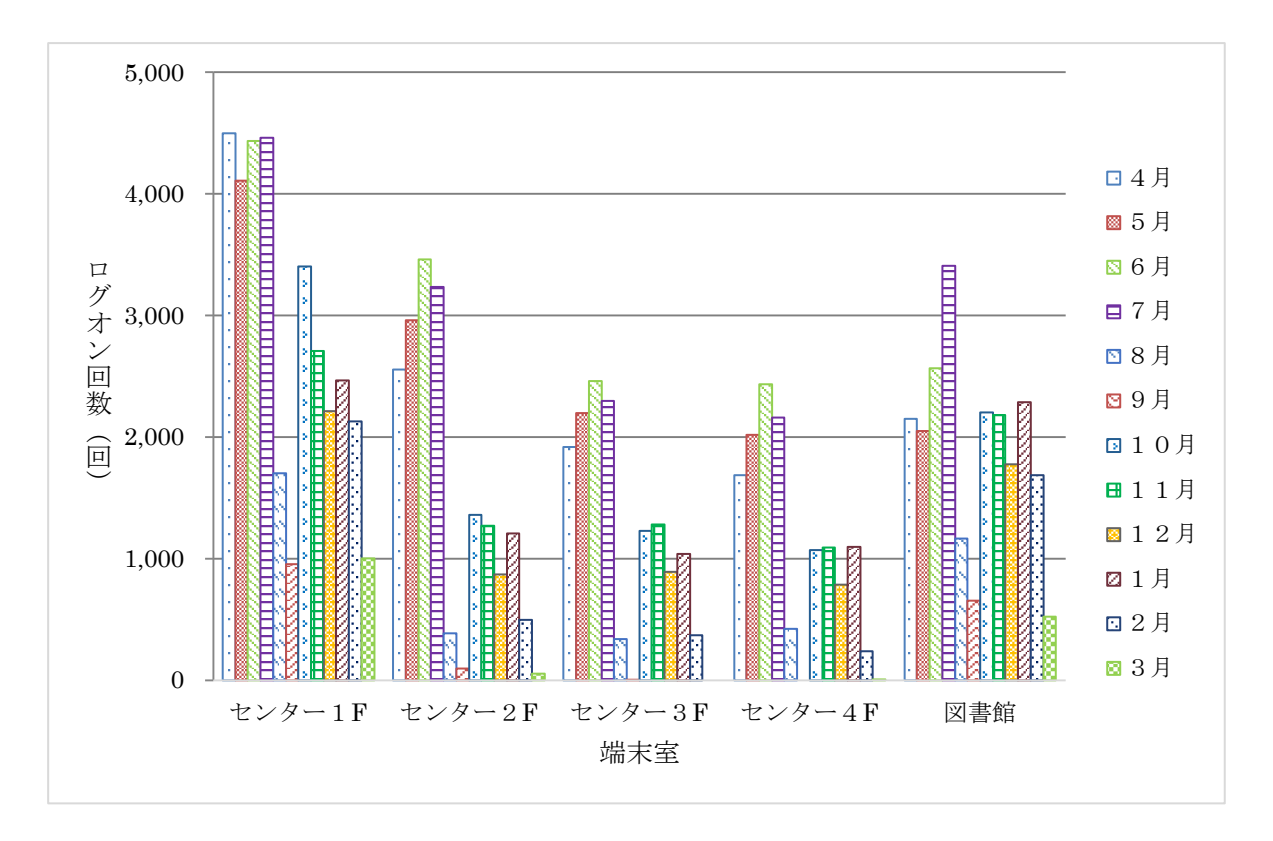

図1 五福キャンパス(共同利用施設等端末室)

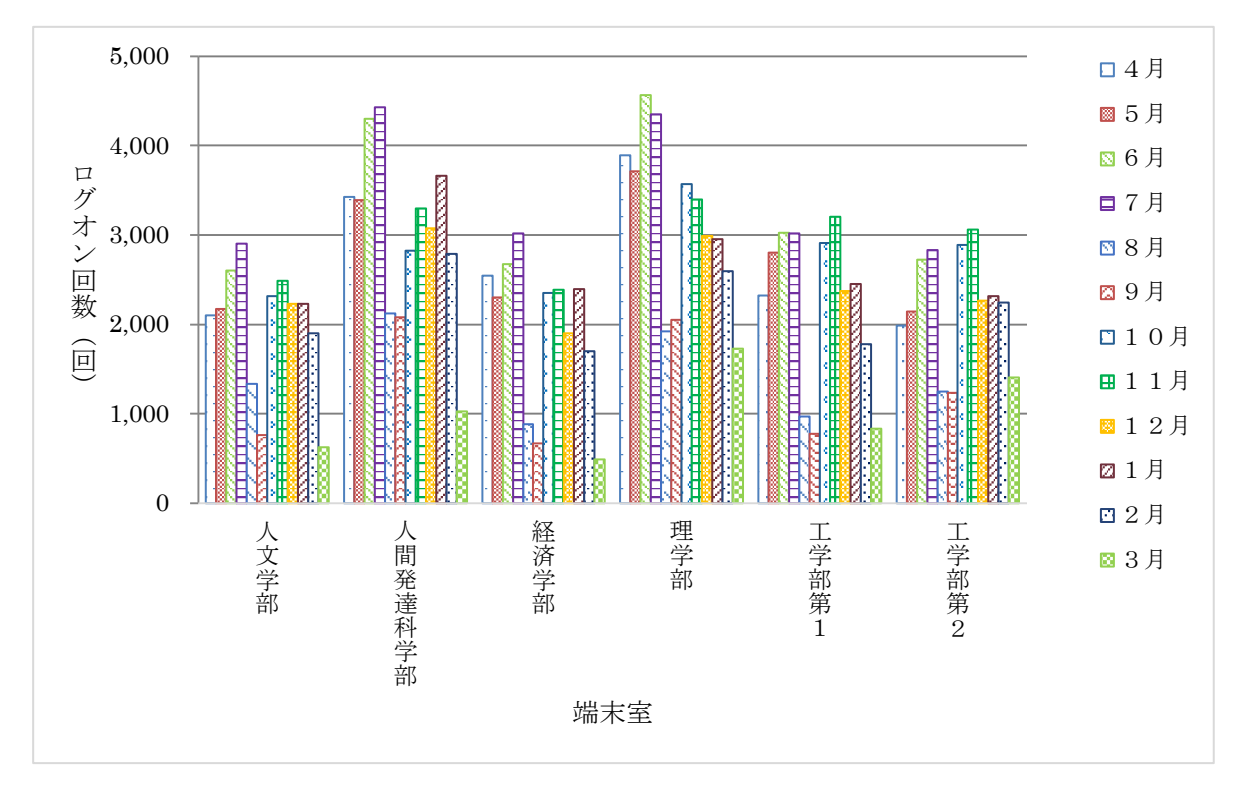

図2 五福キャンパス(学部端末室)

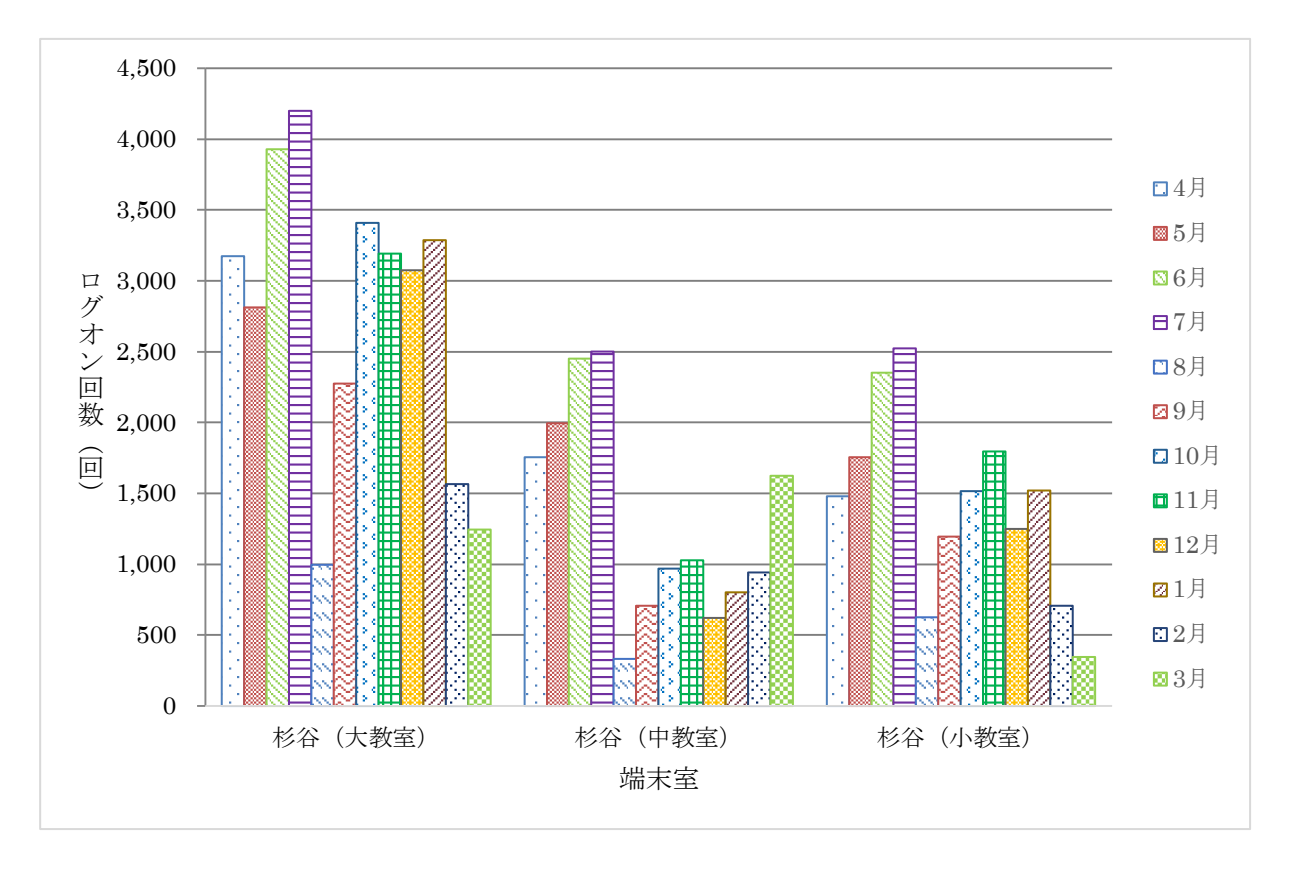

図3 杉谷キャンパス端末室

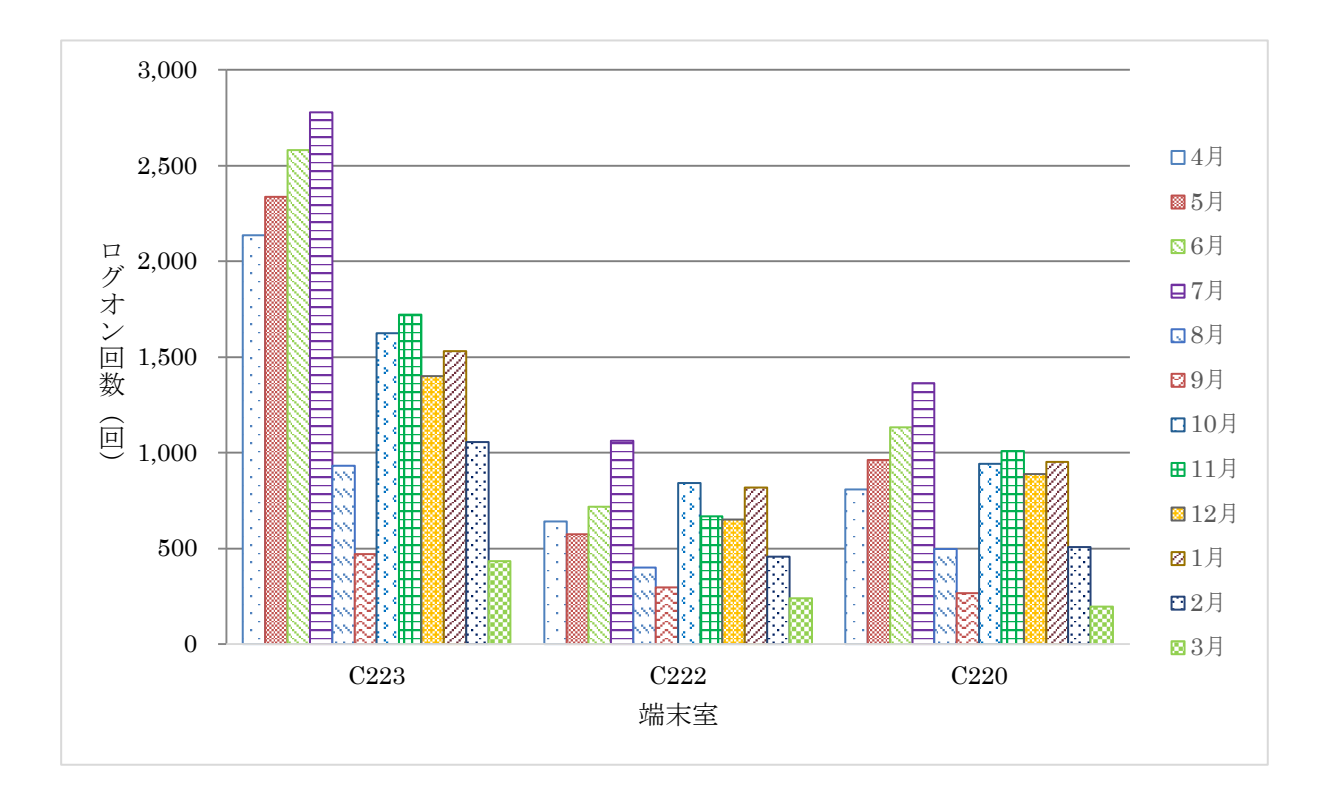

図4 高岡キャンパス端末室

#### 3.端末室設置プリンターの利用状況

五福キャンパスでは,工学部第1端末室,工学部第2端末室及び図書館端末室を除き,各端末 室には各 2 台のプリンターを設置しています。工学部第1端末室,工学部第2端末室及び図書館 端末室には1台のプリンターを設置しています。杉谷キャンパスは大教室2台、中教室2台、小 教室 1 台のプリンターを設置しています。 高岡キャンパスは C-223 演習室に2台, C-222 演 習室,C-220 演習室に各1台のプリンターを設置しています。

各端末室での印刷には「ポイント制」による印刷枚数制限がかけられています。

印刷枚数制限ポイント一覧

| 持ち点   | 1,500 ポイント/月       |  |  |
|-------|--------------------|--|--|
| A3 用紙 | 白 黒: 1面あたり 20 ポイント |  |  |
|       | カラー: 1面あたり 40 ポイント |  |  |
| A4 用紙 | 白 黒: 1面あたり 10 ポイント |  |  |
|       | カラー: 1面あたり20ポイント   |  |  |

両面印刷の場合は1面分のポイント消費となります。

持ち点が0ポイントとなった場合,それ以降の印刷は翌月までできなくなります。

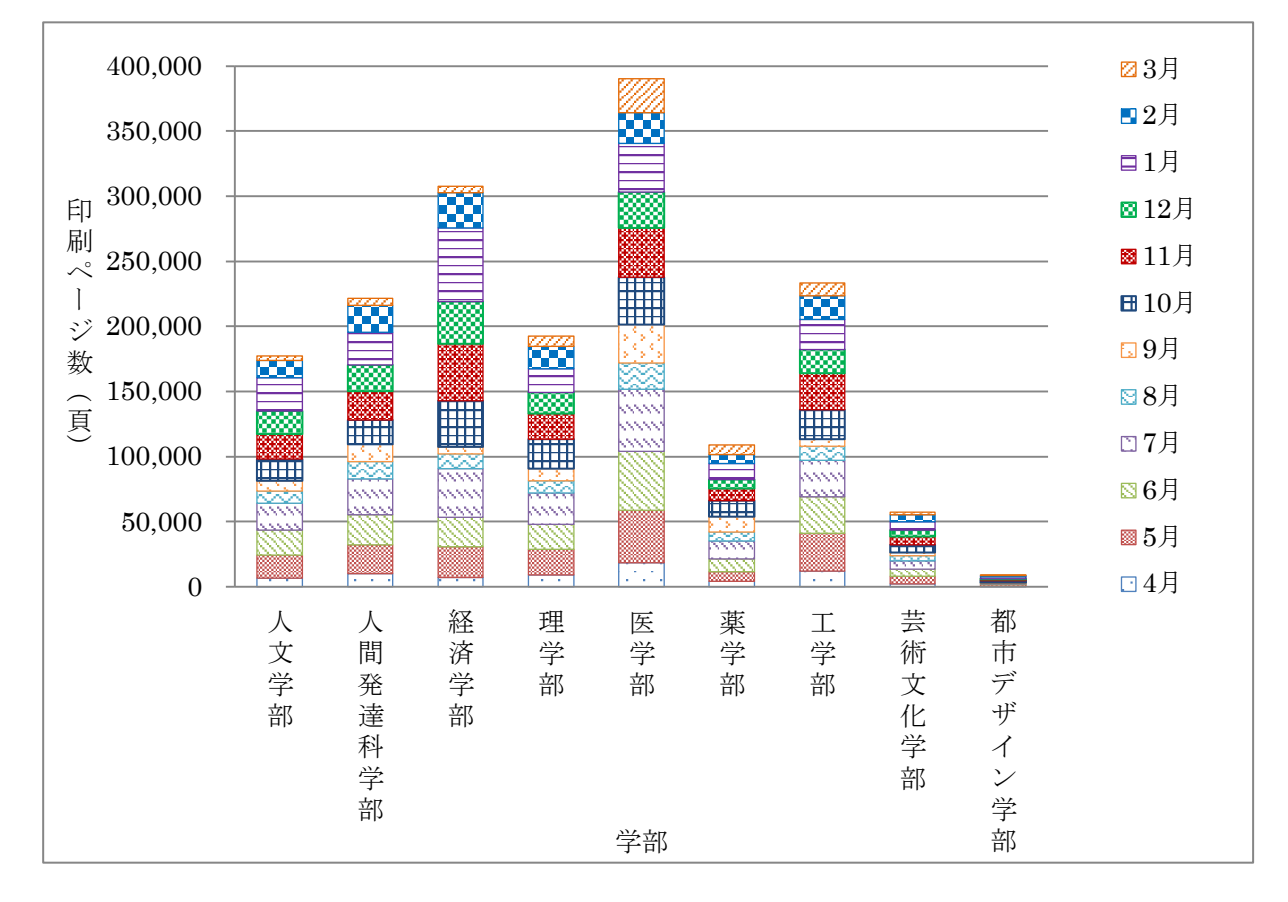

図5から図8は用紙別,白黒·カラー別に,学部毎の月別印刷ページ数を集計したグラフです。

図5 A4白黒印刷ページ数

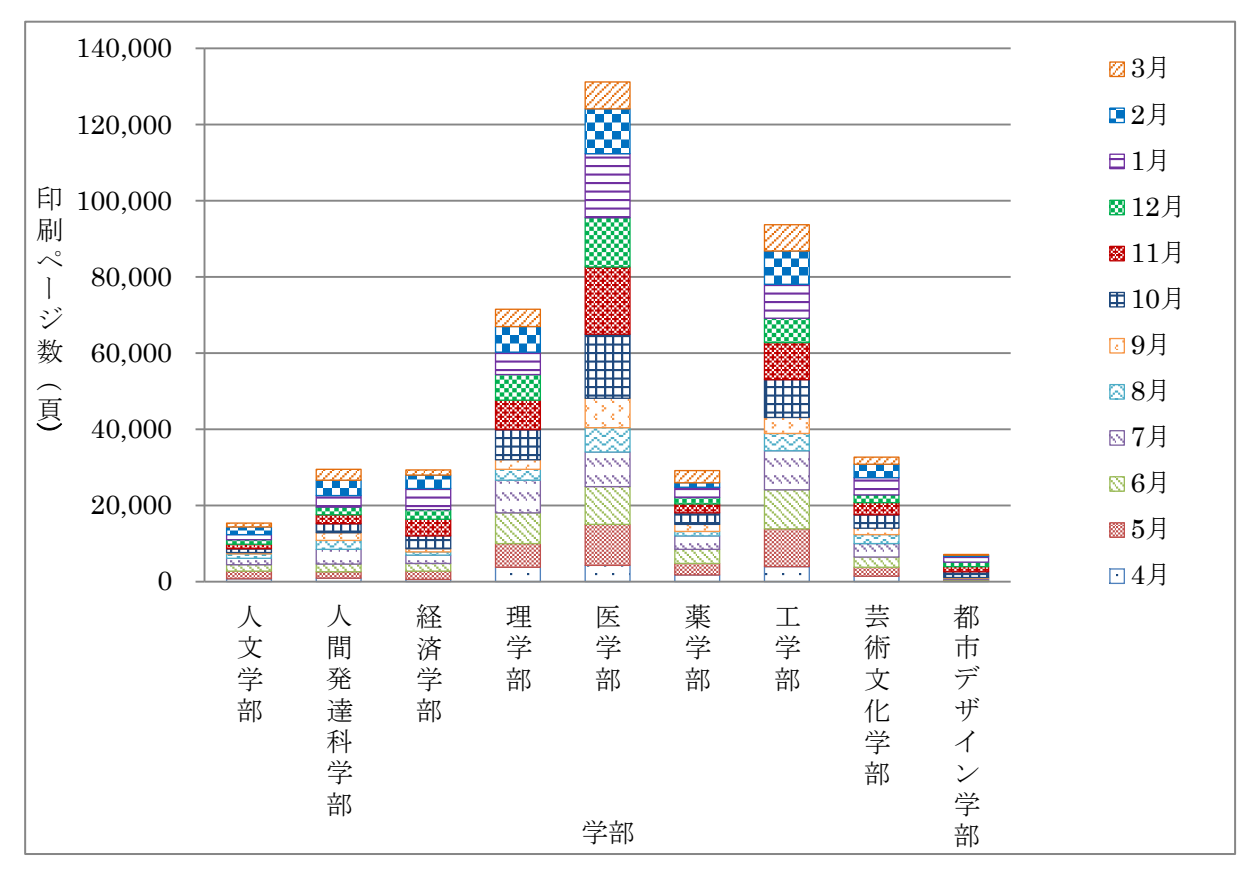

図 6 A 4カラー印刷ページ 数

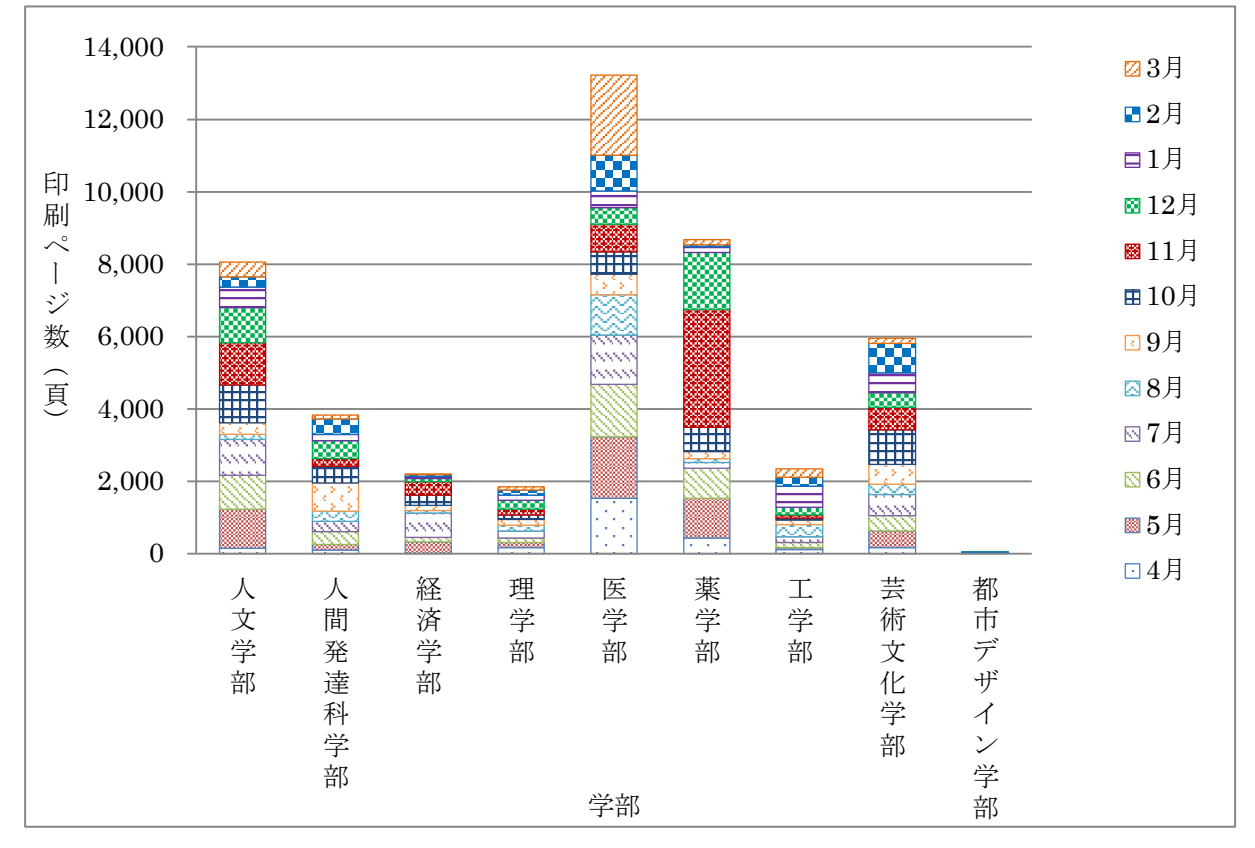

図7 A3白黒印刷ページ数

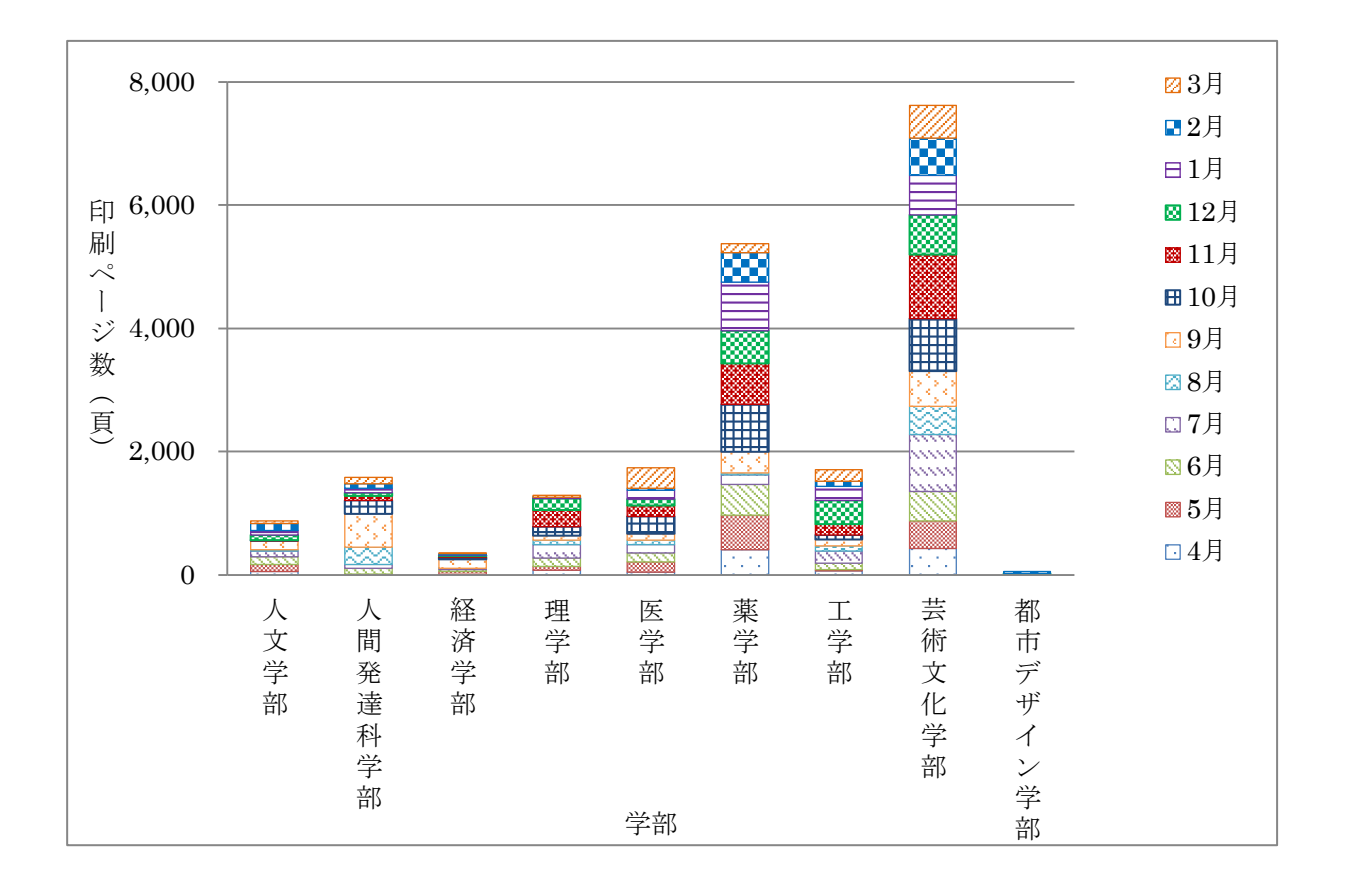

図8 A3カラー印刷ページ 数

## 平成 30 年度 高速計算機利用状況

総合情報基盤センターでは,京都大学の機関契約サービスを利用して,計算資源の支援を行ってい ます。

平成 30年4月1日から平成 31年3月 31日月までの月毎のジョブ件数を図1に,月毎の CPU 利 用時間を図2に示します。

利用者は7名でした。

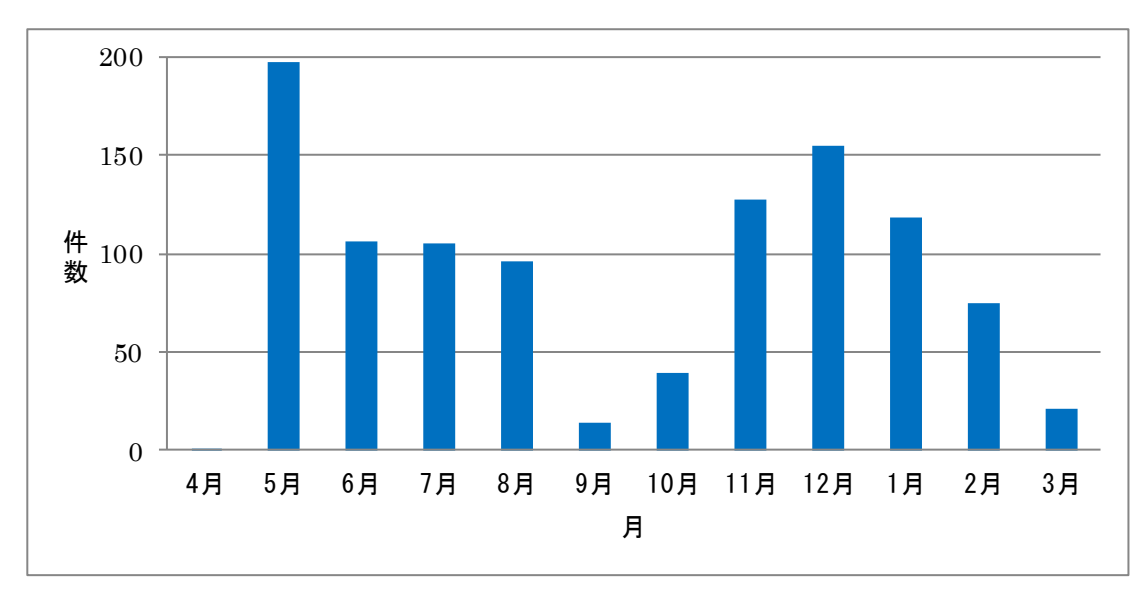

図 1 平成 30 年度 月別ジョブ件数

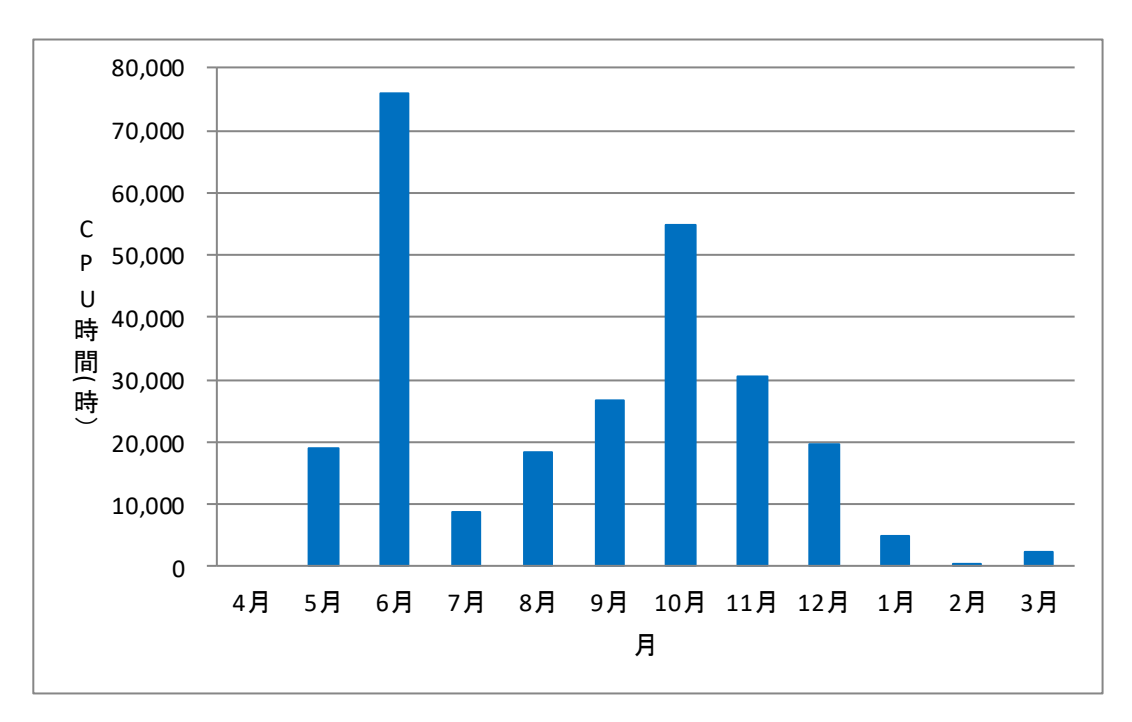

図 2 平成 30 年度 月別 CPU 利用時間

## 平成 30 年度 学習管理システム利用状況 (集計日: 2019年3月31日)

授業・ゼミ・各種委員会等で利用したコース数は図1のとおりです。

計 262 本

### 図 1. コース数

1本以上のコースに教師ユーザとして登録されていたユーザ数は、図2のとおりです。

計 169 人

図 2. コース教師ユーザ数

## 平成 30 年度 各種会議開催状況 (平成 30 年 4 月 1 日~平成 31 年 3 月 31 日)

- 1. 総合情報基盤センター運営委員会
	- 【H30.6.14】

平成30 年度第1 回総合情報基盤センター運営委員会

- ・平成29 年度事業報告について
- ・平成30年度事業計画(案)について
- ・端末室利用負担金について
- 2. 総合情報基盤センター職員連絡会議 【H30.4.17】

平成30年度第1回総合情報基盤センター職員連絡会議

- ・総合情報基盤センターの各種管理者等について
- ・総合情報基盤センター(五福)消防計画の改訂につい て
- •平成29年度総合情報基盤センター事業報告
- ・総合情報基盤センターの電気使用量等について
- ・平成30 年度北信越・国立大学情報系センター会議及 び第15回国立大学法人情報系センター協議会総会に ついて

### 【H30.5.22】

平成30年度第2回総合情報基盤センター職員連絡会議

- ・「Intel Fortran Compiler (五福キャンパス対象)」 貸与サービス終了について
- ・2017年度決算報告
- ・2018年度予算(案)について
- ・総合情報基盤センターの電気使用量について
- ・総合情報基盤センターの機器管理者について
- ・研究不正防止対応について
- ・共同研究等に係る間接経費の取扱いについて

## 【H30.6. 26】

- 平成30年度第3回総合情報基盤センター職員連絡会議
- ・センター講演会及びセンター講習会について
- ・平成30年度北信越国立大学法人センター会議(福井 大学)

## 【H30.7. 24】

平成30年度第4回総合情報基盤センター職員連絡会議

- ・センター講演会について
- ・Moodle 講習会等について
- ・国立大学法人情報系センター協議会総会等報告
- ・京都大学学術情報メディアセンター全国共同利用運 営委員会報告
- ・科学研究費助成事業獲得に関する方針について
- ・情報システム実施責任者の業務委任に関する規則改 正について

#### 【H30.9 .25】

平成30年度第5回総合情報基盤センター職員連絡会議

- ・センター職員連絡会議での未解決・積み残し案件に ついて
- ・情報政策課の将来計画について
- ・研究不正防止対応計画書個別詳細実施計画の変更に ついて
- ・情報処理センター等担当者技術研究会について

#### 【H30.10 .23】

#### 平成30年度第6回総合情報基盤センター職員連絡会議

- ・学習管理システムのコースの命名ルール並びにコー スの作成及び保存期間の定めに関する申合せについ て
- ・次期Action Plan の要求事業について
- 学長裁量経費 (部局長リーダシップ支援経費) につい て
- ・平成30 年度研究データの保存状況等の点検・確認に ついて

## 【H30.11 .27】

平成30年度第7回総合情報基盤センター職員連絡会議

- ・総合情報基盤センター規則等の改正について
- ・新システム導入に伴うMoodle 移行に関する学内広報 について
- ・総合情報基盤センター広報について
- ・公的研究費等の不正使用防止について
- ・平成30 年度予算の計画的な執行等について
- ・平成31 年度富山大学公開講座の講座企画について
- ・他大学との情報交換について
- ・平成 31 年度人間発達科学部推薦入試における端末室 使用及び端末機設定について
- ・2019 年度前期教養教育科目履修登録におけるセンタ ー開館について
- ・ウィルス対策ソフト入替およびソフトウェア配布シ ステム稼働について

【H30.12 .25】

- 平成30年度第8回総合情報基盤センター職員連絡会議
- ・センター利用に関する規則等の一部改正について
- ・情報システムリプレーススケジュールについて
- ・年末年始期間のセキュリティ対策及び緊急時連絡体 制について
- ・年末年始期間の各種管理体制の徹底について
- ・大学入試センター試験の教員派遣について
- 大学入試センター入試に伴う入構規制及び端末室使 用禁止の徹底について
- ・倫理の保持及びハラスメントの防止について
- ・センター広報について

【H31.1 .22】

平成30年度第9回総合情報基盤センター職員連絡会議

- ・総合情報基盤センター運営委員会委員の選出につい て
- ・産学連携推進センターHPのシーズデータ及び利益 相反マネジメント講習会について
- ・情報システムリプレーススケジュールについて
- ・Moodle 講習会(FD 講習会)の開催について
- ・京都大学学術情報メディアセンター全国共同利用運 営委員会報告
- ・2019 年度総合情報基盤センター(五福)開館予定

【H31.2.26】

平成30年度第10回総合情報基盤センター職員連絡会議

- ・情報システム利用ユーザ ID に係る呼称の定めについ て
- ・生涯学習部門公開講座専門委員会委員の推薦につい て
- ・Moodle 講習会実施について
- ・ウィルス対策ソフトの入れ替え及び更新について

【H31.3.18】

- 平成30年度第11回総合情報基盤センター職員連絡会議
- ・平成32年度施設整備に係る概算要求について
- ・総合情報基盤センターの各種管理者等の確認
- ・総合情報基盤センター(五福)消防計画の確認
- ・2019 年度前期教養教育科目履修登録におけるセンター 開館等について
- ・情報システムの現況について
- ・平成31 年度北信越・国立大学情報系センター会議に ついて
- ・センター広報について
- ・平成31 年度前期センター職員連絡会議の開催日につ いて

・入学式前のスケージュールについて

# 富山大学総合情報基盤センター

# 運営委員会委員名簿

平成30年4月19日現在

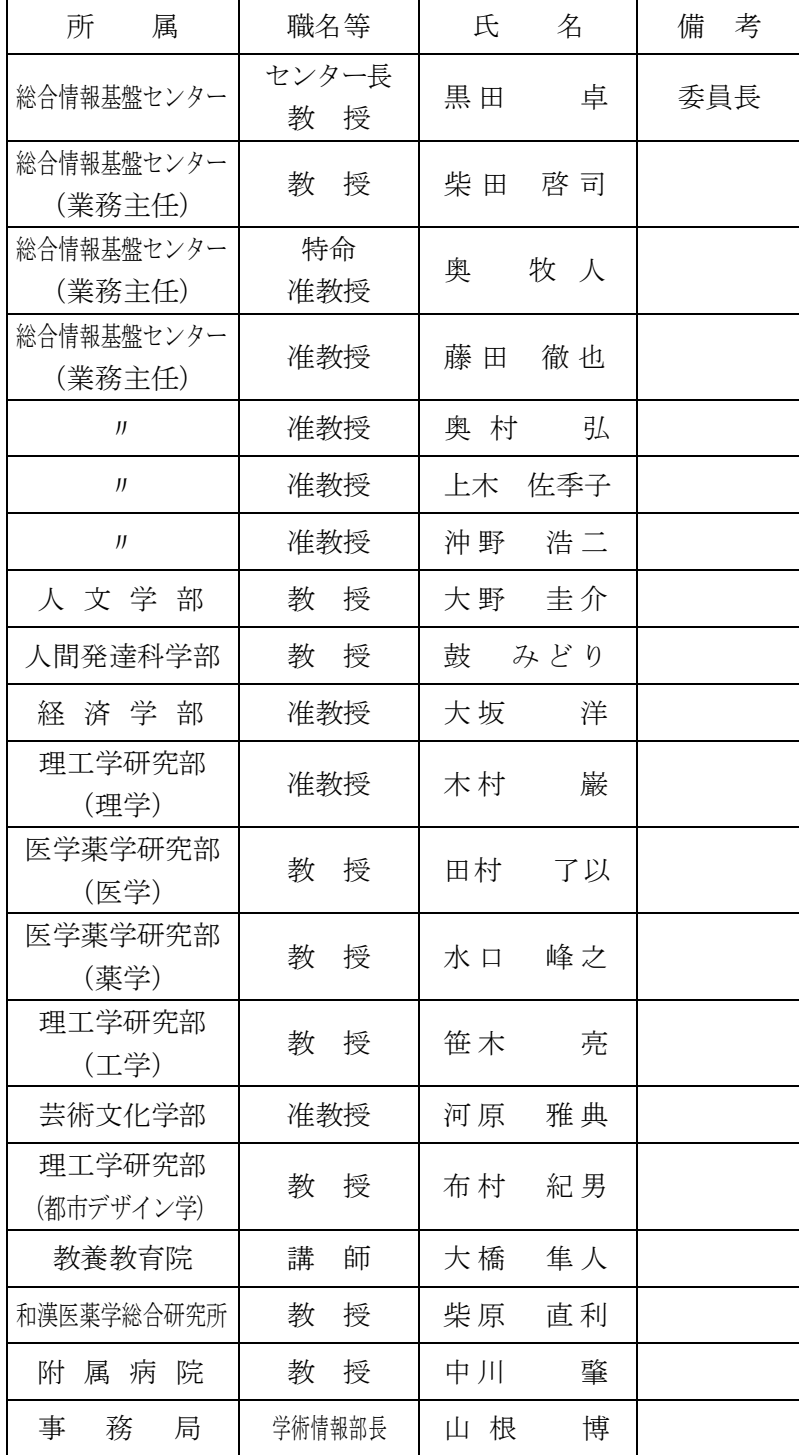

## 総合情報基盤センター職員名簿

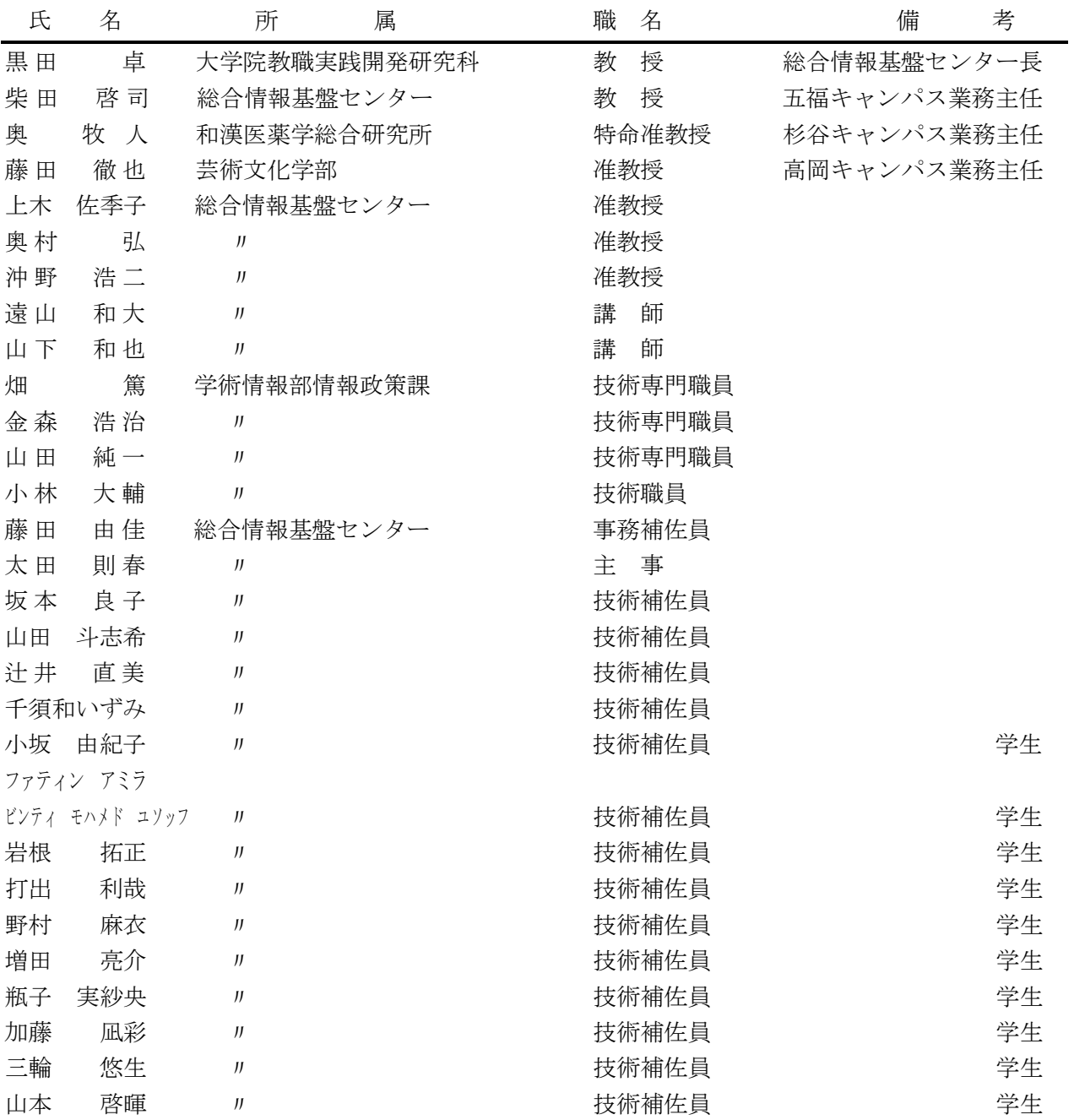

## 広報編集者

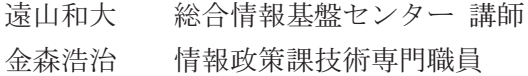

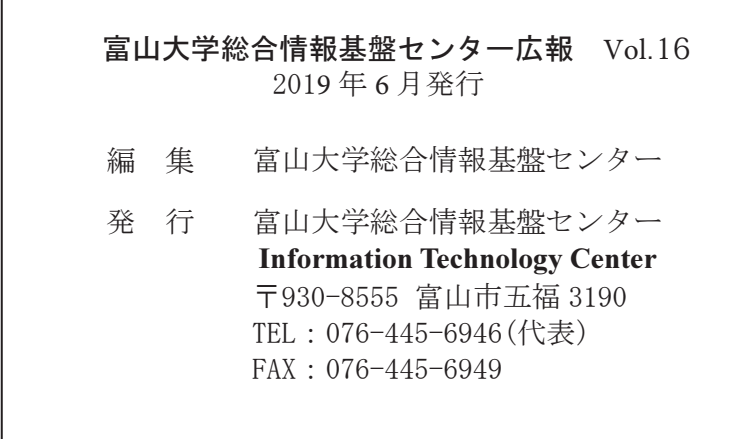